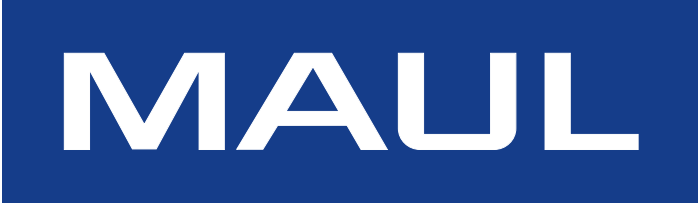

**DE: Bedienungsanleitung** ВG: Ръководство за обслужване **CZ: Návod k obsluz DK: Betjeningsvejledning EE: Kasutusjuhend ES: Instrucciones de uso FI: Käyttöohje FR: Mode d´emploi GB: Operating Instructions** GR: Οδηγίες χρήσης Αριθμομηχανή **HR: Upute za upotrebu HU: Használati utasítás IT: Istruzioni d'uso LT: Naudojimo instrukcija LV: Lietošanas pamācība NL: Gebruiksaanwijzing NO: Bruksanvisning PL: Instrukcja obsługi PT: Instrução RO: Manual de utilizare RS: Uputstvo za upotrebu RU: Инструкция по применению SE: Bruksanvisning SI: Navodila za uporabo SK: Návod na obsluhu TR: Kullanma Kılavuzu UA: Інструкцію** 

**72720**

## **DE: Bedienungsanleitung MPP 32**

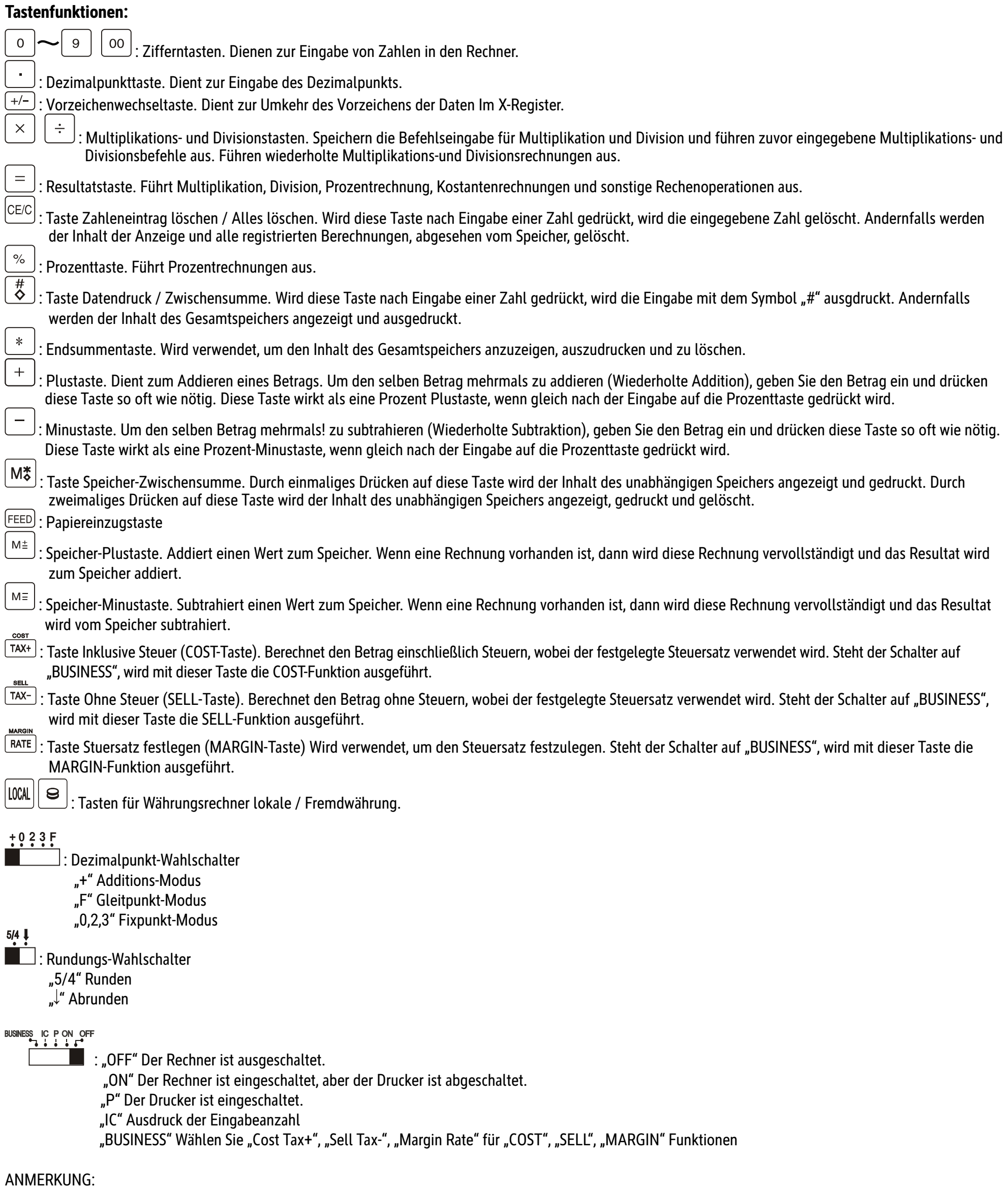

Die Steckdose soll in der Nähe des Gerätes installiert und leicht zugänglich sein.

## ВG: Ръководство за обслужване МРР 32

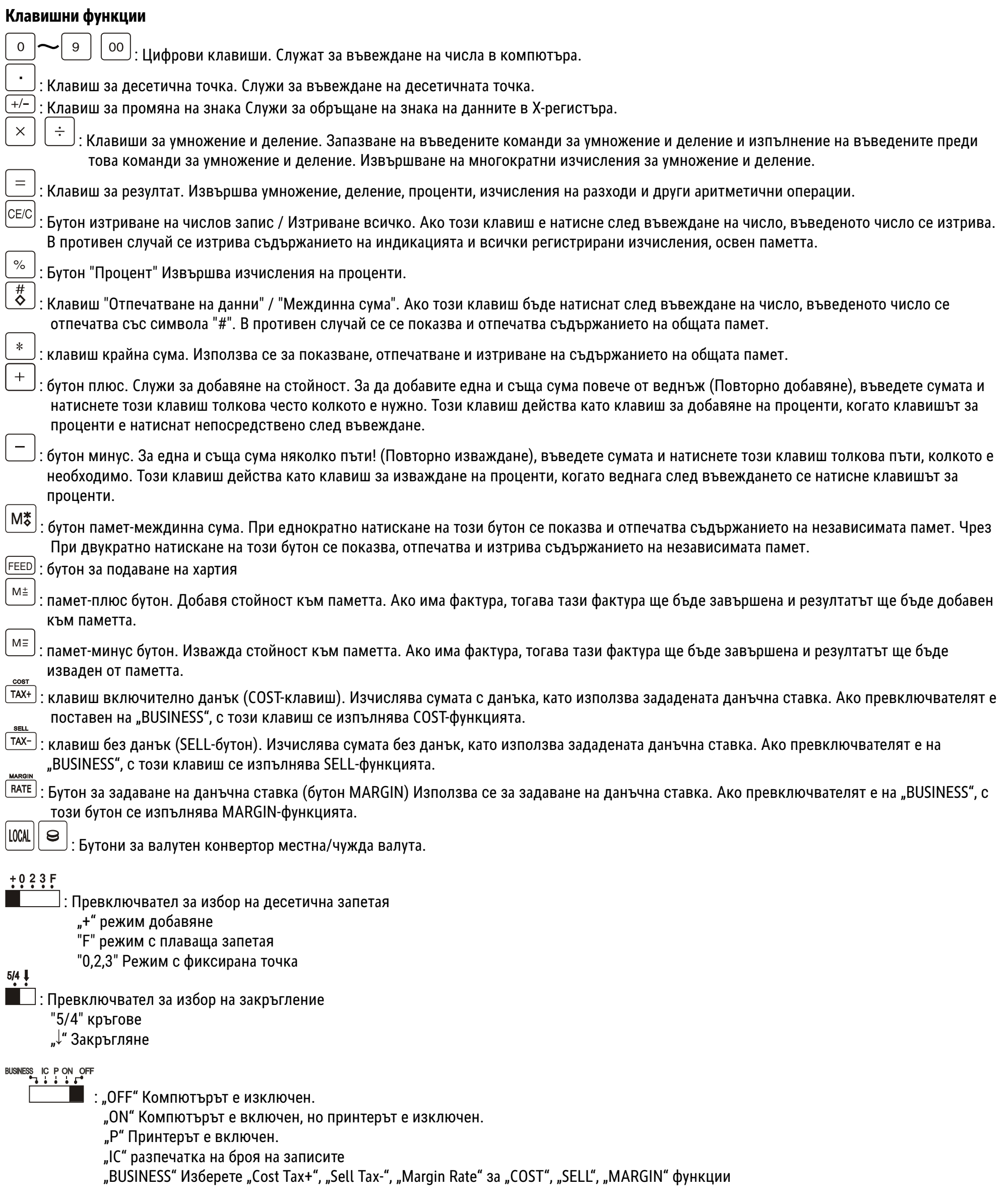

#### ЗАБЕЛЕЖКА:

Контактът трябва да бъде монтиран близо до устройството и да бъде лесно достъпен.

### **CZ: Návod k obsluze MPP 32**

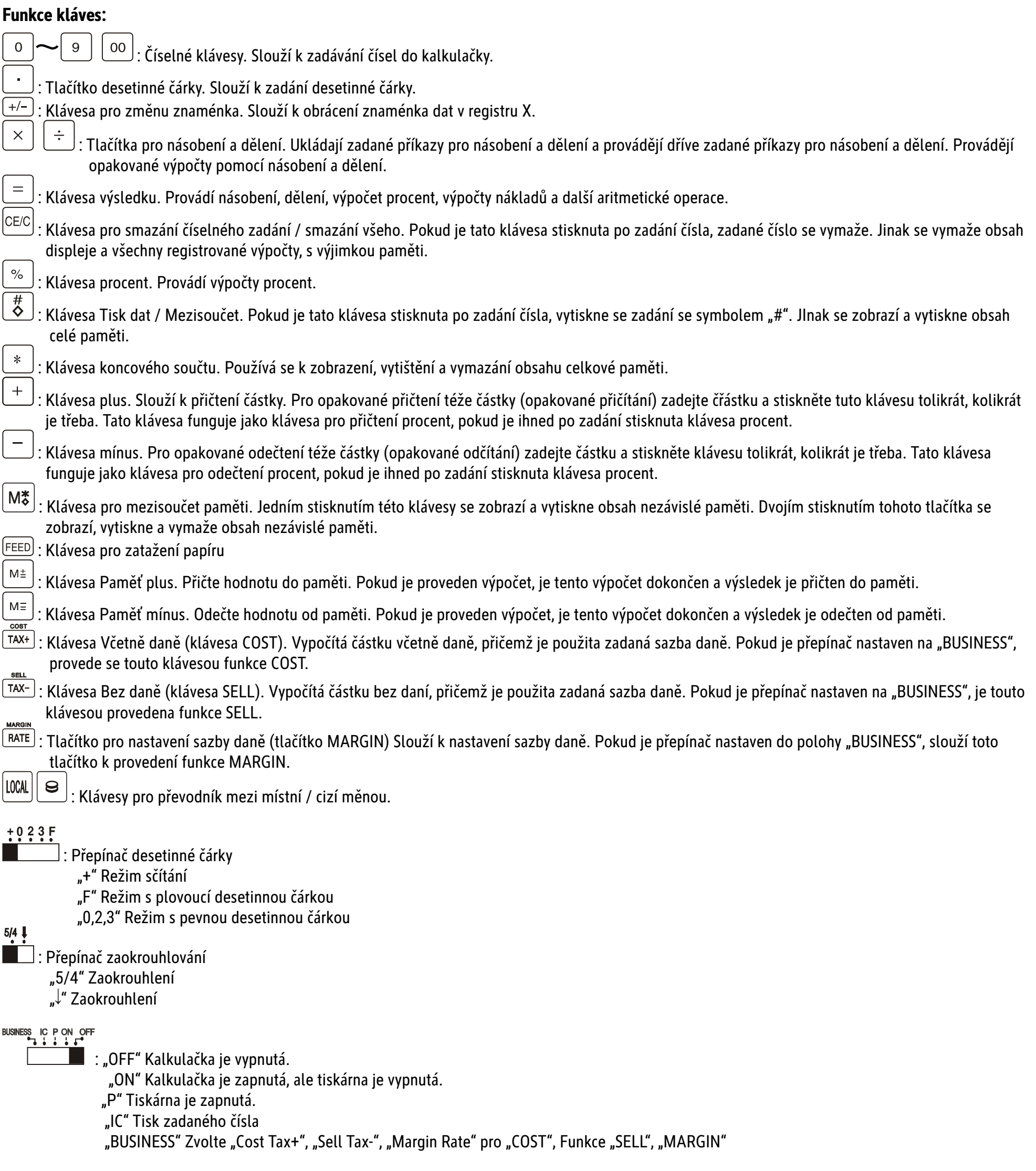

#### POZNÁMKA:

Zásuvka by měla být umístěna v blízkosti přístroje a měla by být snadno přístupná.

# **DK: Betjeningsvejledning Trykregnemaskine MPP 32**

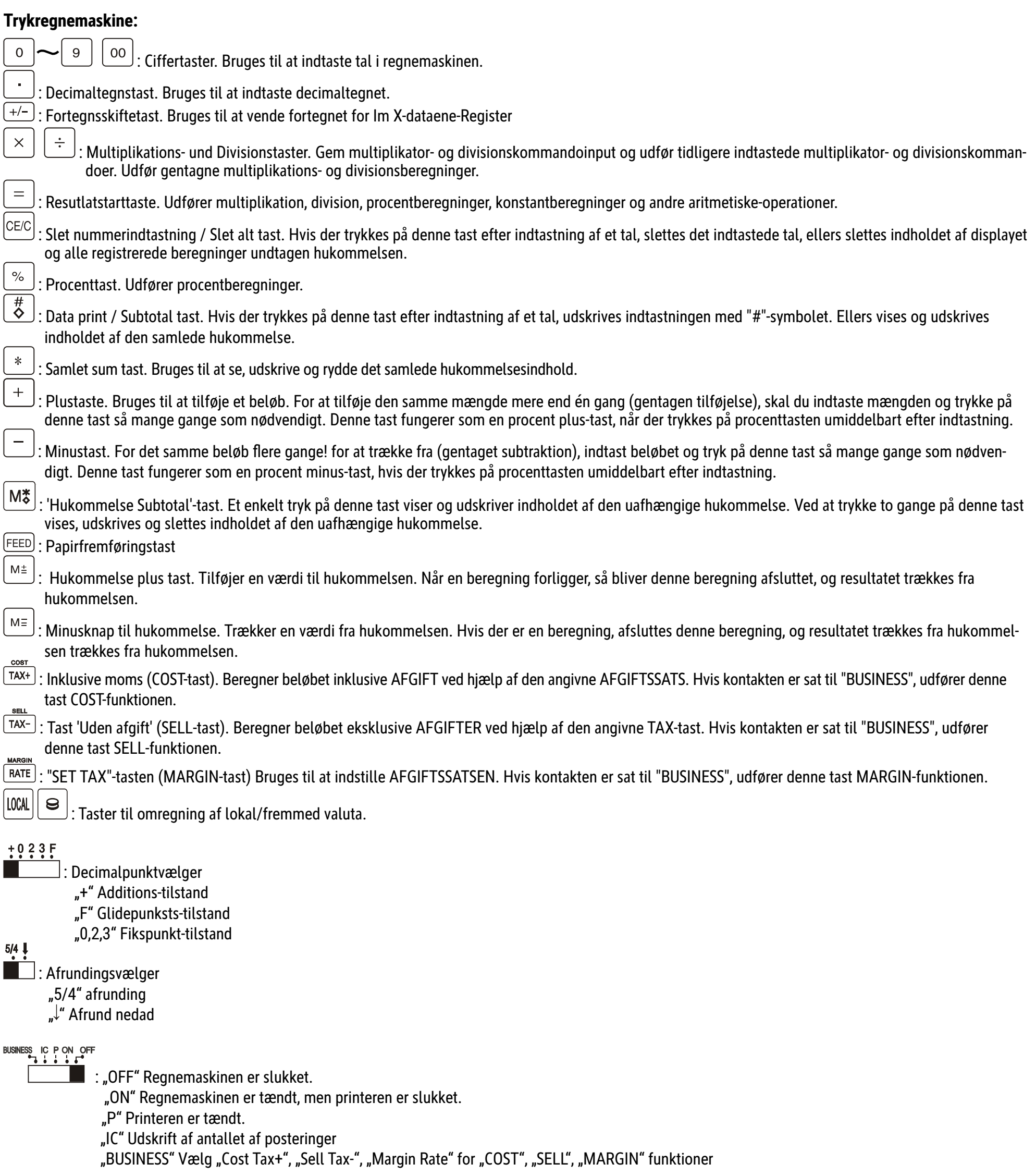

### BEMÆRK:

Stikkontakten skal installeres tæt på enheden og skal være let tilgængelig.

# **EE: Kasutusjuhend MPP 32**

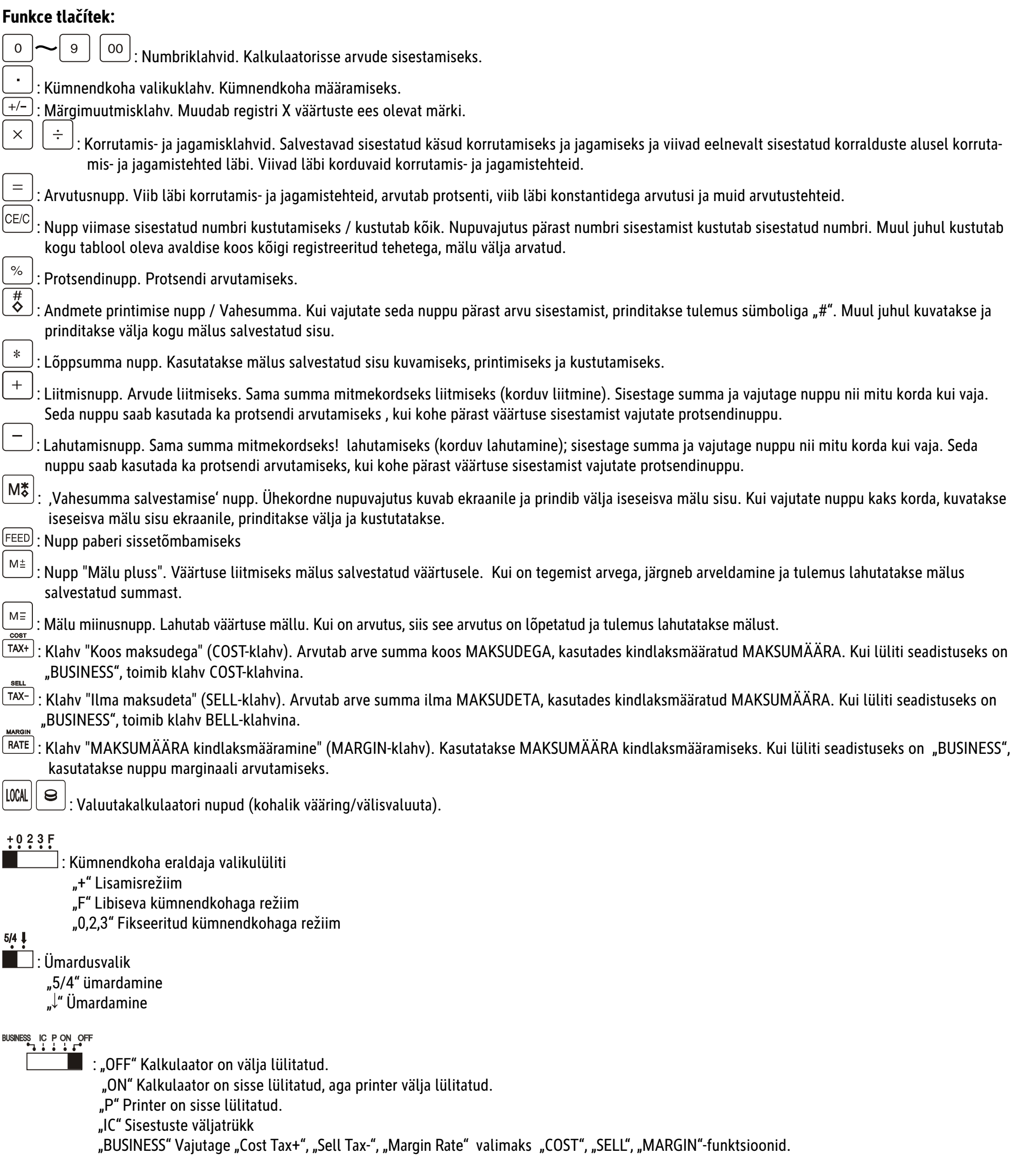

### MÄRKUS:

Pistikupesa peab asuma seadme vahetus läheduses hästi ligipääsetavas kohas.

### **ES: Instrucciones de uso MPP 32**

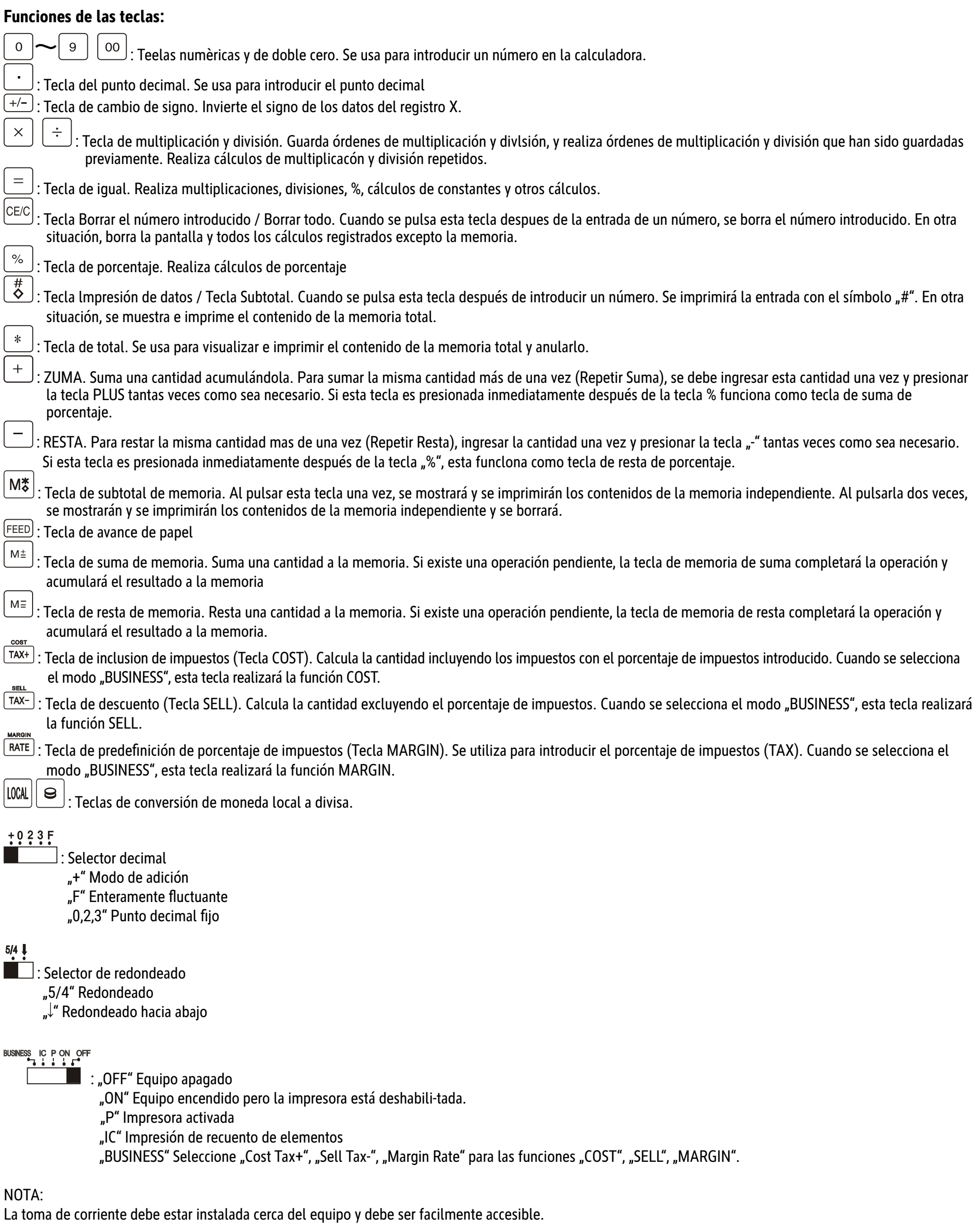

# **FI: Käyttöohje MPP 32**

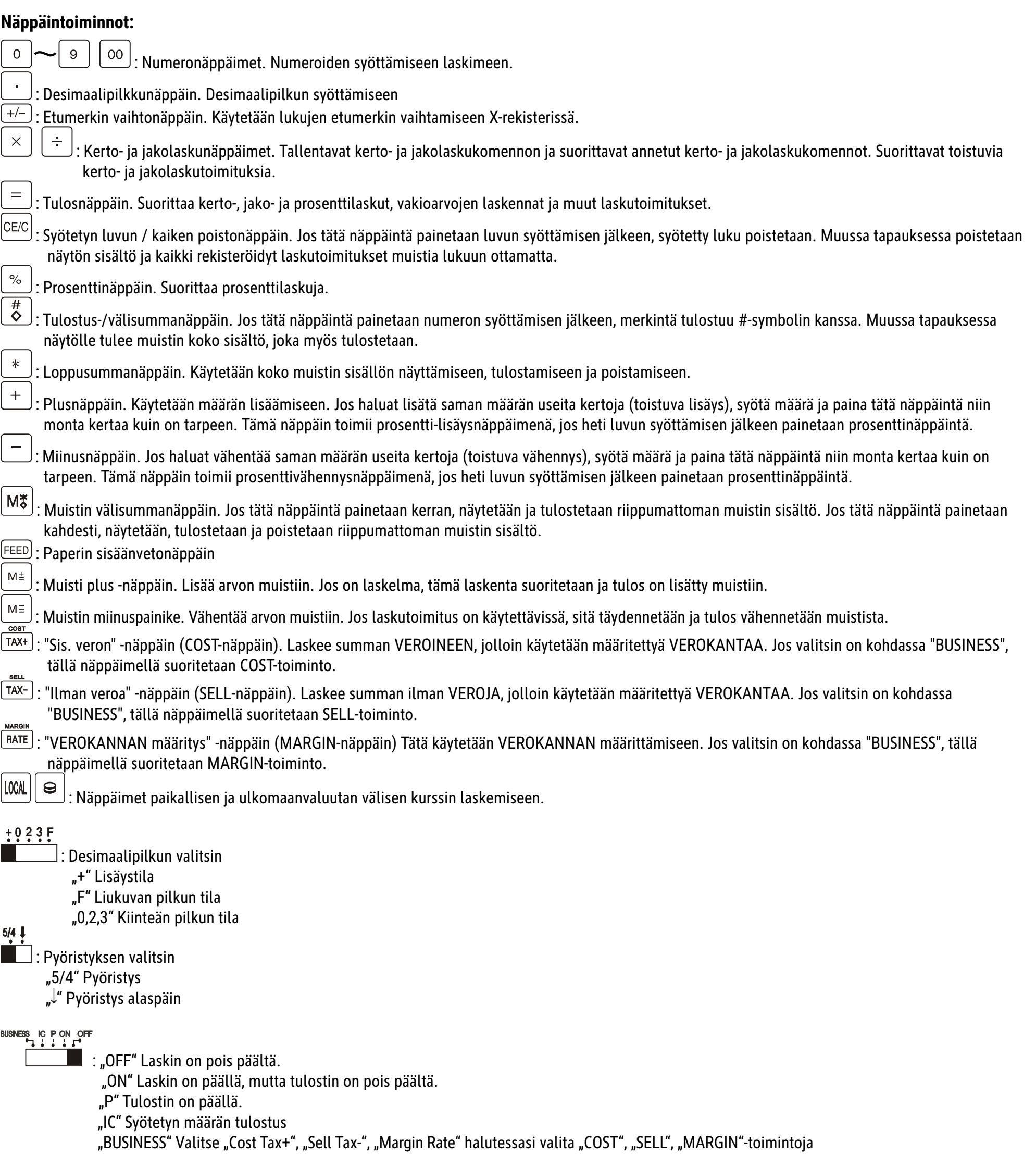

#### HUOMAUTUS:

Pistorasian on oltava laitteen lähellä helposti saatavilla.

# **FR: Mode d´emploi MPP 32**

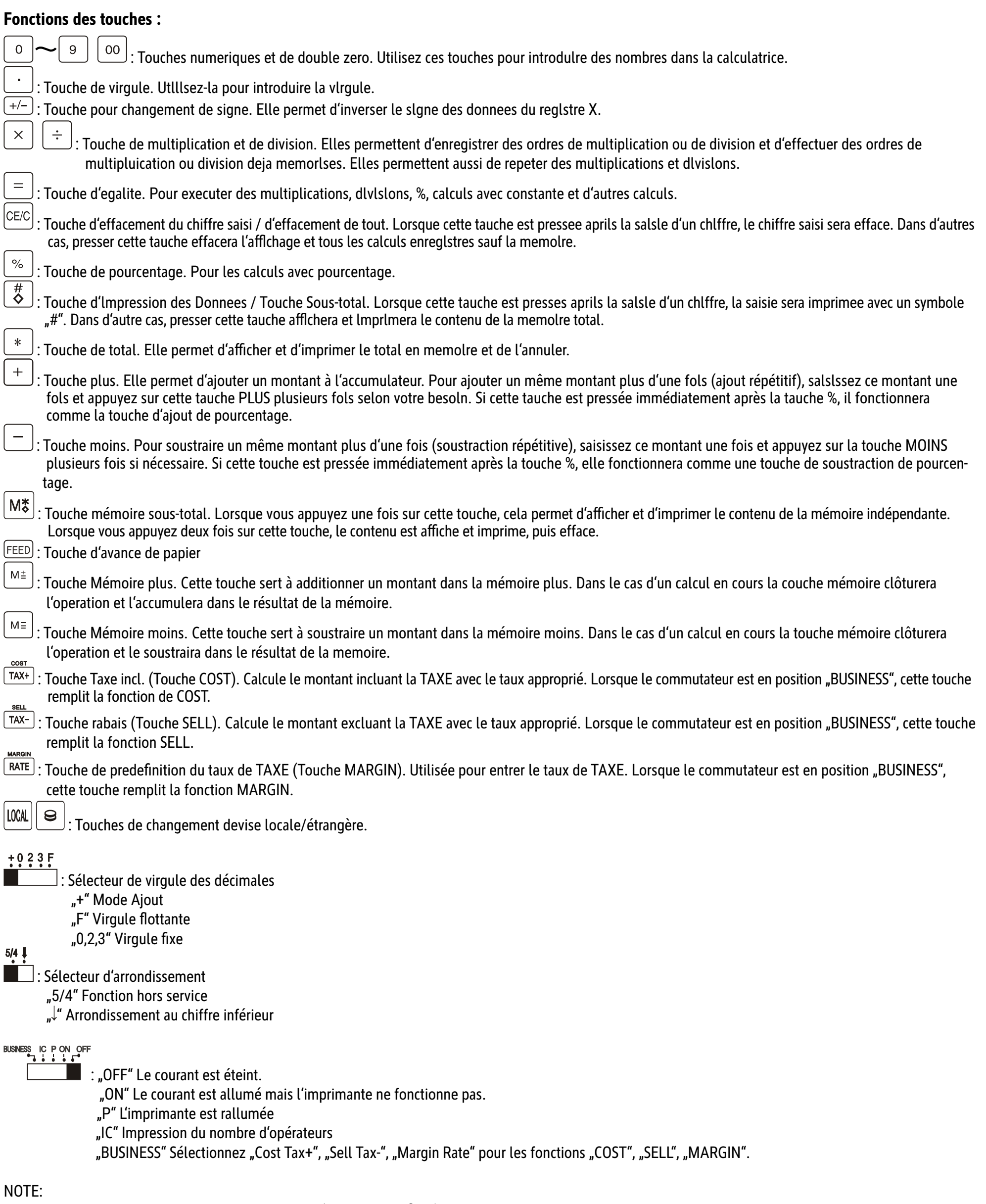

La prise de courant doit etre installee a proximite de l'equipement afin d'etre aisement accessible

# **GB: Operating Instructions MPP 32**

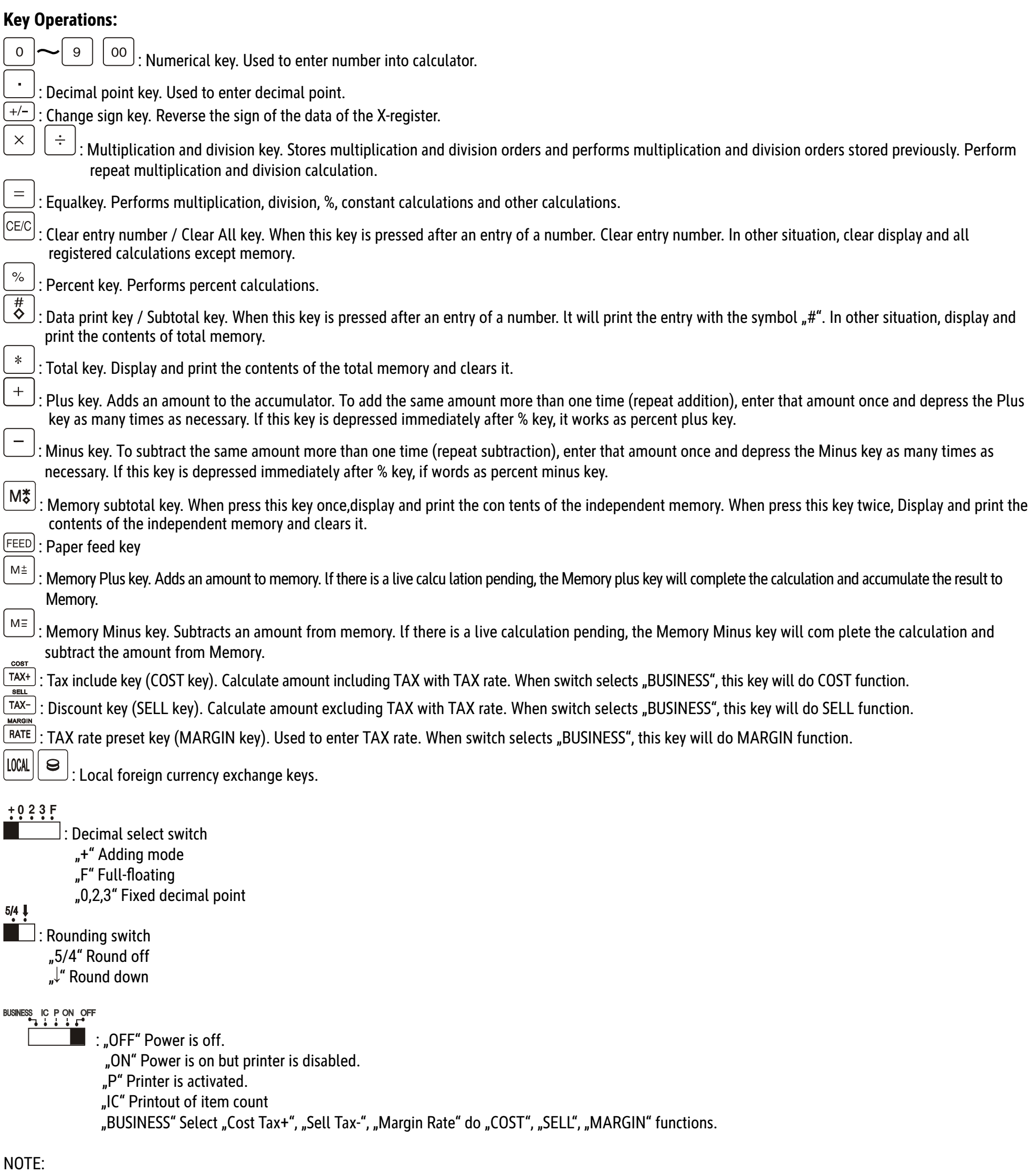

The socket-outlet shall be installed near the equipment and shall be easily accessible.

# **GR: ƀƔƗƓƏƕƢ ƧơƎƣƗƢ MPP 32**

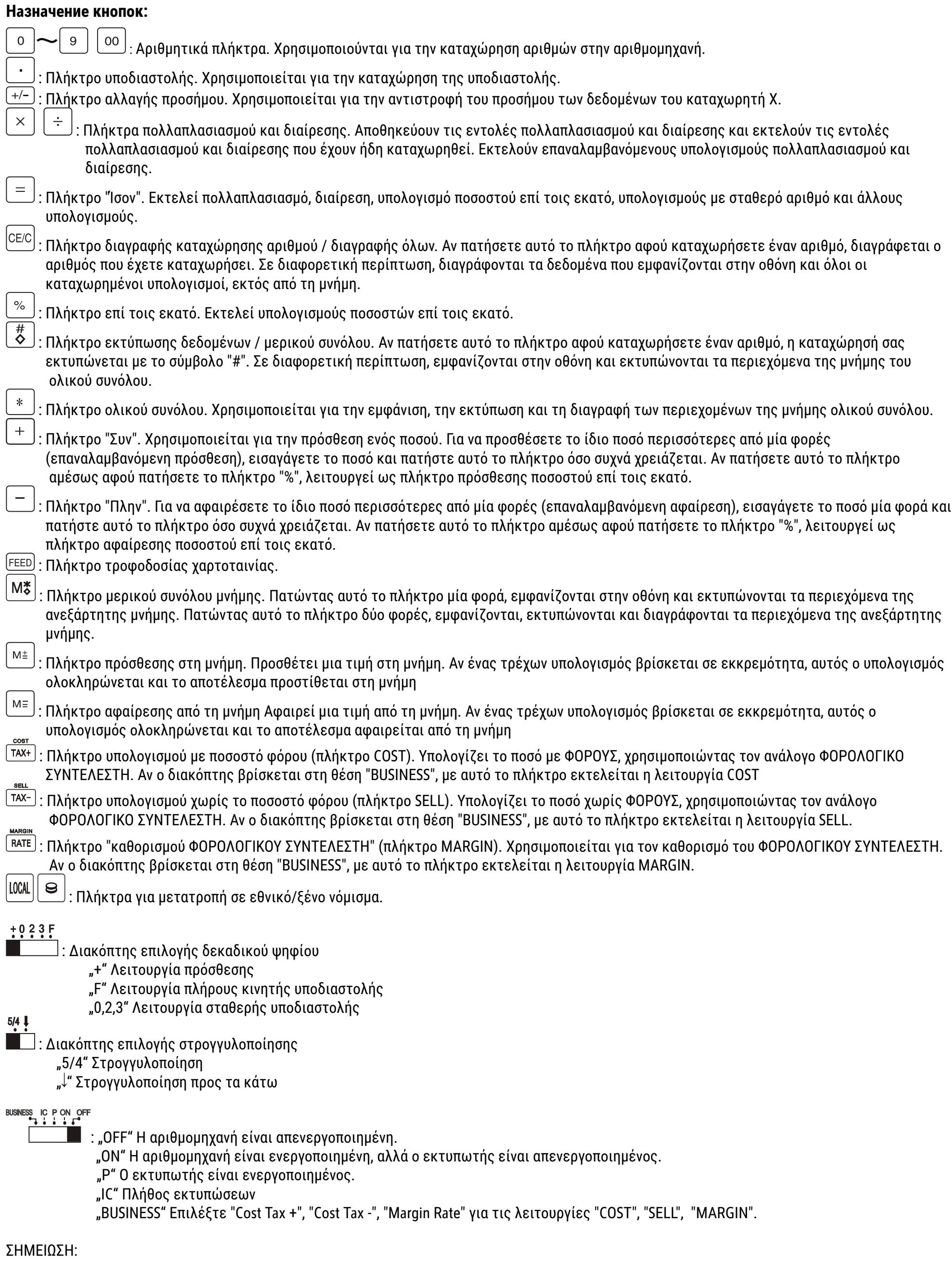

Η πρίζα θα πρέπει να τοποθετείται κοντά στη συσκευή και να είναι εύκολα προσβάσιμη.

## **HR: Upute za upotrebu MPP 32**

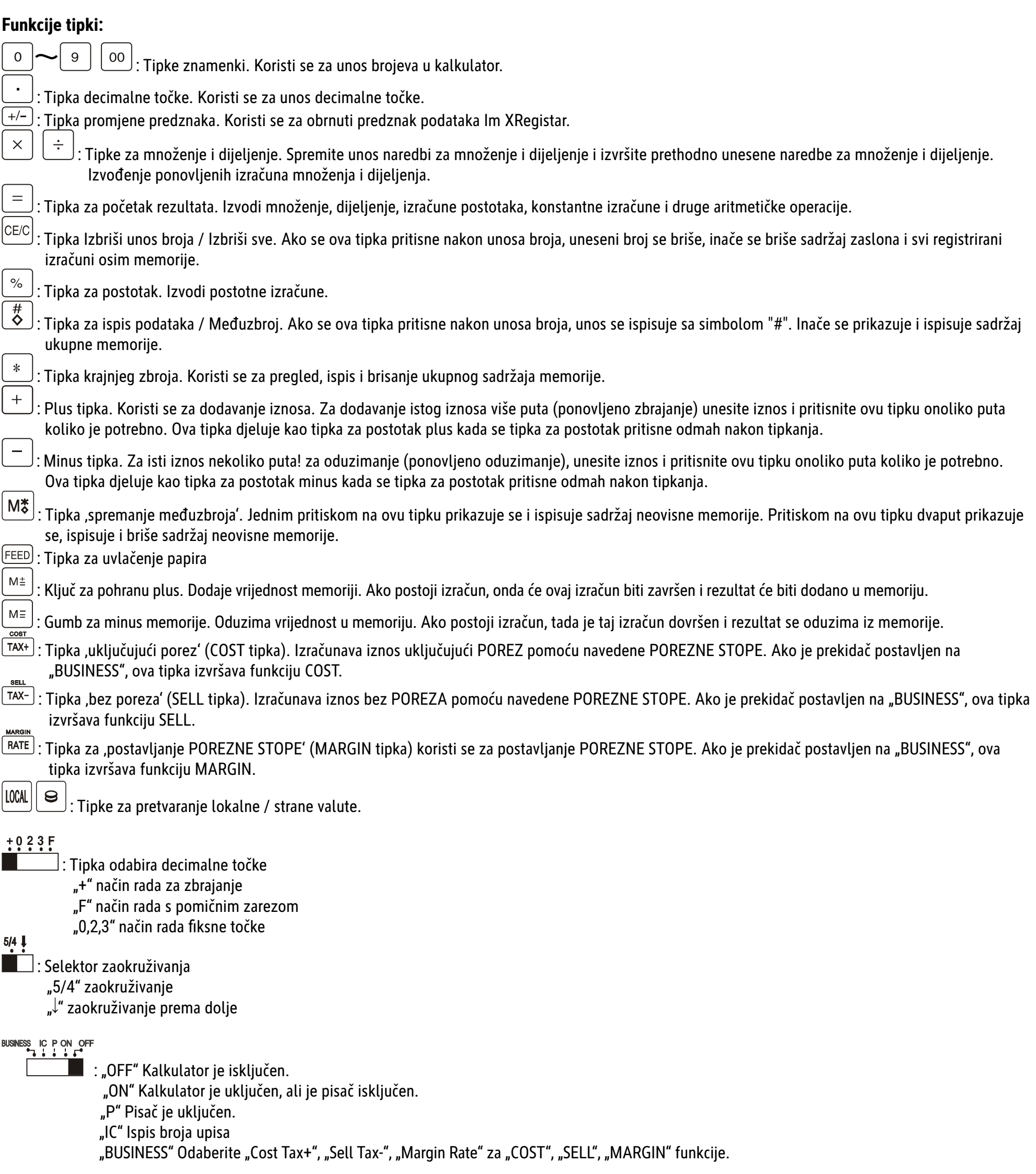

#### NAPOMENA:

utičnica bi trebala biti instalirana blizu uređaja i trebala bi biti lako dostupna.

### **HU: Használati utasítás - MPP 32**

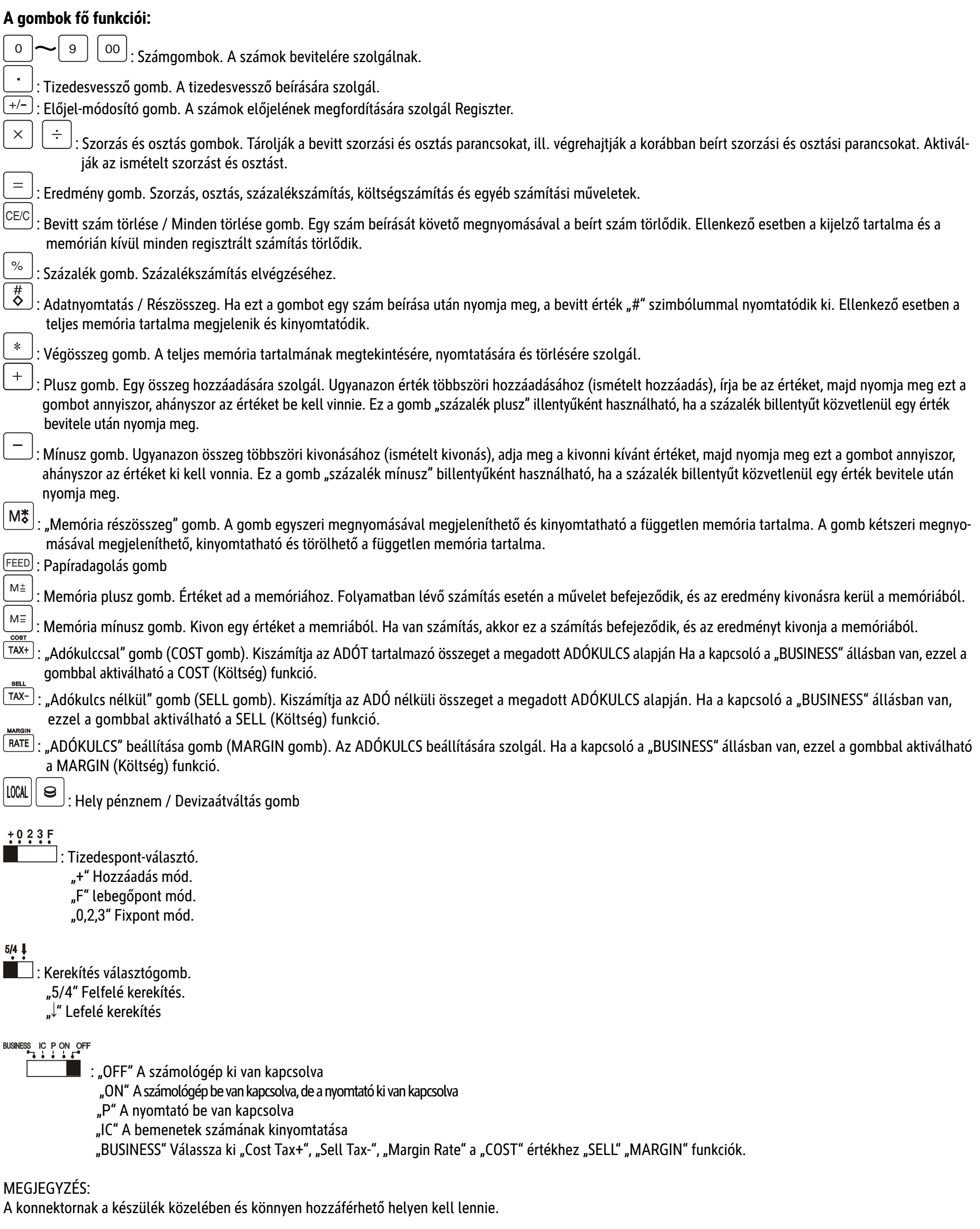

### **IT: Istruzioni d'uso MPP 32**

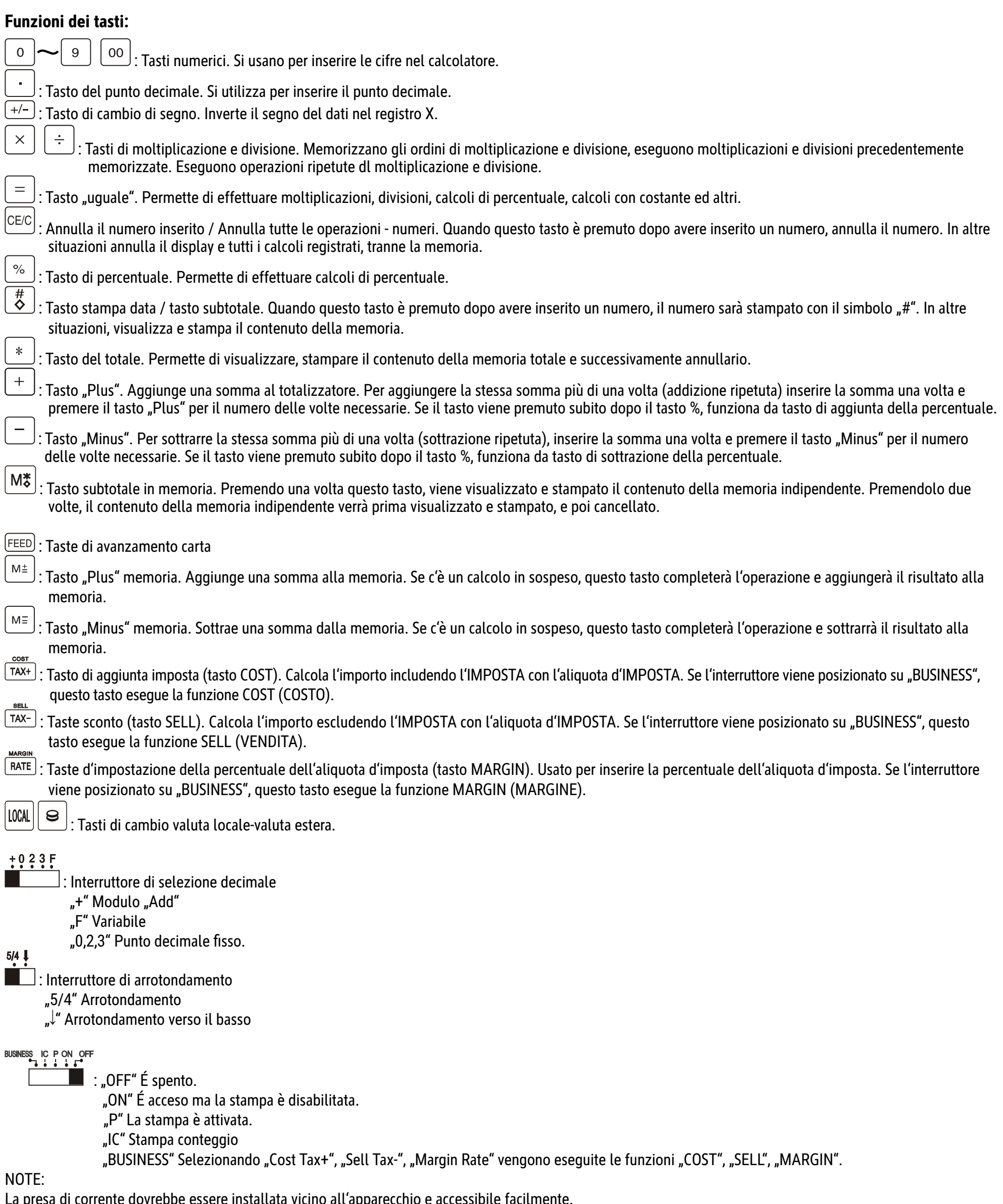

La presa di corrente dovrebbe essere installata vicino all'apparecchio e accessibile facilmente.

### **LT: Naudojimo instrukcija MPP 32**

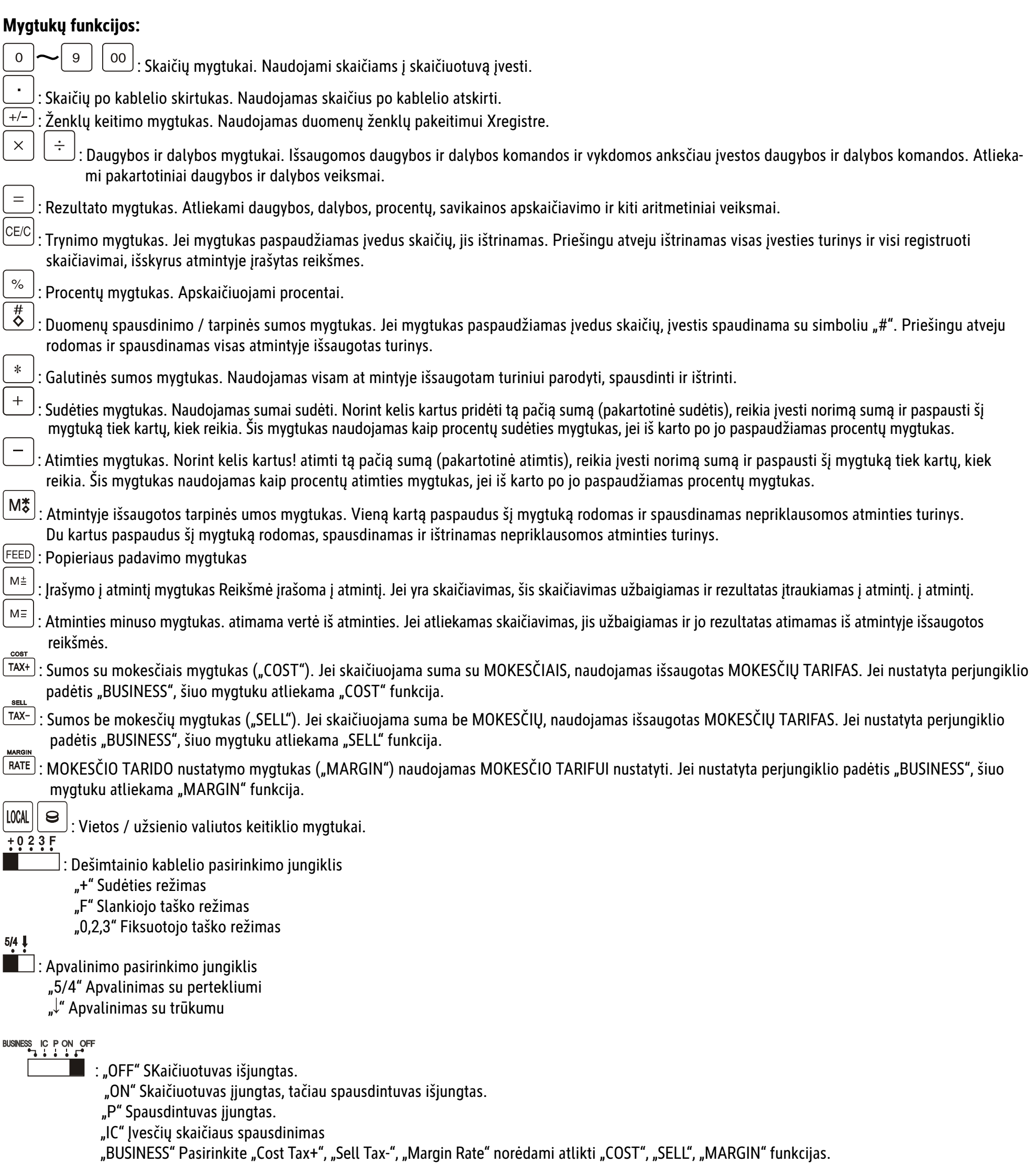

#### PASTABA:

netoli prietaiso turi būti įrengtas ir lengvai pasiekiamas kištukinis lizdas.

# **LV: Lietošanas pamācība MPP 32**

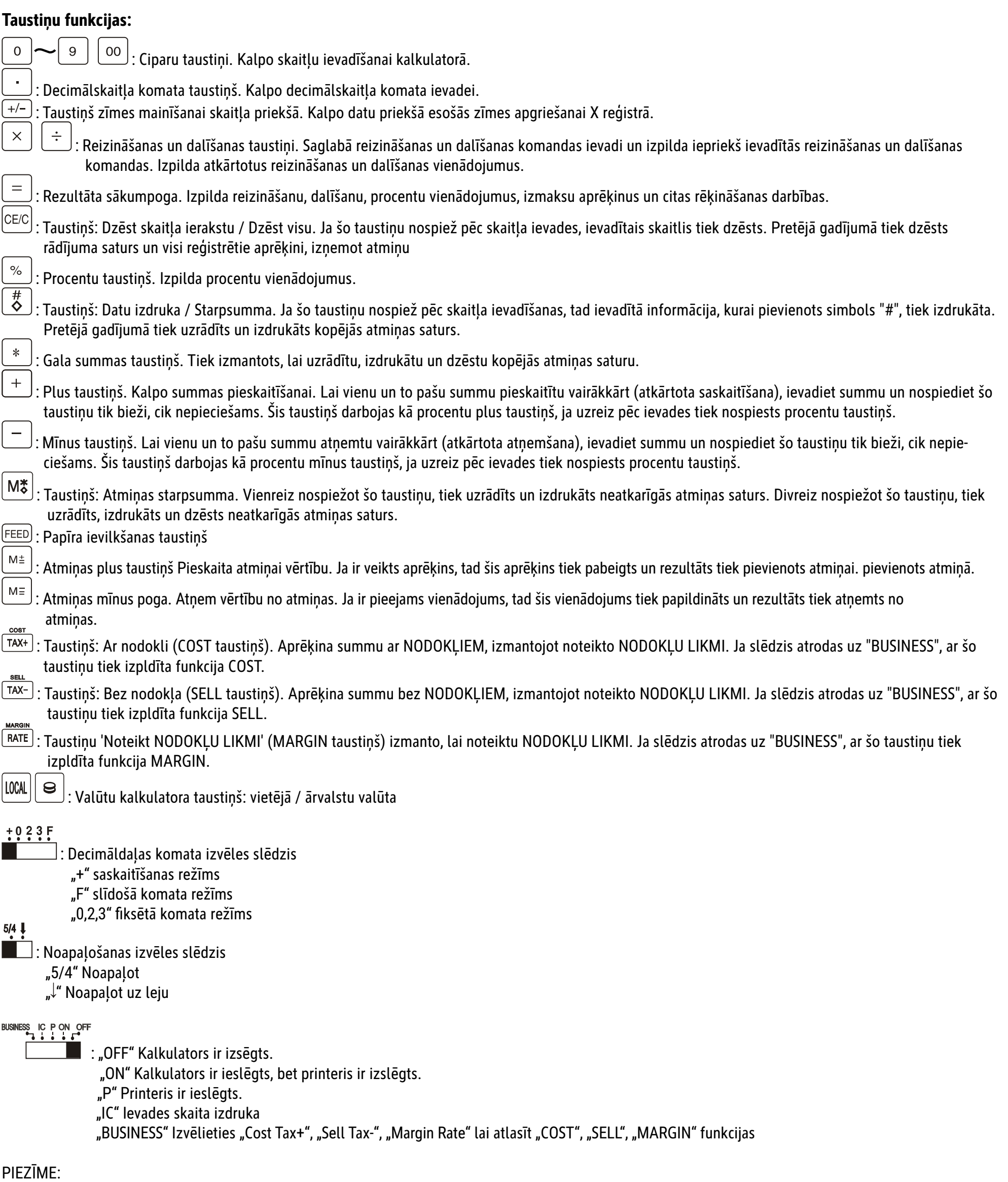

Kontaktligzdai jābūt viegli piekļūstamai un uzstādītai ierīces tuvumā.

# **NL: Gebruiksaanwijzing MPP 32**

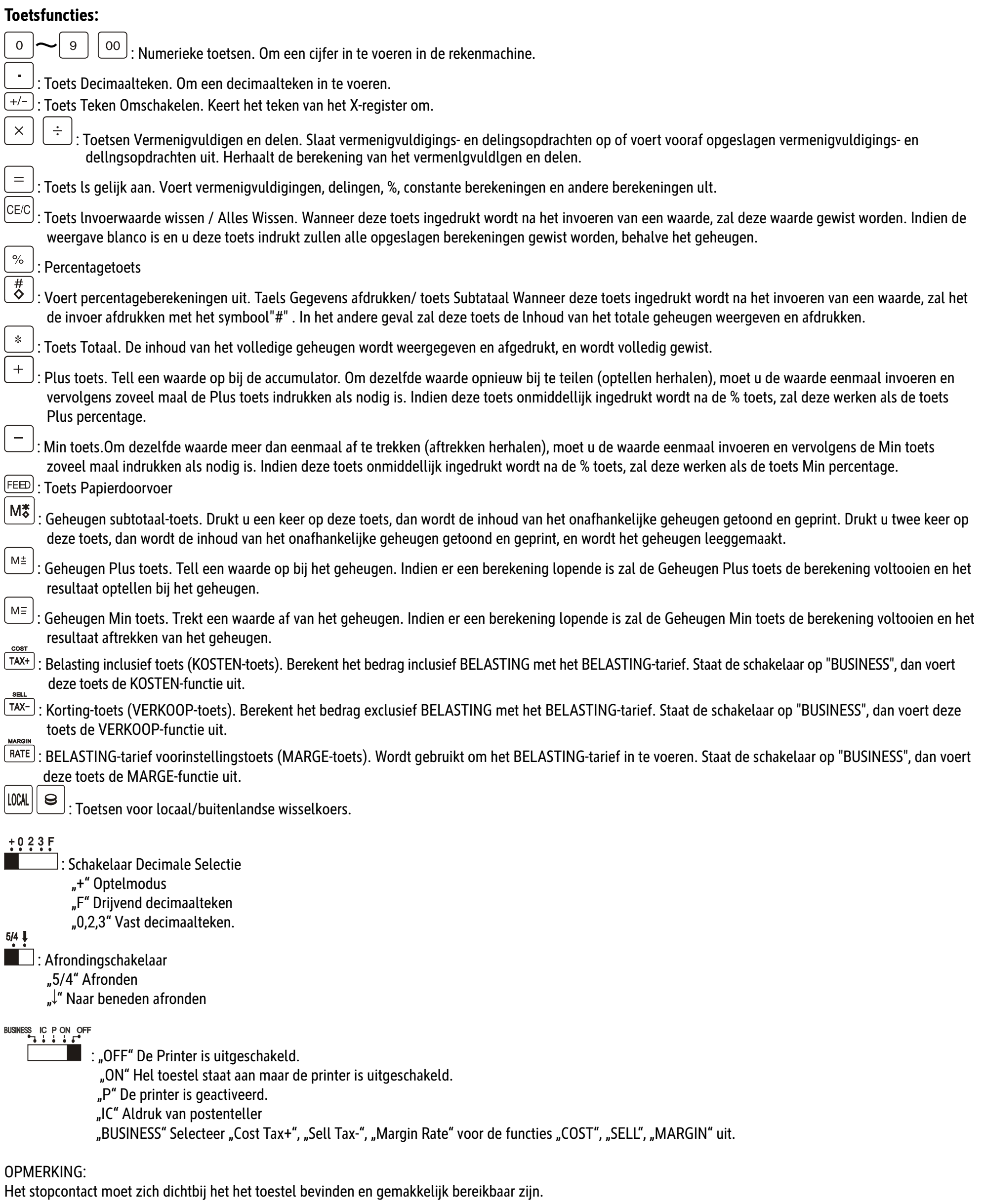

## **NO: Bruksanvisning MPP 32**

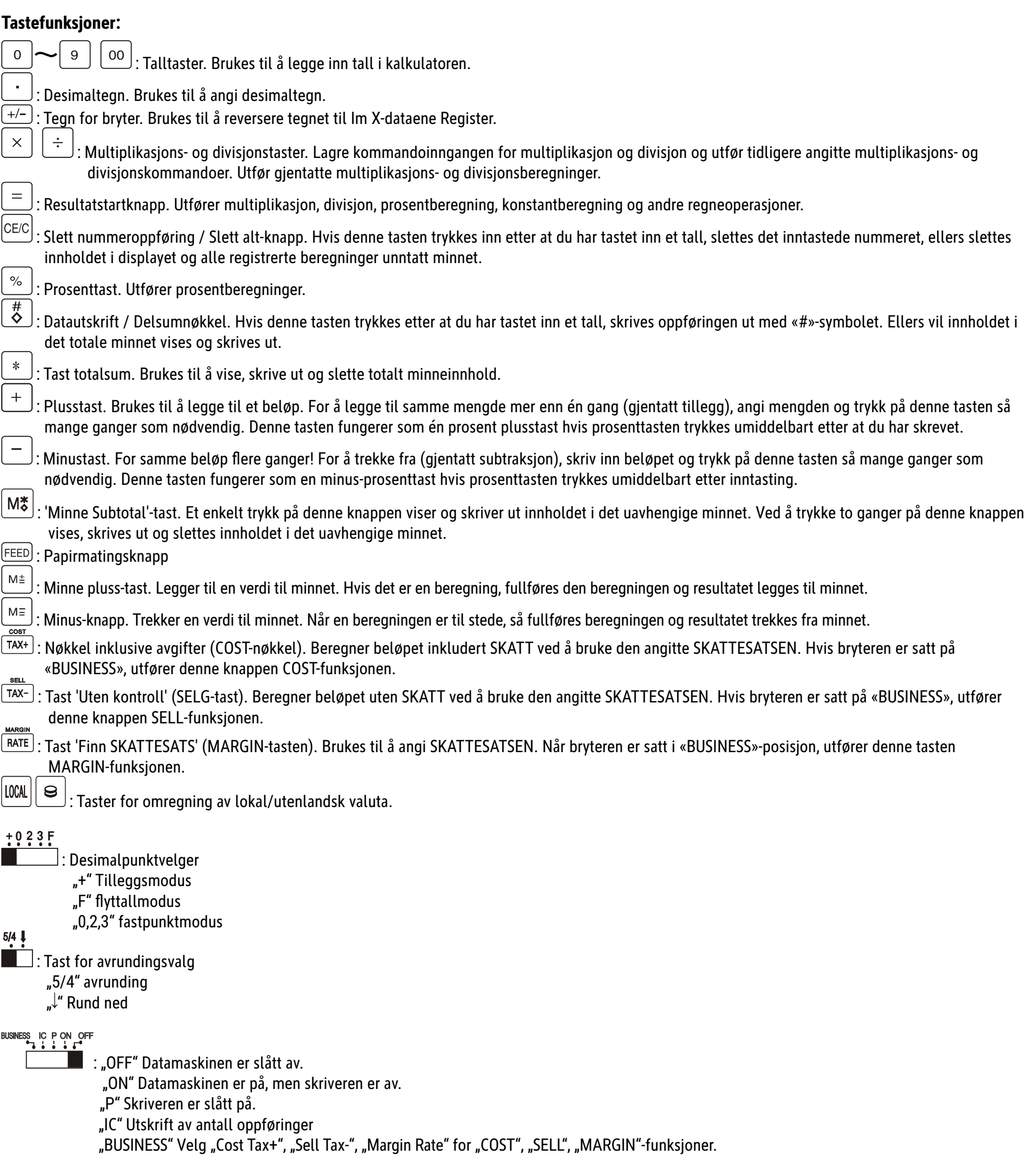

### MERK:

Stikkontakten skal installeres nær enheten og skal være lett tilgjengelig.

# **PL: Instrukcja obsąugi MPP 32**

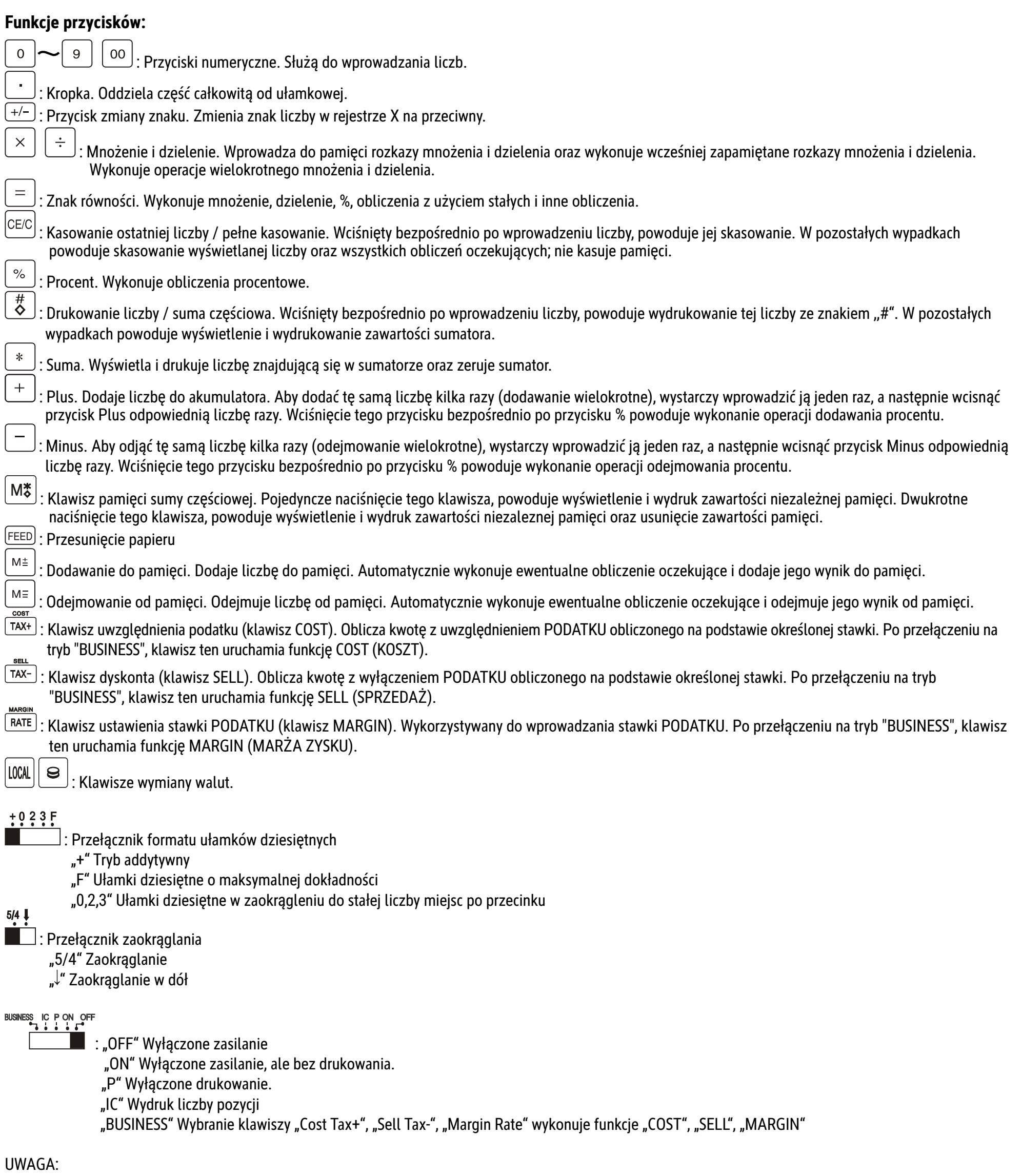

Gniazdo sieciowe powinno się znajdować w pobliżu urządzenia i być łatwo dostępne.

# **PT: Instrução MPP 32**

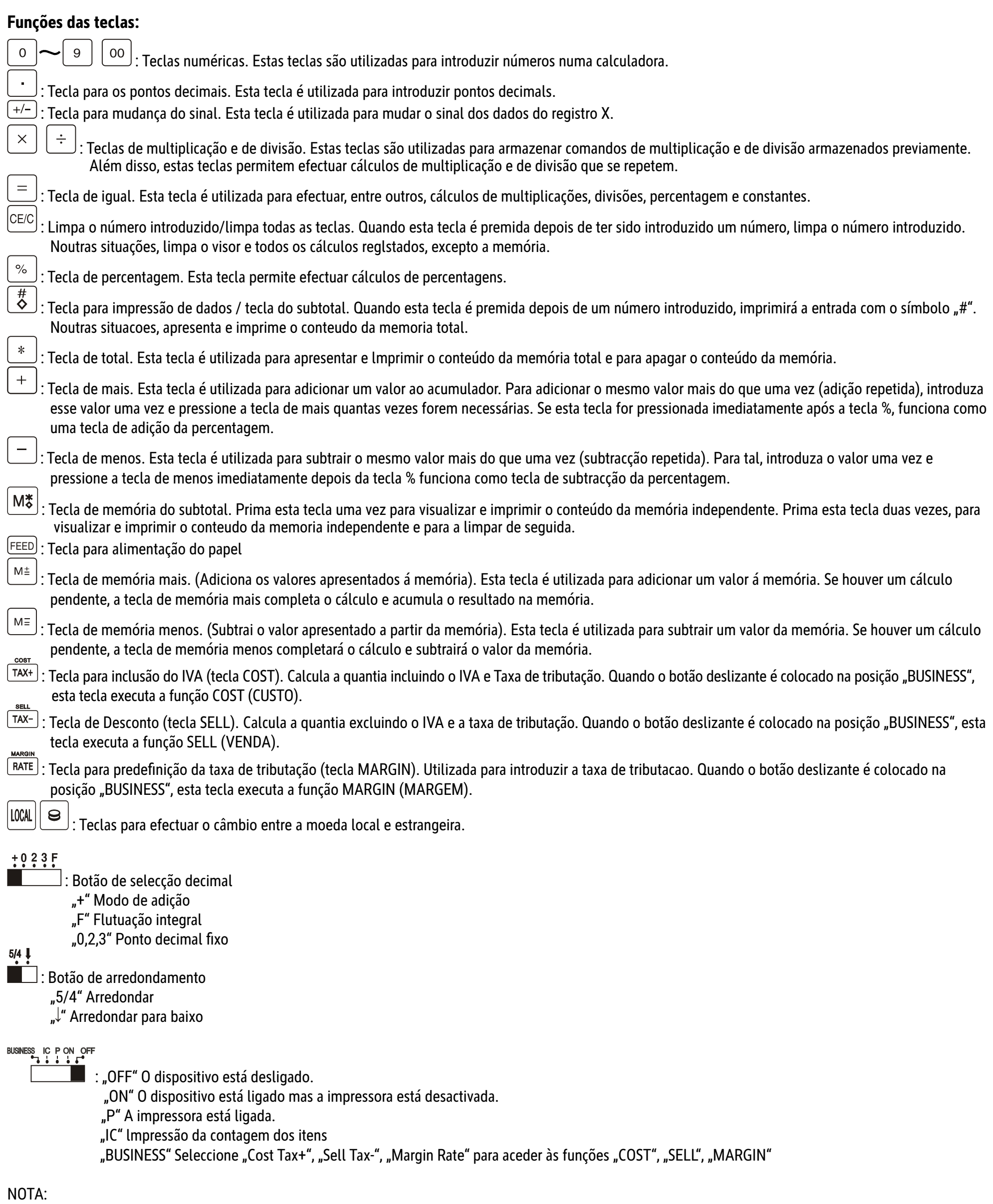

A saída da tomada deve estar localizada perto do equipamento e deve ser facilmente acessível.

### **RO: Manual de utilizare MPP 32**

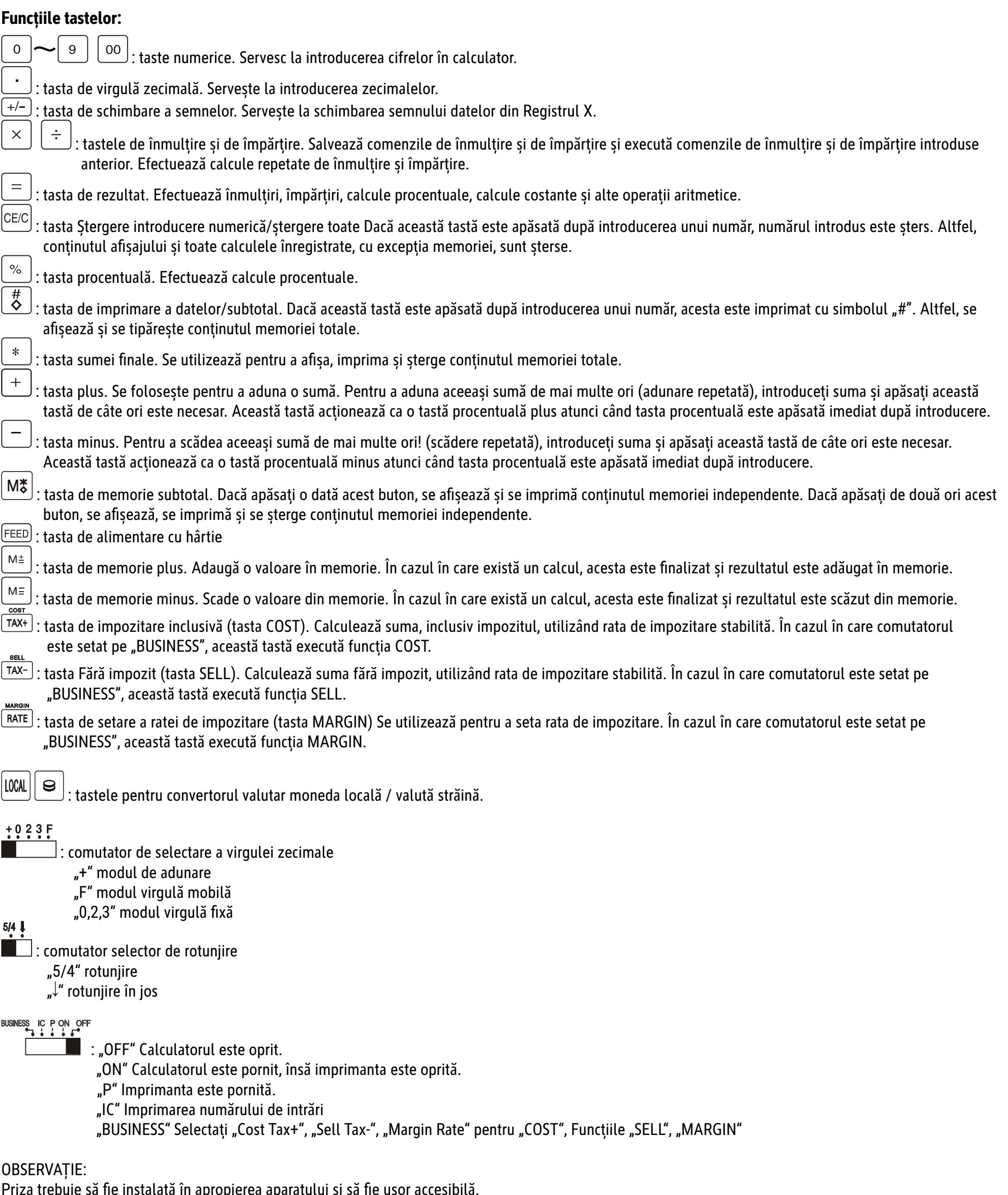

ată în apropierea aparatului și să fie ușor acces

## **RS: Uputstvo za upotrebu MPP 32**

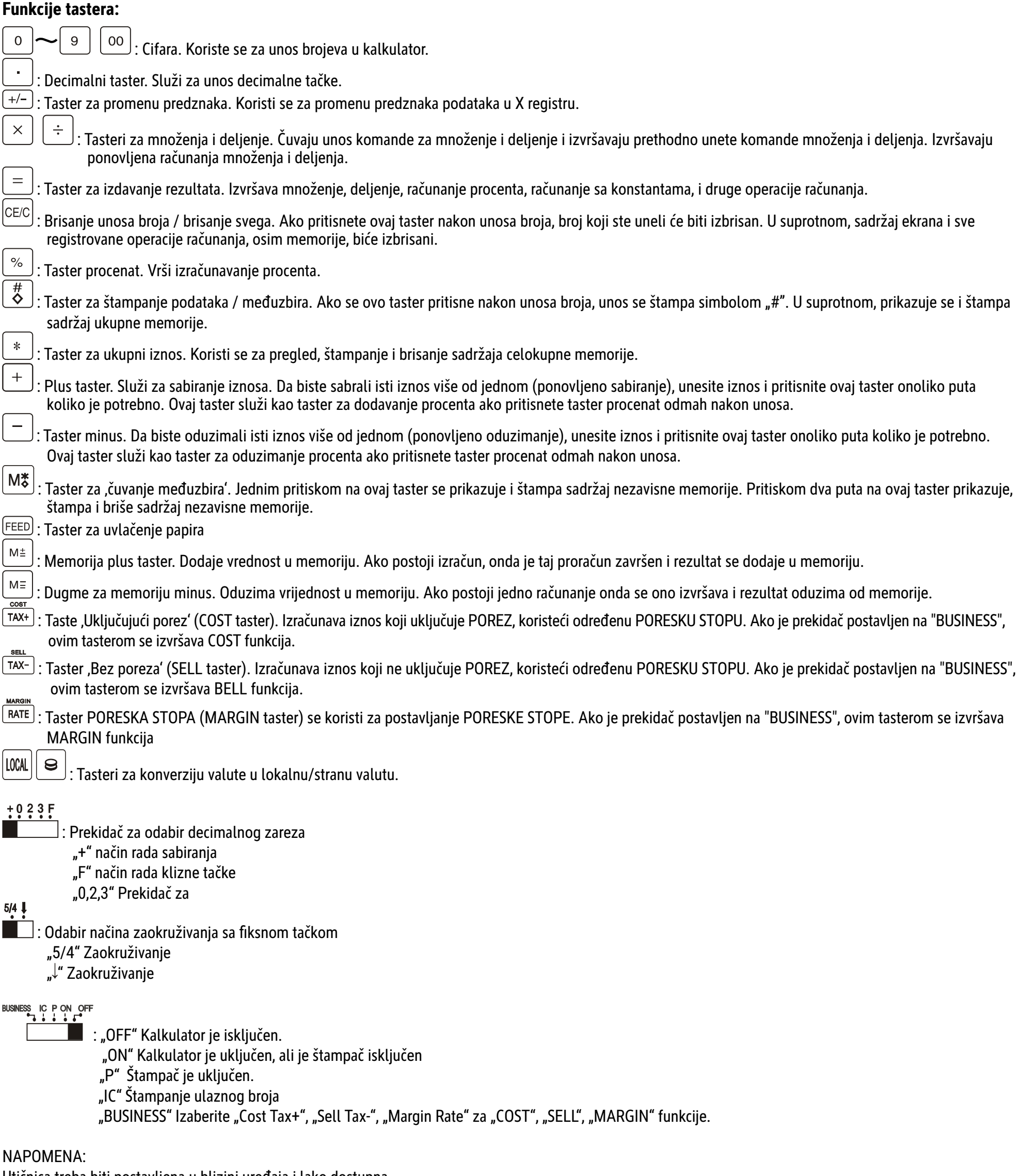

Utičnica treba biti postavljena u blizini uređaja i lako dostupna.

### **RU: Инструкция по применению MPP 32**

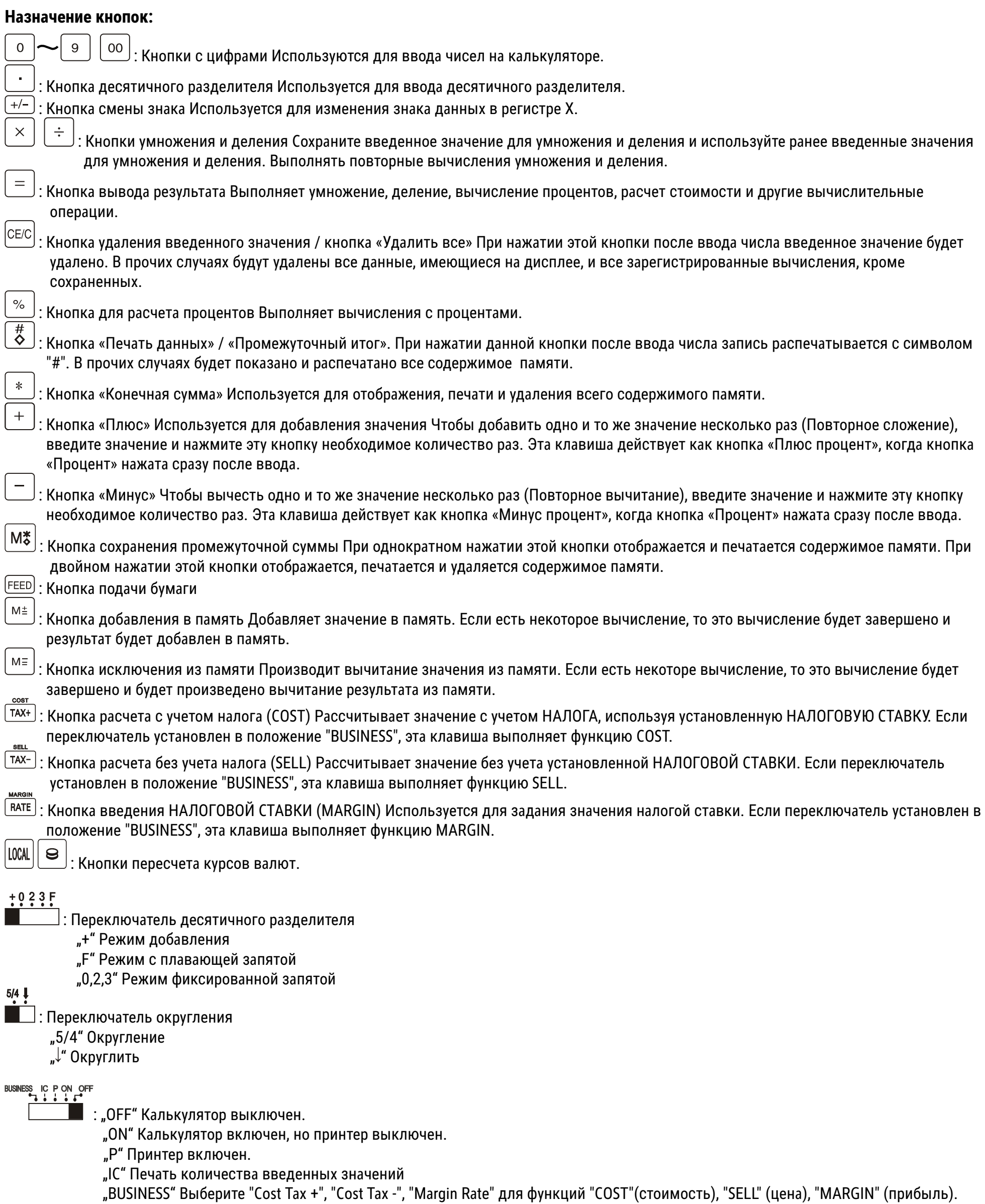

ПРИМЕЧАНИЕ:

Розетка должна быть установлена рядом с прибором и быть в непосредственном доступе.

## **SE: Bruksanvisning MPP 32**

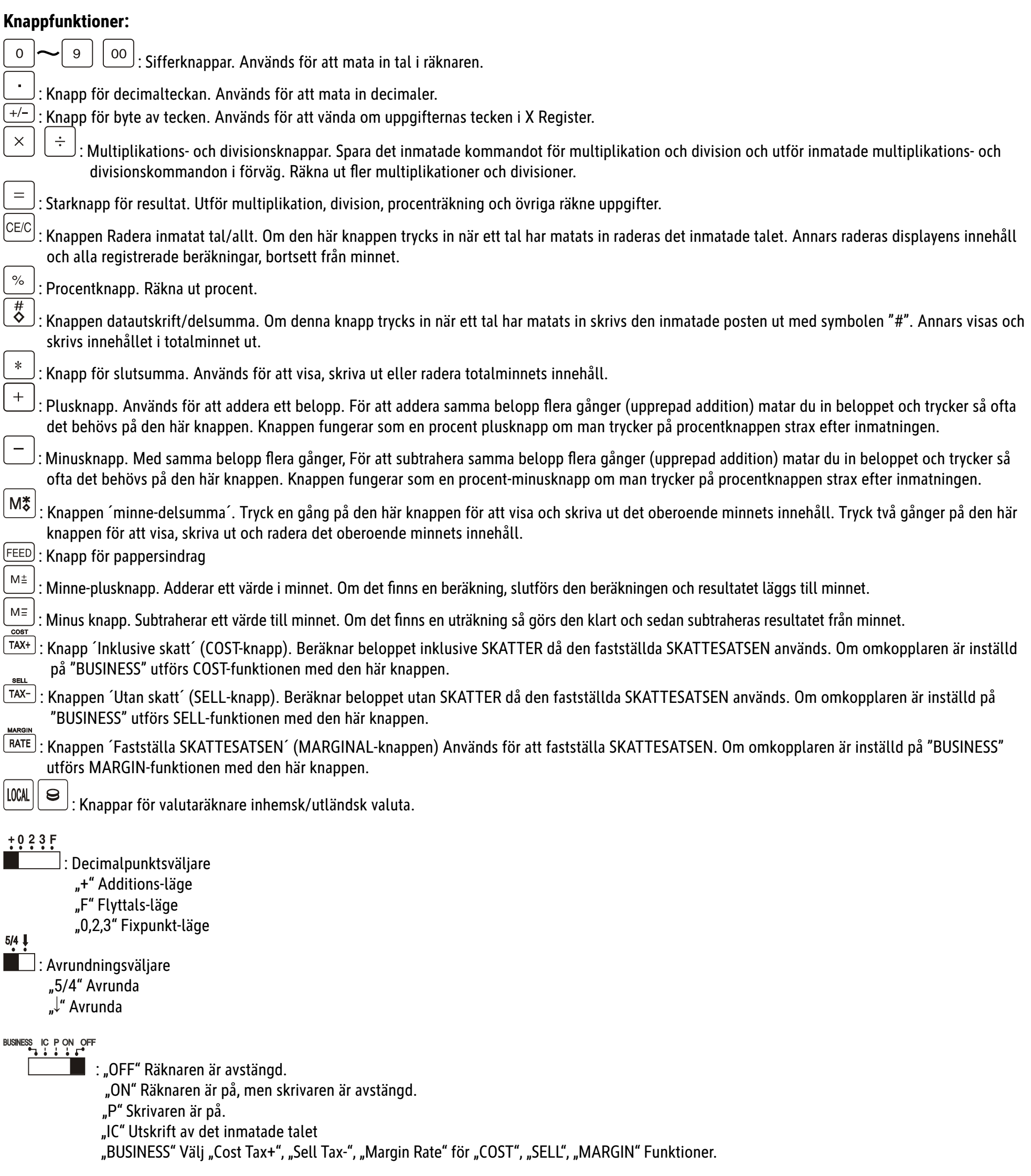

#### OBSERVERA:

Kontakten ska vara installerad i närheten av enheten och vara lätt att komma åt.

# **SI: Navodila za uporabo MPP 32**

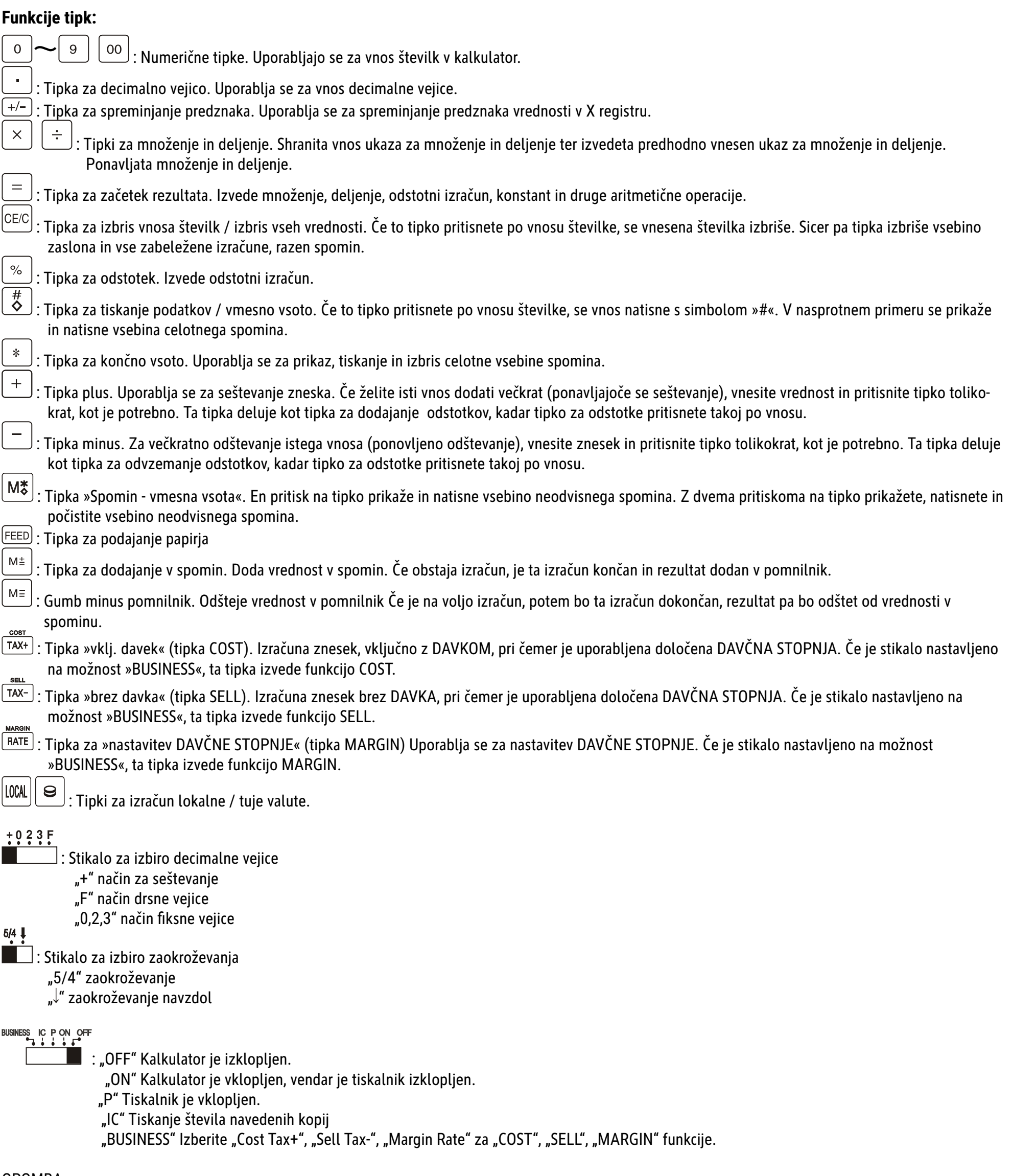

OPOMBA: vtičnica mora biti nameščena blizu naprave in lahko dostopna.

### **SK: Návod na obsluhu MPP 32**

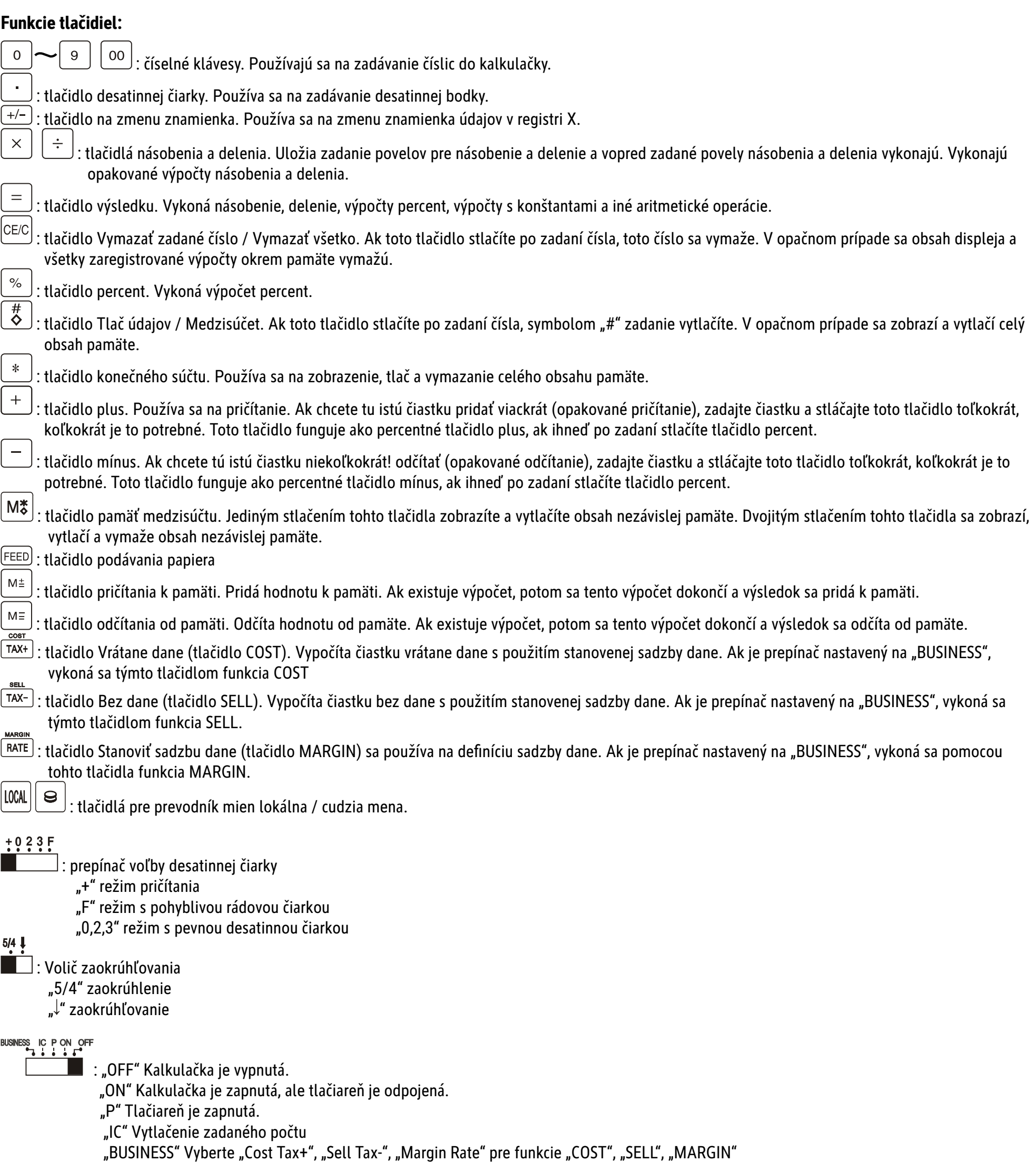

### POZNÁMKA:

Zásuvka musí byť nainštalovaná v blízkosti zariadenia a ľahko dostupná.

### **TR: Kullanma Kılavuzu MPP 32**

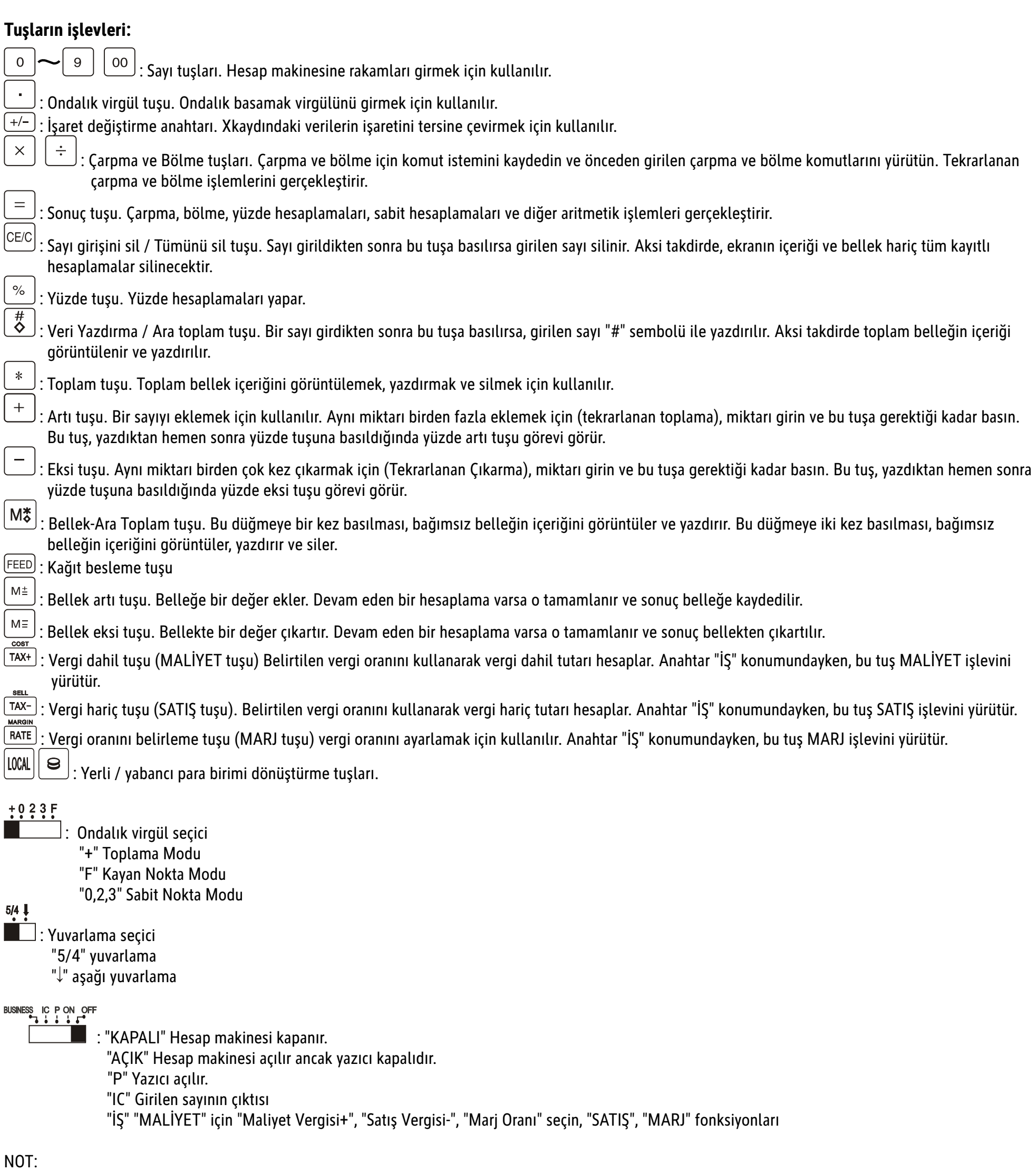

Priz, cihazın yakınına kurulmalı ve kolayca erişilebilir olmalıdır.

## **UA: Інструкцію MPP 32**

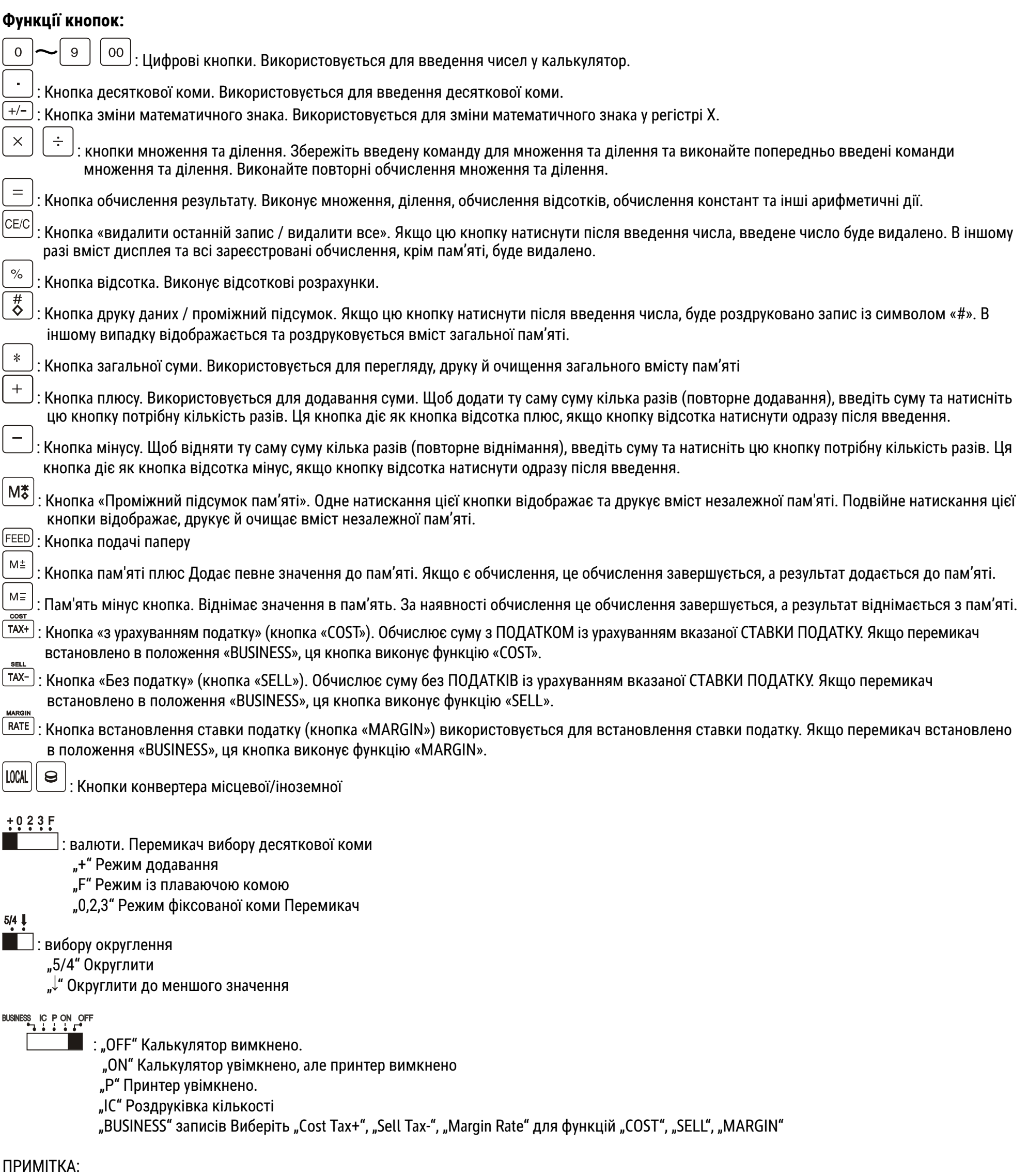

розетка має бути розташована поблизу пристрою і бути легкодоступною.

**DE: Rechenbeispiele ВG: Примери за изчисление** CZ: Příklady výpočtů **DK: Regeneeksempler** EE: Näiteid arvutuskaikudeset **ES: Ejemplos de Cálculos** FI: Laskentaesimerkkejä **FR: Exemples de Calcul GB: Calculation Examples GR: ΠΑΡΑΔΕΙΓΜΑΤΑ ΥΠΟΛΟΓΙΣΜΩΝ** HR: Primjeri izračuna HU: Számítási példák IT: Esempi di Calcolo LT: Skaičiavimo pavyzdžiai LV: Rēķināšanas piemēri NL: Berekeningsvoorbeelden NO: Beregningseksempler PL: Przykłady obliczeń PT: Exemplos de Cálculos **RO: Exemple de calcul RS: Primieri Računanja RU: ПРИМЕРЫ РАСЧЕТОВ SE: Räkneexempel** SI: Primeri izračunoc SK: Príklady výpočtov TR: Hesaplama örnekleri **UA: ПРИКЛАДИ РОЗРАХУНКІВ** 

1. Addition und subtraktion Събиране и изваждане Sčítání a odčítání **Addition og subtraktion** Liitmine ja lahutamine Adición y sustracción Yhteen- ja vähennyslasku **Addition et soustraction Addition and subtraction** 

 $123 + 456 - 789 = -210$ 

Πρόσθεση και αφαίρεση Zbrajanje i oduzimanje Összeadás és kivoná Addizione e sottrazione Sudėtis ir atimtis Saskaitīšana un atnemšana Optellen en aftrekken Addisjon og subtraksjon Dodawanie i odejmowani

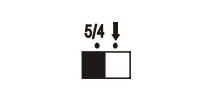

 $\frac{+0.2.3 \text{ F}}{2}$ 

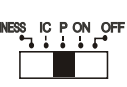

Eingabe Ausdruck Funktionstaste Anzeige Функционален клавиш Индикация Въвеждане Разпечатка Funkční klávesa Zobrazení Zadání Výtisk Enter Funktionstast Vis **Udskrift** Tehteklahv Tabloonäit Printimine Sisestamine Impresión sobre papel Entrada Tecla de función Visualización **Tulostus** Svöttö Toimintonäppäin Näyttö Touche de fonction Affichage Introduction Impression Paper print-out Entry **Function Key Display** Πλήκτρο λειτουργίας Εκτύπωση Καταχώρηση 0θόνη Funkciiska tipka **Unos** Prikaz **Ispis Bevitel** Funkciógomb **Kijelzés** Nyomtatás Tasto di funzione Visualizzazione Registrazione Stampa su carta Funkcinis mygtukas Rodmuo Spaudinys **Jvestis** Izdruka Levade Funkciju taustinš Rādījums Invoer **Functietoets** Weergve Afdruk **Utskrift** Inntastet Funksjonstast Vis Wprowadzone dane Przycisk funkcji Wynik na wyswietlaczu Wydrvk Entrada Tecla de função Mostrador Tela Lmpressao em papel Introducere Tasta funcțională Afişaj Imprimare Funkcijski taster Prikaz **Štampanje Unos** Значение Функциональная кнопка Отображение Печать Inmatning Funktionsknapp Visning **Utskrift Vnos** Funkcijska tipka Prikaz Tiskanje Zadanie Funkčné tlačidlo Tlač na papier **Displej** Fonksiyon tuşu Ekran Çıktı Giriş Функціональна кнопка Дисплей Друк Введення

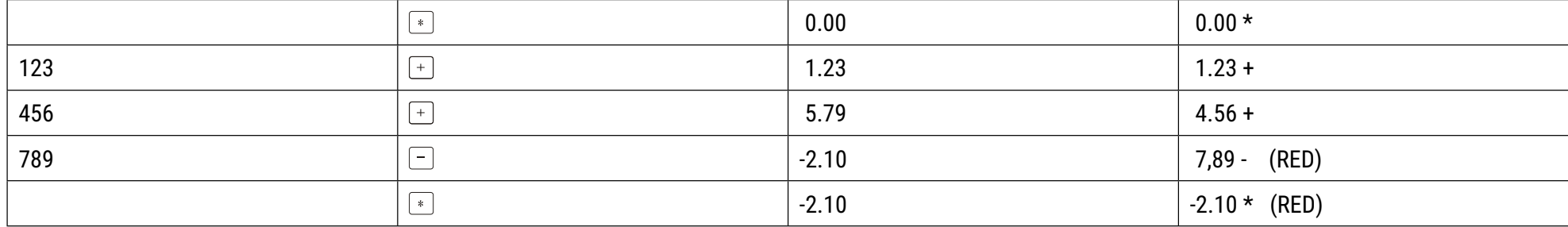

Adição e subtração Adunare și scădere Sabiranje i oduzimanje Сложение и вычитание **Addition och subtraktion** Seštevanje in odštevanje Sčítanie a odčítanie Toplama ve çıkarma Додавання і віднімання 2. Multiplikation **Умножение** Násobení **Multiplikation** Korrutamine **Multiplicación** Kertolasku **Multiplication Multiplication** 

Πολλαπλασιασμός Množenje **Szorzás Moltiplicazione Daugyba** Reizināšana Vermenigvuldigen Multiplikasjon **Mnożenie** 

Multiplicação **Multiplicare** Množenja **Умножение Multiplikation** Množenje **Násobenie** Çarpma işlemi **Множення** 

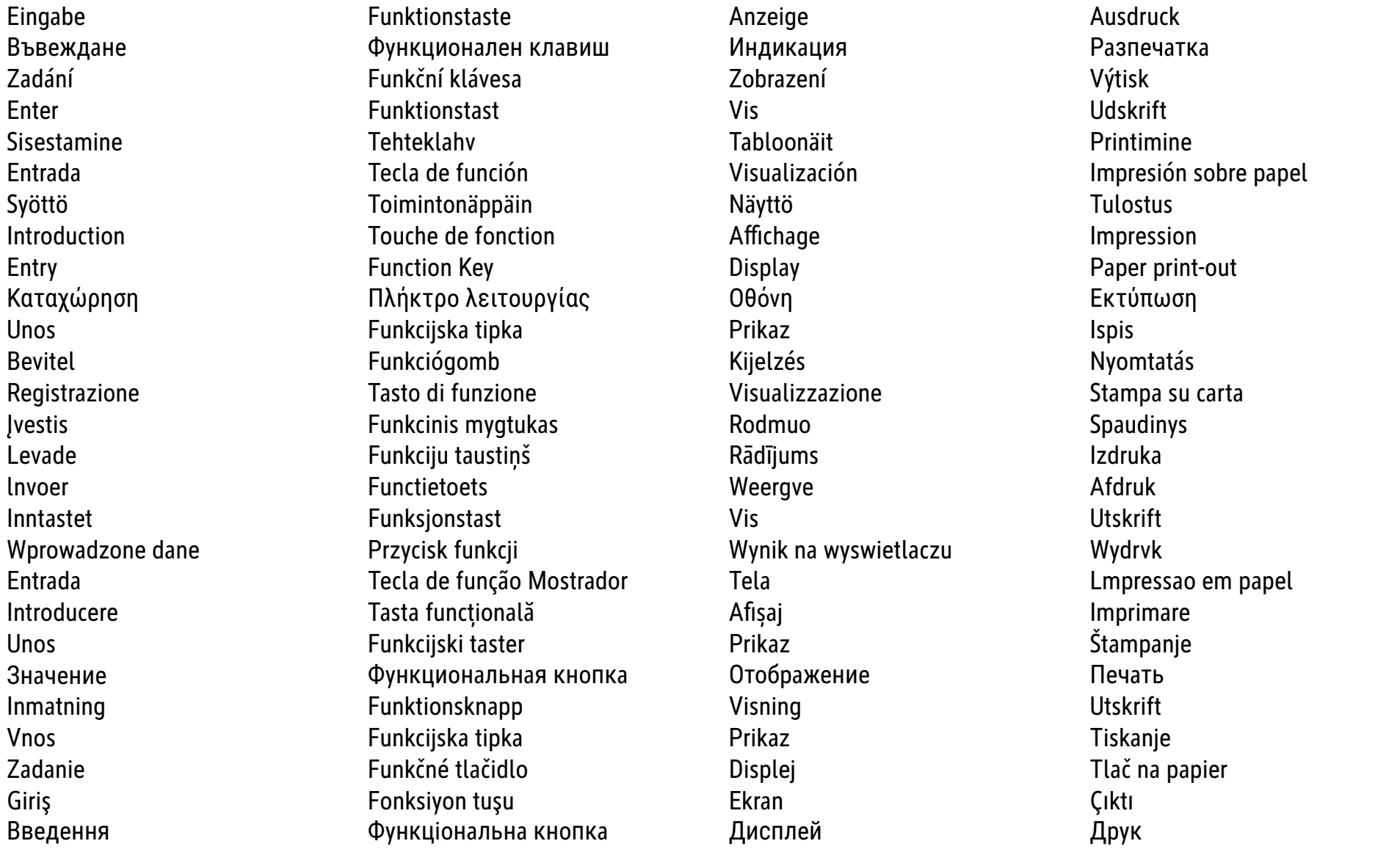

a)  $12 \times 12 = 144$ 

 $\begin{array}{c}\n5/4 \downarrow \\
\hline\n\end{array}$ BUSINESS IC P ON OFF

 $\begin{array}{c} \n \begin{array}{c} \n \cdot \cdot \cdot \cdot \end{array} \\
 \hline \n \end{array}$ 

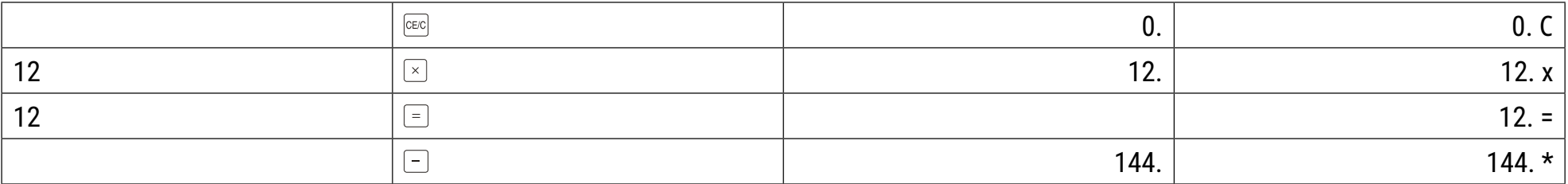

b)  $123 \times 5 \times 0.5 = 307.5$ 

#### $\frac{+0.2.3 \text{ F}}{2}$  $\frac{5/4 \frac{1}{2}}{2}$

 $\begin{array}{c}\n\text{BUSINERS} & \text{IC P ON } \text{OFF} \\
\begin{array}{c}\n\bullet \\
\bullet \\
\bullet \\
\end{array}\n\end{array}$ 

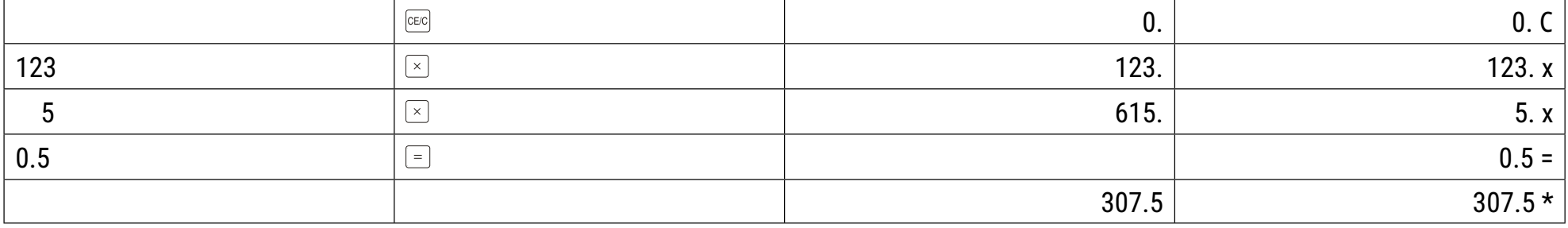

3. Division Деление Dělení **Division** Jagamine **Division** Jakolasku **Division Division** 

Διαίρεση Ponovljeno zbrajanje i mješoviti izračuni **Osztás Divisione** Dalyba **Dalīšana Delen Divisjon Dzielenie** 

**Divisião** Împărțire Deljenja Деление **Division Deljenje** Delenie **Bölünme** Ділення

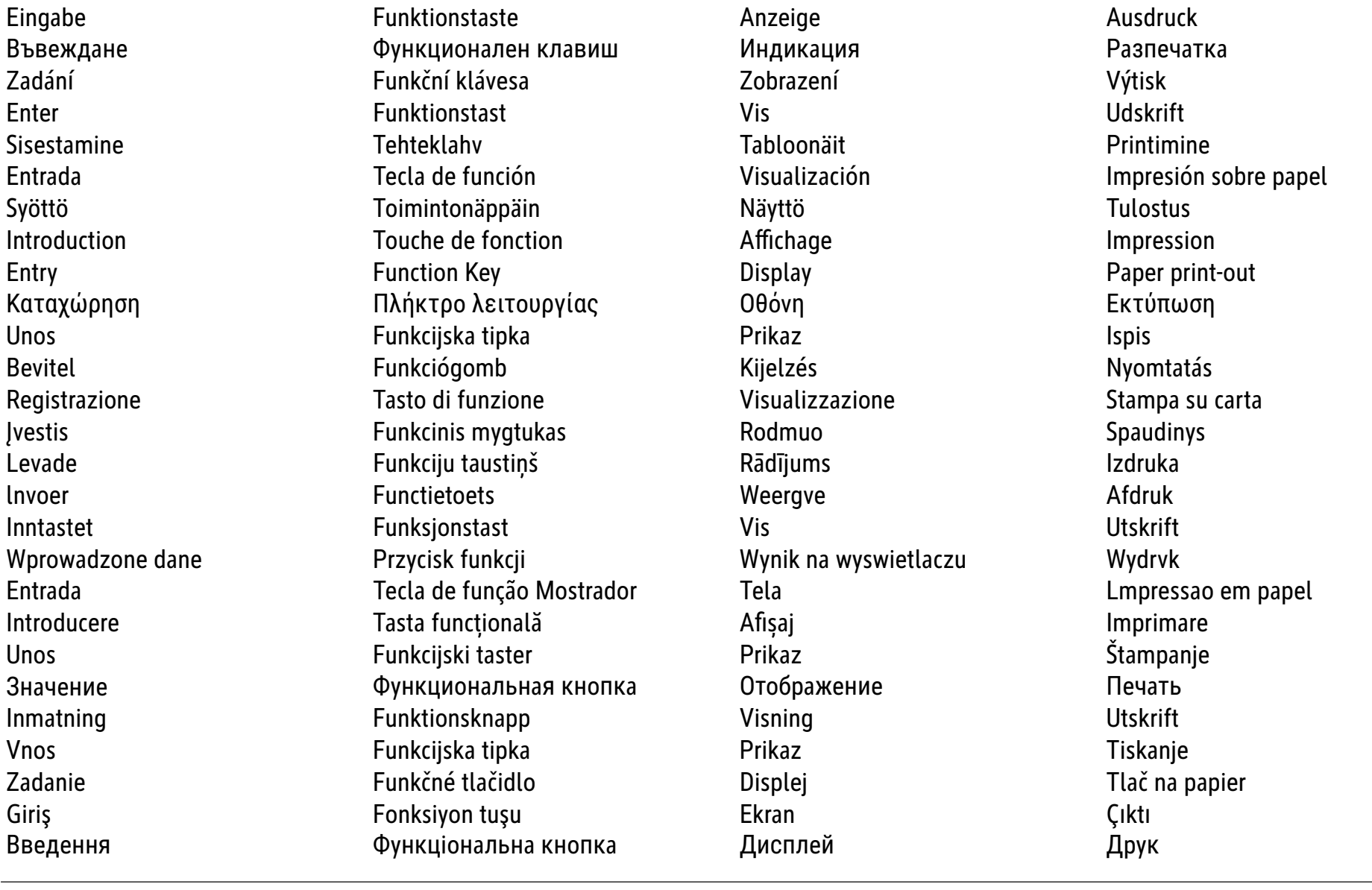

a)  $149 \div 12 = 12.42$ 

 $\frac{5/4}{1}$ BUSINESS IC PON OFF

 $\begin{array}{|c|c|} \hline \textbf{+ 0 2 3 F} \\ \hline \textbf{=} & \textbf{=} \\ \hline \textbf{=} & \textbf{=} \\ \hline \textbf{=} & \textbf{=} \\ \hline \textbf{=} & \textbf{=} \\ \hline \textbf{=} & \textbf{=} \\ \hline \textbf{=} & \textbf{=} \\ \hline \textbf{=} & \textbf{=} \\ \hline \textbf{=} & \textbf{=} \\ \hline \textbf{=} & \textbf{=} \\ \hline \textbf{=} & \textbf{=} \\ \hline \textbf{=} & \textbf{=} \\ \hline \textbf{=} & \textbf{=} \\ \hline \textbf{=} & \textbf$ 

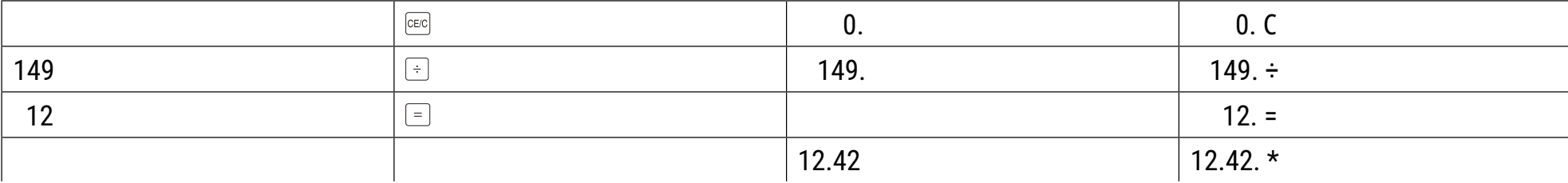

b)  $1 \div 3 \div 0.3 = 1.1111$ 

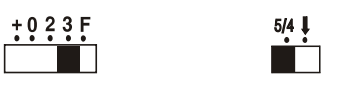

BUSINESS  $\begin{array}{c} \mathsf{IC} \mathsf{ PON} \ \mathsf{OFF} \\ \hline \end{array}$  $\overline{\Gamma}$ 

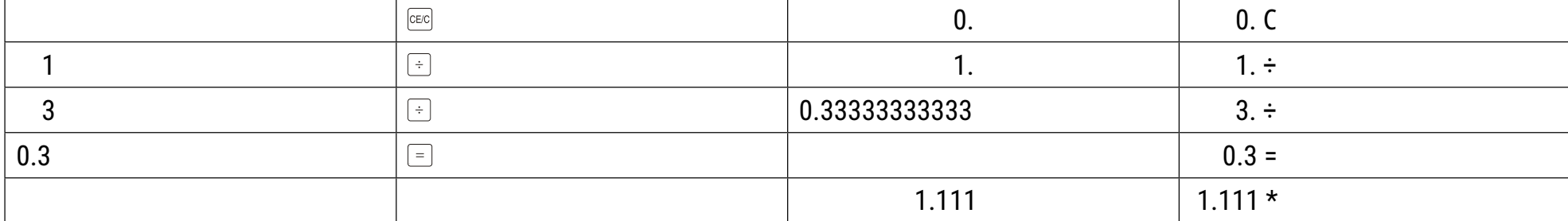

**4. Wiederholte Addition und gemischte Rechnungen Многократно събиране и смесени** изчисления

Gentagen addition og blandede beregninger Calcolo misto e di addizione ripetuta Повторное сложение и смешанные

**Toistuva yhteenlasku ja yhdistetyt laskutoimitukset**

**(1200 + 30) x 4 ÷ 3 = 1640.00**

 $\frac{+0.23 F}{-0.25 F}$ 

 $5/4$   $\downarrow$ 

 $\overline{\phantom{a}}$ 

**Επαναλαμβανόμενη πρόσθεση και μεικτοί υπολογισμοί Ponovljeno zbrajanje i mješoviti izračuni Adunare repetată și calcule mixte** 

**Opakované sčítání a smíšené výpočty** Ismételt összeadás és vegyes számítások Ponovljeno dodavanje i mešovite računske

**Korduv liitmine ja segatehted <sup>Dakartotinė sudėtis ir mišrūs skaičiavimai Upprepad addition och blandade räknesätt**</sup> **Repetición de adición y cálcúlo mixto AtkВrtota saskaitмšana un jaukti vienВdojumi Množenje s konstanto Herhalen optelsom en gemengde berekening Opakované sčítanie a zmiešané výpočty** 

**Répétition d'additions et calculs mixtes Gjentatt addisjon og blandede beregninger Tekrarlanan Toplama ve karma hesaplar** Repeat add and mixed calculation **Wielokrotne dodawanie i obliczenia mieszane** Повторне додавання та змішані

 $\begin{array}{c} \n\text{IC} \text{ P ON} \text{ OF} \n\end{array}$ 

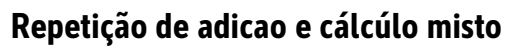

**operacije** вычисления

**ǰǣǹǪdzǭǧǯǯȁ**

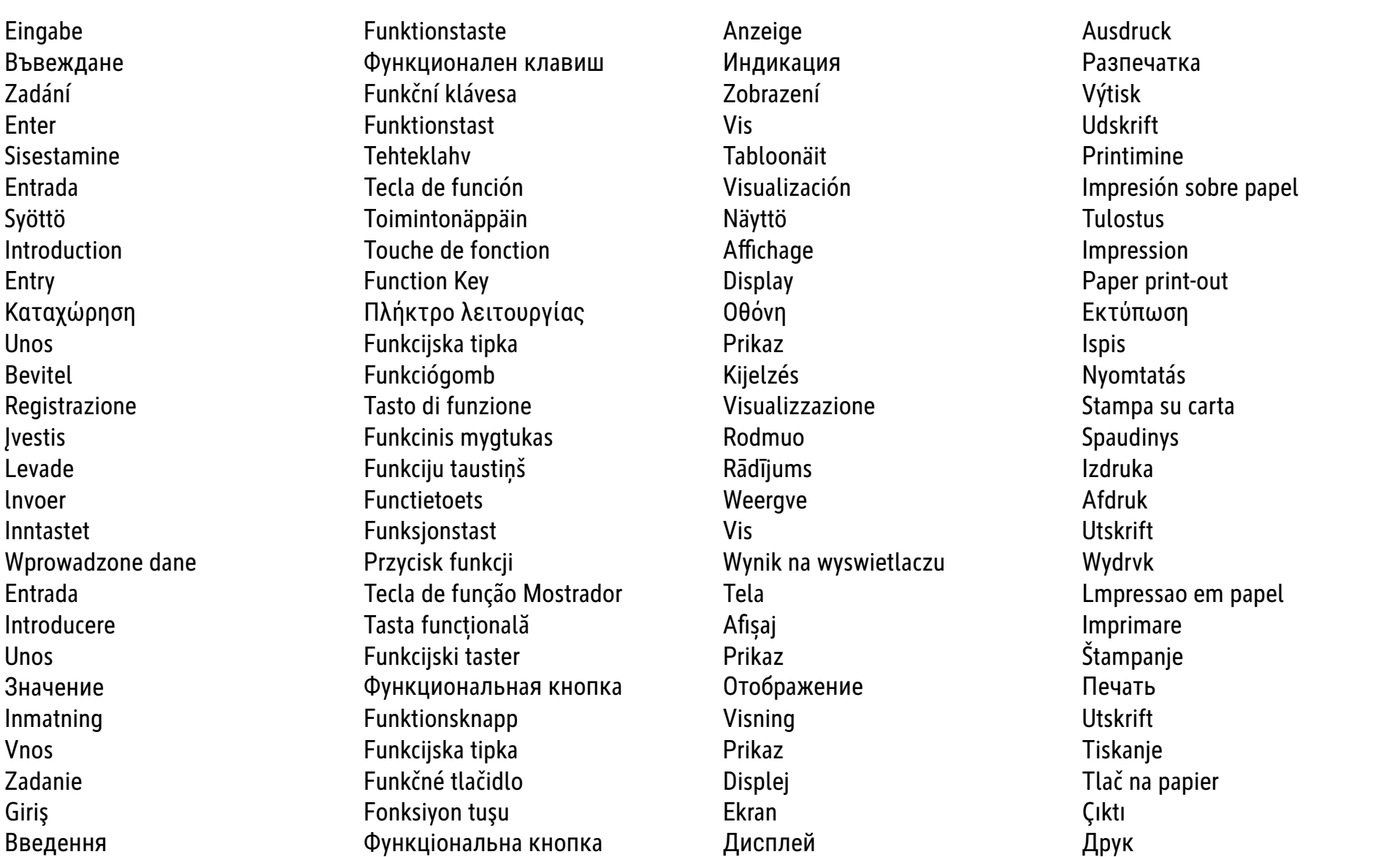

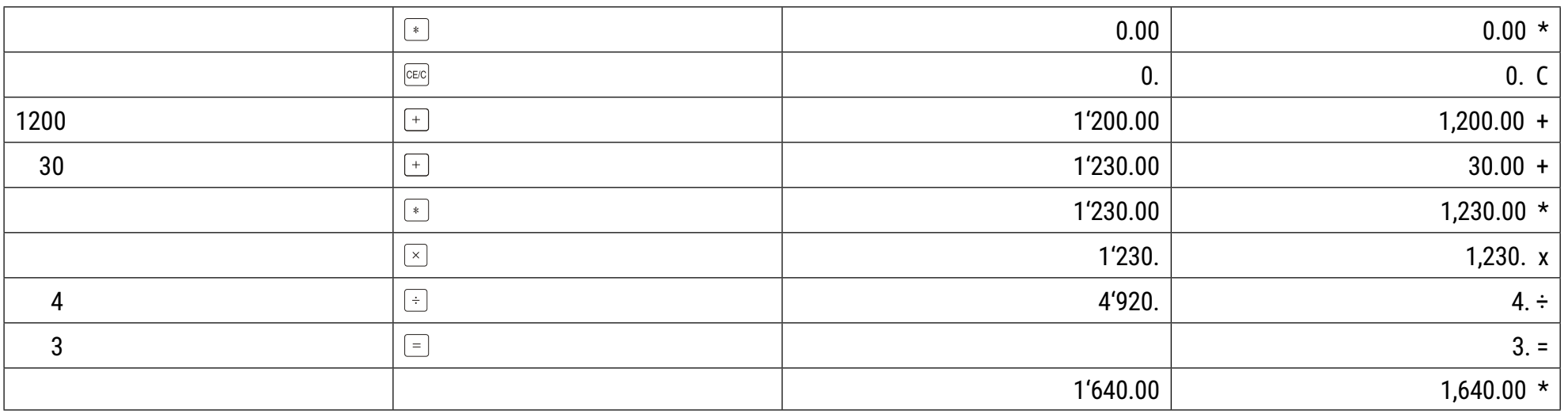

5. Konstanten-Multiplikation Константи-умножение Násobení s konstantou Konstantmultiplikation Korrutamine konstandiga Multiplicación de constante Kertolasku vakioarvoilla Répétition d'additions et calculs mixtes **Multiplication avec constante** 

 $3 \times 123 = 369.000$  $3x 456 = 1368.000$  $3 \times 789 = 2367.000$ 

789

Ausdruck Eingabe Funktionstaste Anzeige Въвеждане Функционален клавиш Индикация Разпечатка Zadání Funkční klávesa Zobrazení Výtisk **Funktionstast Udskrift** Enter Vis Tehteklahv Tabloonäit Printimine Sisestamine Entrada Tecla de función Visualización Impresión sobre papel Toimintonäppäin Svöttö Näyttö **Tulostus** Touche de fonction Affichage Introduction Impression **Function Kev Display** Paper print-out Entry Καταχώρηση Πλήκτρο λειτουργίας Οθόνη Εκτύπωση Funkcijska tipka Prikaz Unos **Ispis** Funkciógomb **Bevitel** Kijelzés Nyomtatás Registrazione Tasto di funzione Visualizzazione Stampa su carta **Ivestis** Spaudinys Funkcinis mygtukas Rodmuo Izdruka Levade Funkciju taustiņš Rādījums **Functietoets** Invoer Weergve Afdruk Vis Inntastet Funksjonstast **Utskrift** Przycisk funkcji Wynik na wyswietlaczu Wprowadzone dane Wydrvk Entrada Tecla de função Mostrador Tela Lmpressao em papel Introducere Tasta funcțională Afişaj Imprimare Funkcijski taster Prikaz Štampanje **Unos** Функциональная кнопка Отображение Печать Значение Funktionsknapp Visning **Utskrift** Inmatning **Vnos** Funkcijska tipka Prikaz Tiskanje Zadanie Funkčné tlačidlo Tlač na papier **Displej** Ekran Çıktı Giris Fonksiyon tuşu Дисплей Функціональна кнопка Введення Друк  $\boxed{\text{CE/C}}$  $0<sub>1</sub>$  $0. C$  $\overline{3}$  $\boxed{\times}$  $3<sub>1</sub>$  $3. x$  $\boxed{=}$ 123  $123. =$ 369.00 369.00 \* 456  $\boxed{=}$  $456. =$ 1'368.00  $1,368.00*$ 

Πολλαπλασιασμός με σταθερό αριθμό Množenje konstanti Állandó szorzás Moltiplicazione con constante Pastovioji daugyba Konstanšu reizināšana **Constante vermenigvuldiging** Konstant multiplikasjon Mnożenie przez stałą

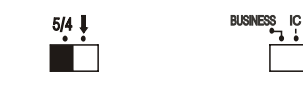

 $\begin{array}{|c|c|} \hline +0.23 F \ \hline \hline \end{array}$ 

 $\boxed{=}$ 

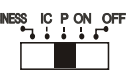

Multiplicação com constante Înmulțire constantă Množenje konstantama Постоянное умножение **Multiplikation med konstanter** Množenje s konstanto Násobenie s konštantou Sabit çarpma İşlemi Множення на константу

 $789. =$ 

 $2,367.00$  \*

2'367.00

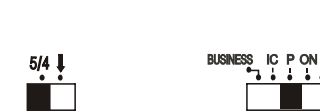

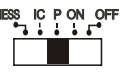

6. Konstanten-Division Константи-деление Dělení s konstantou **Konstantdivision** Jagamine konstandiga División de constante lakolasku vakioarvoilla **Division avec constante Constant division** 

 $123 \div 3 = 41.0000$  $456 \div 3 = 152.0000$  $789 \div 3 = 263.0000$ 

Ausdruck Eingabe Funktionstaste Anzeige Въвеждане Функционален клавиш Индикация Разпечатка Zadání Funkční klávesa Zobrazení Výtisk **Funktionstast Udskrift** Enter **Vis** Tehteklahv Tabloonäit Printimine Sisestamine Entrada Tecla de función Visualización Impresión sobre papel Svöttö Toimintonäppäin Näyttö **Tulostus** Introduction Touche de fonction Affichage Impression **Function Kev Display** Paper print-out Entry Καταχώρηση Πλήκτρο λειτουργίας 0θόνη Εκτύπωση Funkcijska tipka Prikaz Unos **Ispis** Funkciógomb Kijelzés Nyomtatás **Bevitel** Registrazione Tasto di funzione Visualizzazione Stampa su carta **Ivestis** Funkcinis mygtukas Rodmuo **Spaudinys** Izdruka Levade Funkciju taustiņš Rādījums **Functietoets** Weergve Afdruk Invoer Inntastet Funksjonstast Vis **Utskrift** Wprowadzone dane Przycisk funkcji Wynik na wyswietlaczu Wydrvk Entrada Tecla de função Mostrador Tela Lmpressao em papel Introducere Tasta funcțională Afişaj Imprimare Unos Funkcijski taster Prikaz Štampanje Отображение Печать Значение Функциональная кнопка Funktionsknapp Visning **Utskrift** Inmatning **Vnos** Funkcijska tipka Prikaz Tiskanje Zadanie Funkčné tlačidlo Tlač na papier **Displej** Ekran Çıktı Giris Fonksiyon tuşu Функціональна кнопка Введення Дисплей Друк  $\boxed{\text{CE/C}}$  $0. C$  $\mathbf{0}$ . 123  $\boxed{\div}$ 123.  $\boxed{=}$  $\overline{3}$ 

 $123. \div$  $3. =$ 41.000 41.000 \* 456  $\boxed{=}$  $456. =$ 152.000 152.000 \* 789  $\boxed{=}$  $789. =$ 263.000 \* 263.000

Διαίρεση με σταθερό αριθμό Dijeljenje konstanti Állandó osztás Divisióne con costante Pastovioji dalyba Konstanšu dalīšana Divisióne con costante **Konstant divisjon** Dzielenie przez stałą

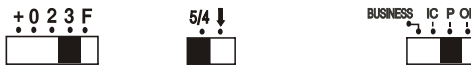

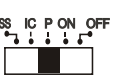

Divisão com constante Împărțire cu constantă Oduzimanje konstantama Постоянное деление **Division med konstanter** Deljenje s konstanto Delenie s konštantou Sabit bölme işlemi Ділення на константу

7. Reziprokberechnung Реципрочно изчисление Vzájemný výpočet Reciprokberegning Pöördarvuga tehted Cálculo reciproco Käänteinen laskutoimitus Calcul réciproque **Reciprocal calculation** 

Υπολογισμός αντίστροφου κλάσματος Recipročni izračun **Reciprok** Calcolo reciproco Atvirkštinis skaičiavimas Reciproko skaitļu aprēķināšana **Reciproque berekening Gjensidig beregning** Obliczanie odwrotności

Cálculo reciproco **Calcul reciproc** Recipročnog izračunavanja Взаимный расчет Reciprok beräkning Recipročni izračun Recipročný výpočet Ters işlem Взаємний розрахунок

 $\frac{1}{3+5}$  = 0.125

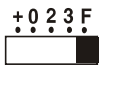

 $\begin{array}{c}\n5/4 \\
\hline\n\end{array}$ 

ESS IC PON OFF

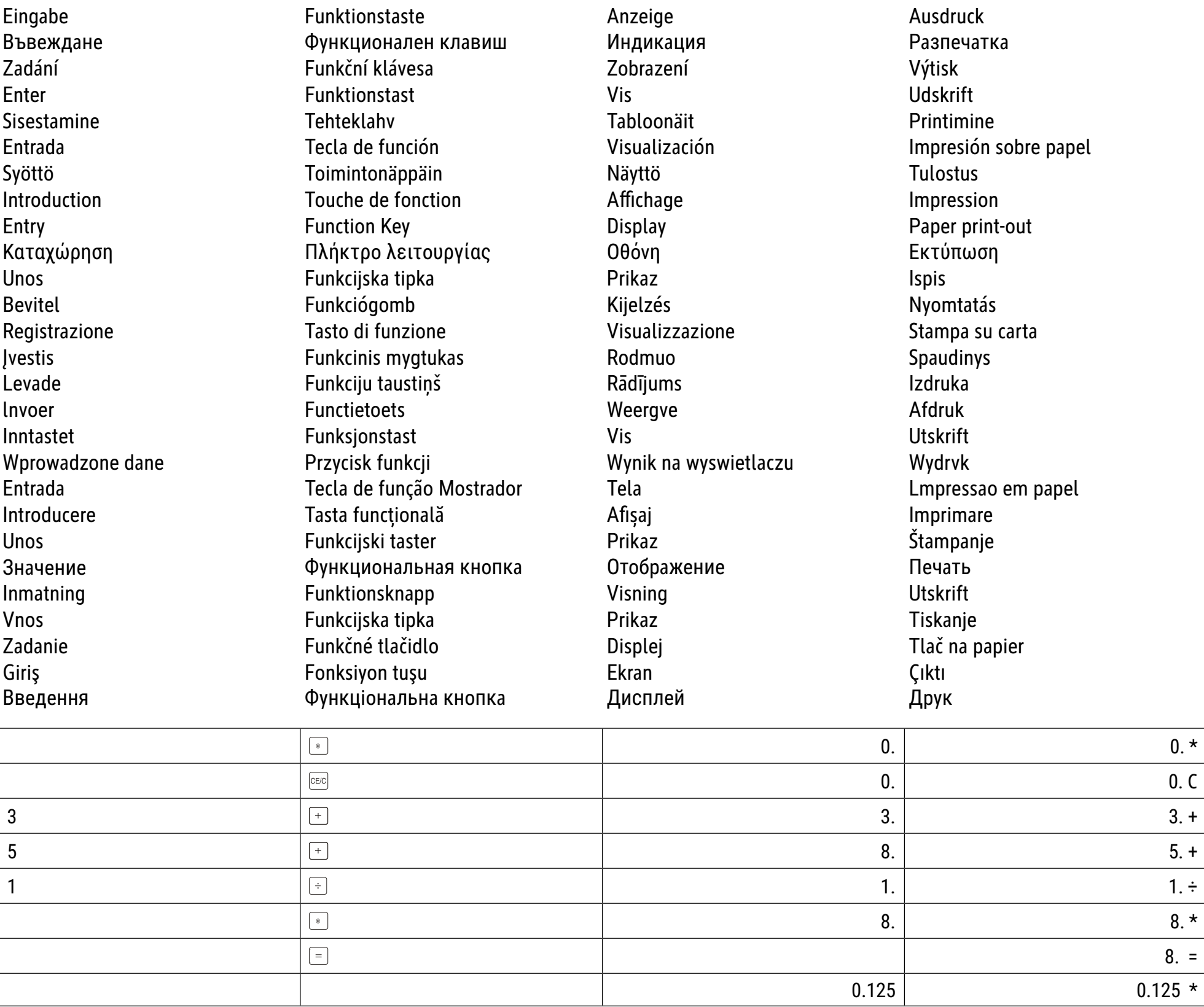
**Prosenttilasku Percentageberekening** 

**8. Prozentrechnung ƅƠƟƛƟƓƙƣƜƬƢ Ɯƕ ƠƟƣƟƣƤƬ ƕƠƏ ƤƟƙƢ ƕƚƑƤƬ Calculo de porcentagem**  Изчисление на проценти и поставление Postotni izračun и савета Саlcul procentual **VýpoОty procent Reciprok RaОunanje procenta Procentberegning Calcolo di percentuale DŽǽǹǪdzǭǧǯǪǧ DZDzǰǸǧǯǴǰǤ Protsentarvutused Procentų skaiОiavimas Räkna i procent Cálculo de porcentaje Procentu rФшinВšana Odstotni izraОun Calcul de pourcentage Prosentregning Yüzde hesaplama** Percentage calculation *<u>Obliczenia na procentach </u>* **Возновния відсотків** 

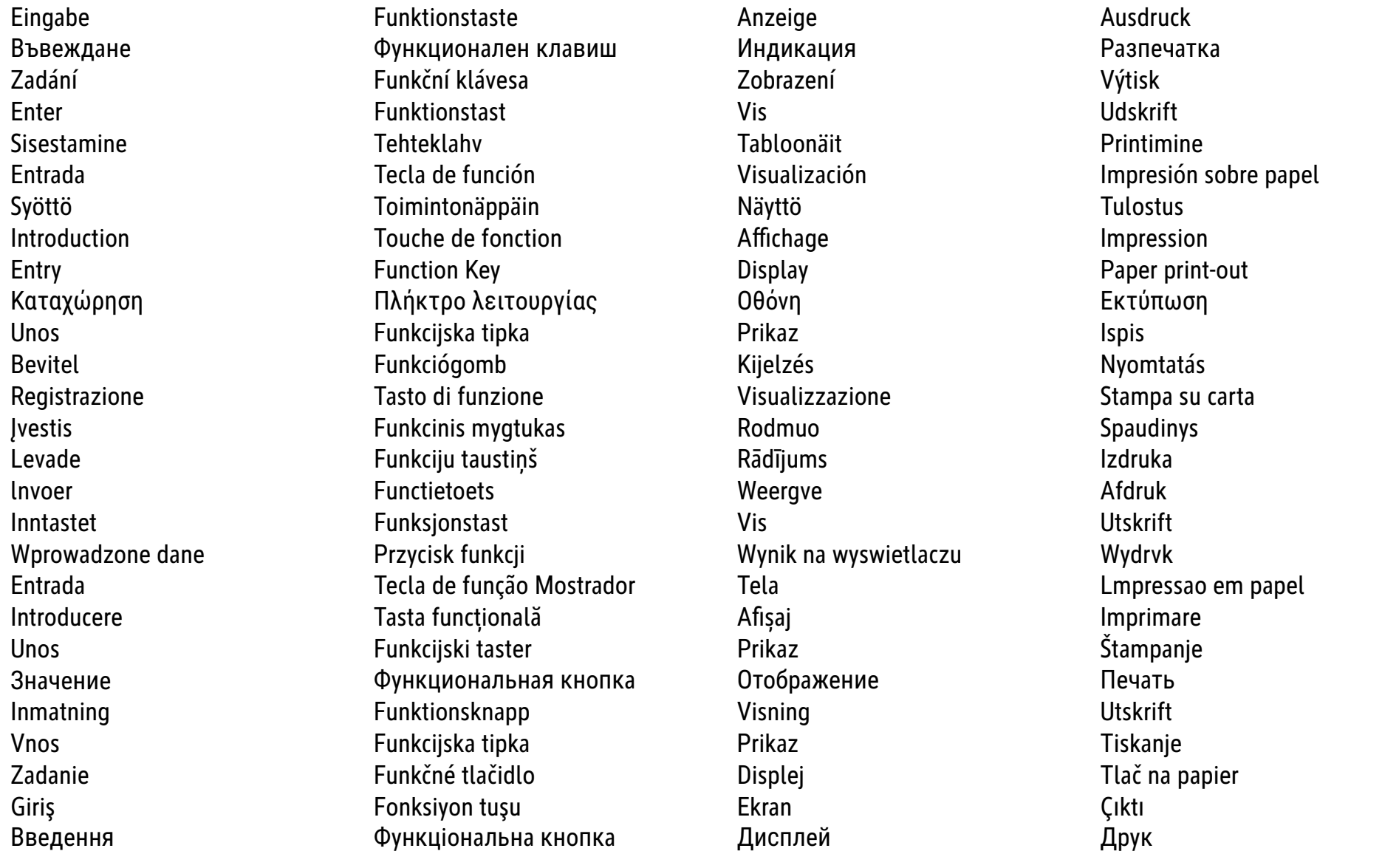

a)  $1200 \times \underline{5} = 60$  **100**

 $+0.23F$  $\blacksquare$   $\frac{5/4 \frac{1}{2}}{2}$ 

 $\boxed{\text{CE/C}}$  $\begin{array}{ccc} 0. & \multicolumn{2}{c}{} & 0. \end{array}$  $1200$  and  $\boxed{\times}$  . The set of the set of the set of the set of the set of the set of the set of the set of the set of the set of the set of the set of the set of the set of the set of the set of the set of the set of th 5 5. % 60.  $\vert$  60. \*

**b**)  $\frac{75}{122}$  **x** 100 = 62.5  **120**

 $\begin{array}{c} \n \text{ESS} & \text{IC P ON OFF} \\
 \hline\n \end{array}$ 

BUSINESS IC P ON OFF

 $\begin{array}{c} +0.23F \\ -1.11F \\ -1.11F \\ -1.11F \\ -1.11F \\ -1.11F \\ -1.11F \\ -1.11F \\ -1.11F \\ -1.11F \\ -1.11F \\ -1.11F \\ -1.11F \\ -1.11F \\ -1.11F \\ -1.11F \\ -1.11F \\ -1.11F \\ -1.11F \\ -1.11F \\ -1.11F \\ -1.11F \\ -1.11F \\ -1.11F \\ -1.11F \\ -1.11F \\ -1.11F \\ -1.11F \\ -1.11F \\ -1.11F \\ -1.$  $\frac{5/4 \frac{1}{2}}{2}$ 

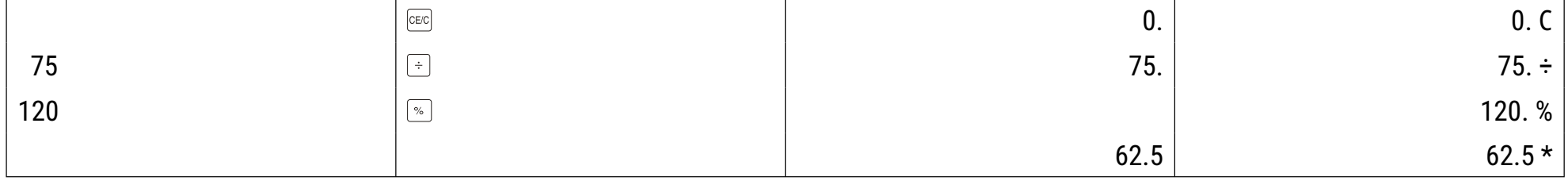

**ANJǩǹǪdzǭǧǯǪǧ ǯǢ ǰǴdzǴǼDZǬǢ Ǫ DZDzǧǮǪȁ Parcijalni obraОun i obraОun dodatka Calcul de reducere ői suprataxД Výpočet srážek a příplatků** ktedvezmény és felár Računanje popusta i doplate **Ra** Afslags- og tillægsberegning и Сalcolo di sconto ed "Add-on" Расчет скидок и надбавок **Alla- ja juurdehindlused Nuolaidos ir priemokos skaiОiavimas Beräkning av avdrag och påslag Cálculo de descuento y aumento** and atlaides un uzcenojuma rēķināšana Izračun odbitkov in pribitkov **Alennusten ja korotusten laskeminen Korting en Opslagberekening VýpoОet zľavy a prémie Calcul avec réduction et supplement Rabatt- og avslagsfaktura indirim ve ekleme hesaplama** Discount and add-on calculation **Оbliczanie dyskonta i przyrostu procentowego** Розрахунок знижки й націнки

9. Abschlags-und Aufschlagsrechnung Υπολογισμός έκπτωσης και πρόσθετου Cálculo de desconto e aplicação de desconto

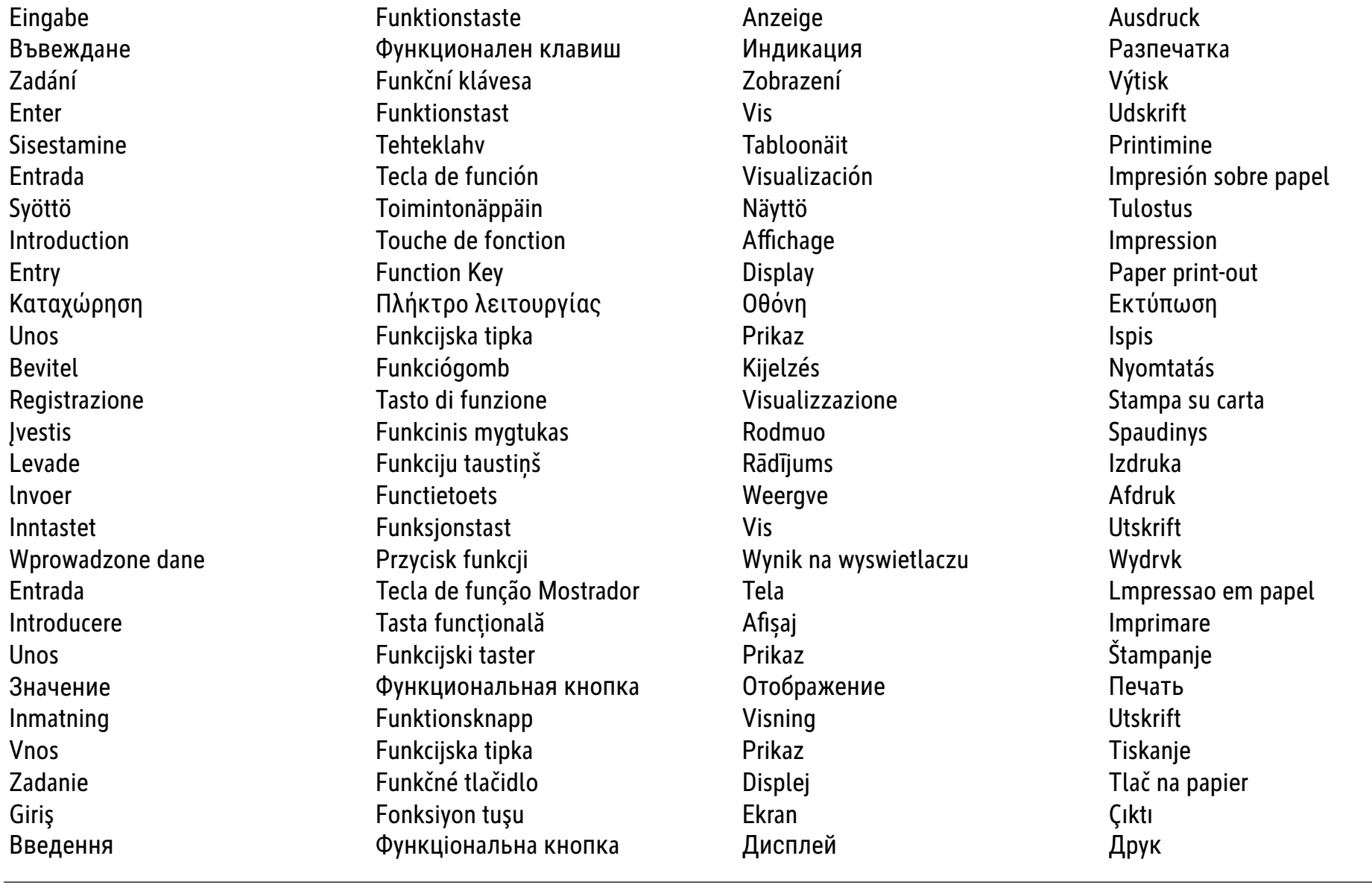

**a) 123 x (1 - 5 ) = 116.85** 

 **100**

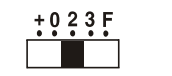

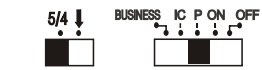

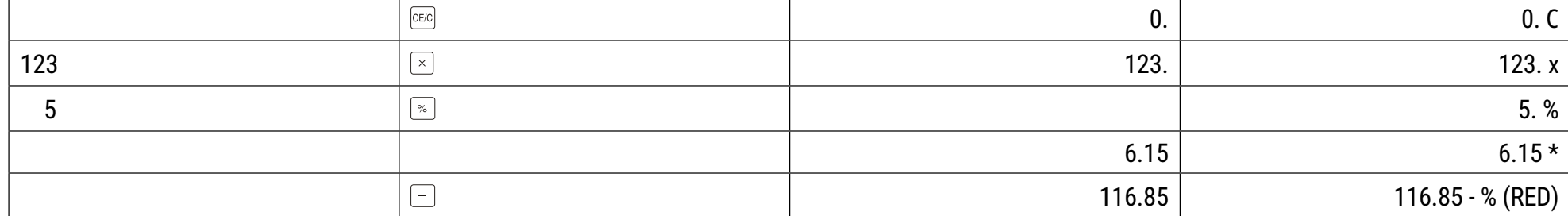

**b)** 456 x  $(1 + 8) = 492.48$  **100**

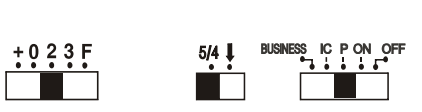

 $CE/C$  0. 0. C 456 **456.**  $\sqrt{2}$  456. x 8 and  $\boxed{\ }$  8. % 36.48 36.48 \*  $\begin{tabular}{|c|c|} \hline + \\ \hline \end{tabular}$ 492.48 492.48 + %

**Laskenta muistin avull** 

**10. Speicherrechnung ƅƠƟƛƟƓƙƣƜƬƢ ƜƝƎƜƗƢ Cálculo da memória NJǩǹǪdzǭǧǯǪǧ ǯǢ DZǢǮǧǴ IzraОun uz memoriju Calcul memorie Výpočet z paměti** a stronou na memorijom Memória Računanje sa memorijom Lagerregning **Data and Calcolo memoria Calcolo memoria D** Coxpaнение расчетов Tehted mäluga **Skaičiavimas naudojant atmintyje išsaugotas reikšmes Cálculo de memoria Atmiĉas rФшinВšana IzraОun shranjene vrednosti Calcul mémoire Lagerregning Bellek hesaplama Memory calculation Obliczenia z użyciem pamięci ǐǣǹǪdzǭǧǯǯȁ Ǧǭȁ ǩǣǧDzȈǥǢǯǯȁ**

**Minnesräkning**

 **(2 x 3) + (4 x 5) - (6 ÷ 2) = 23.00**

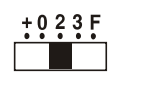

 $\begin{array}{c}\n5/4 \downarrow \\
\hline\n\end{array}$ 

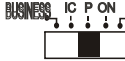

 $\begin{array}{c}\n\text{BUSINES} \quad \text{IC} \quad \text{P ON} \quad \text{OFF} \\
\hline\n\end{array}$ 

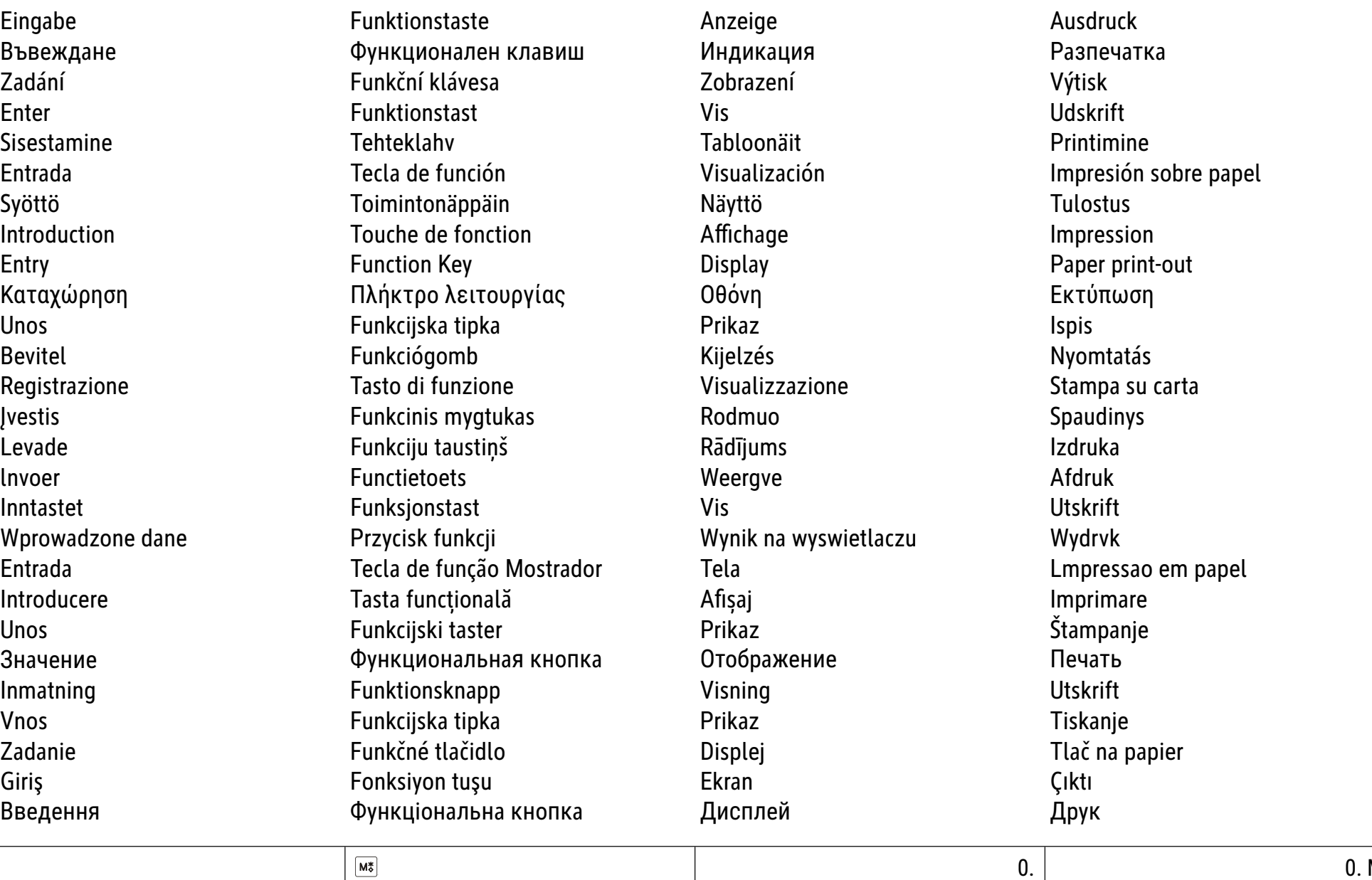

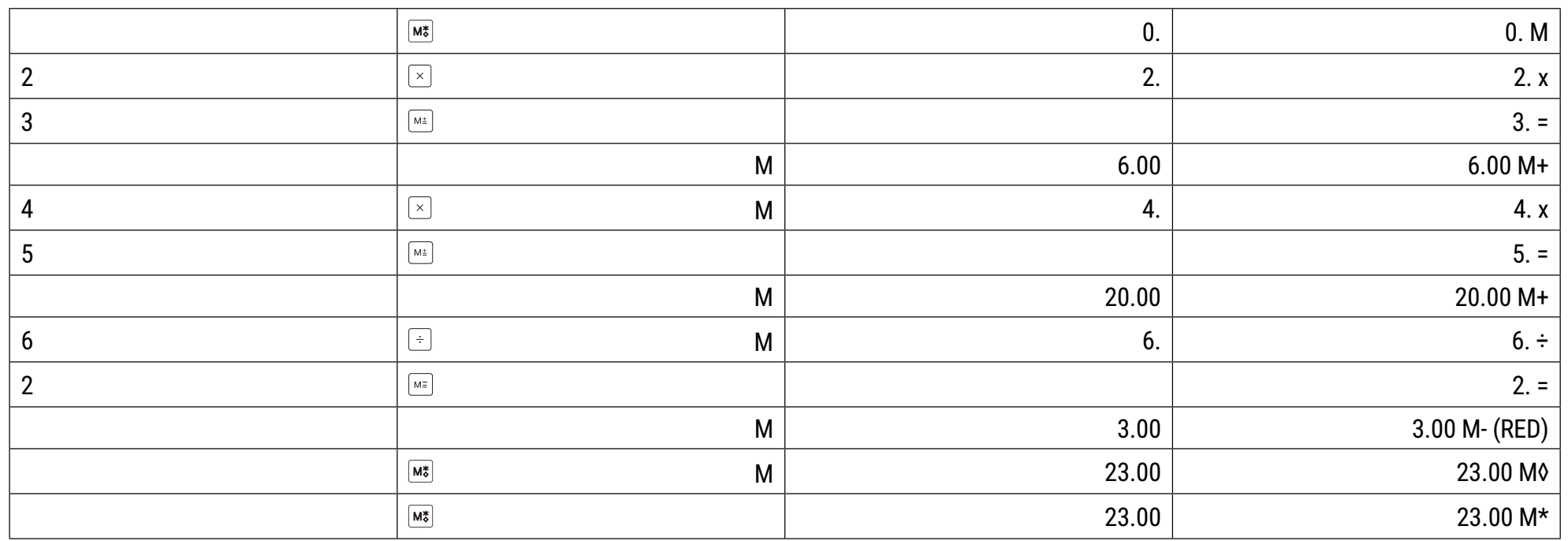

Clear entry **Clear entry <b>Kasowanie wprowadzonej liczby Видалити запис** 

- **11. Eingabe löschen ∆ƙƑƓơƑƦƎ ƚƑƤƑƧƮơƗƣƗƢ Apagar a entrada NJǩǴDzǪǤǢǯǧ ǯǢ ǩǢDZǪdz Brisanje unosa Őtergere introducere**  Smazat zadání **Bevitt érték törlése** Bevitt en a Brisanje unosa Slet indtastning **Матифия Аnnullamento и последните высокой в тема в тема в тема в удаление значения Sisestuse kustutamine presentive in the reverse istrynimas 1988** Radera inmatning Anulación de entrada **Anulación de entrada** de provincia de Dzēst ievadi Brisanje vnosa **Poista merkintä Invoer wissen Odstrániť zadanú hodnotu** Annulation d'une introduction and some state of Slett inngang and a series of state of Girişi silme
	-

 **4 x 5 ÷ (6\*) 9 = 2.22** 

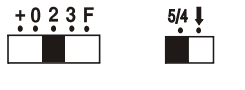

 $\sum_{i=1}^{S}$  IC PON OFF

\* falsche eingabe; грешен запис; nesprávné zadání; forkert indtastning; vale sisestus; entrada equivocada; syötetty virheellinen arvo; erreur d'introduction; wrong entered; λανθασμένη καταχώρηση; pogrešan unos; hibás bevitel; entrata incorretta; neteisinga jvestis; nepareiza ievade; verkeerd ingevoerd; feil inngang; wprowadzone omyłkowo; digitacao equivocada de 6; introducere incorectă; netačan unos; неправильное значение; felaktig inmatning; napačen vnos; chybné zadanie; yanlış giriş; неправильний вхід

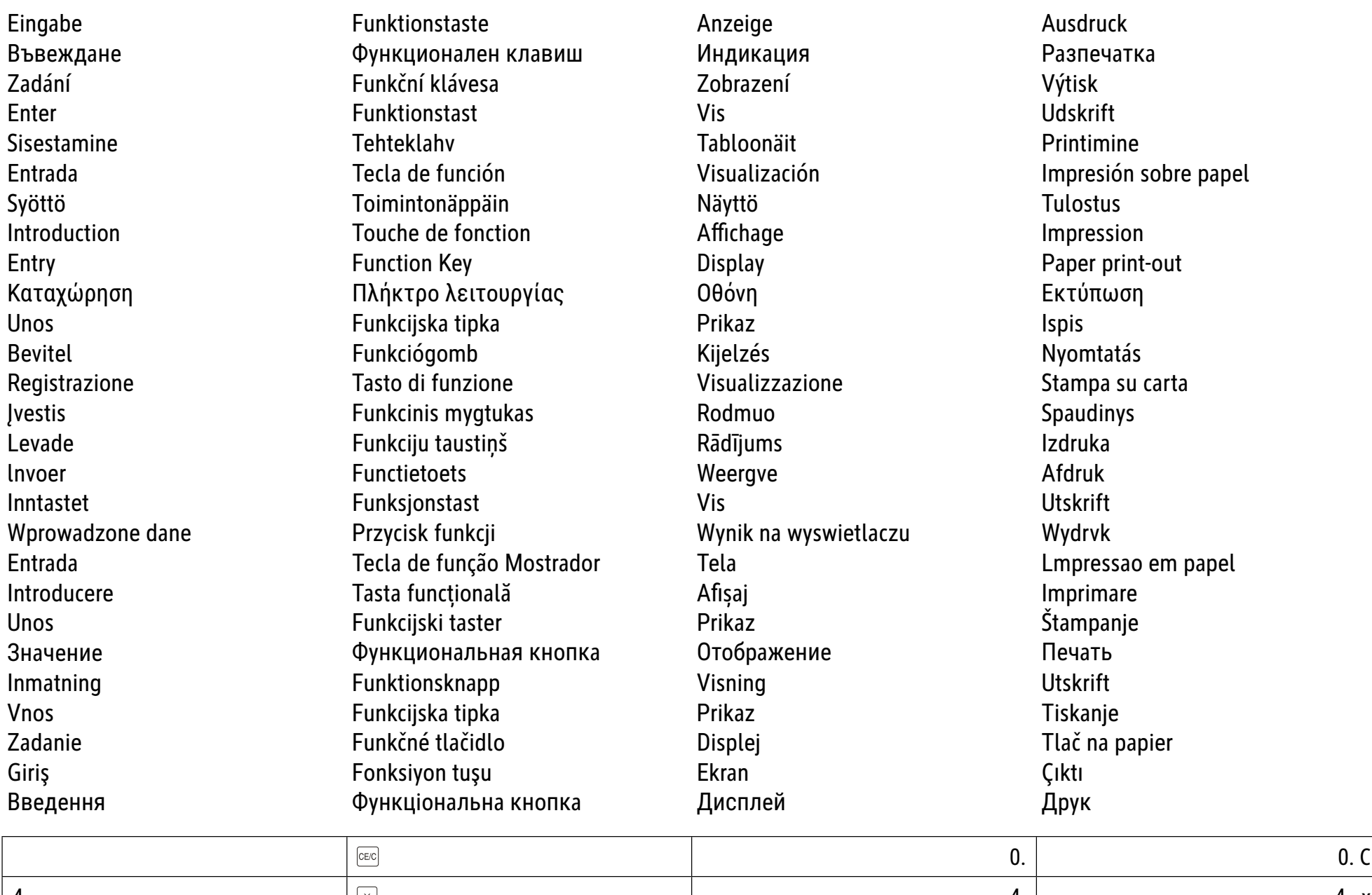

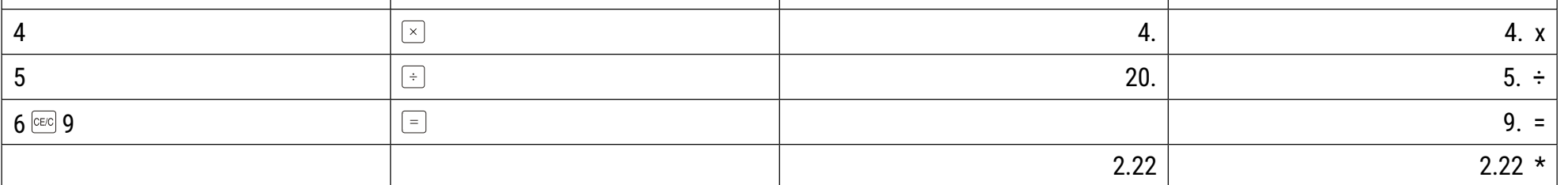

**Sisestuslimiidi ületamine ja vead Perviršis ir klaida Överslag och fel Desbordamiento y error PВrsniegšana un kļūda Presežek in napake The Coverloopfout of andere fout** Allemano ja virhe a chyba **Overloopfout of andere** fout **Dépassement de capacité et erreur**  $\qquad$  **Overløp og feil**  $\qquad$  **Taşma ve hatalar**  $\qquad$ Overflow and error **DEV All and EXALGAZY** Przepełnienie i błąd **Dzielamie i przepełnienie i błąd** переповнення та помилка

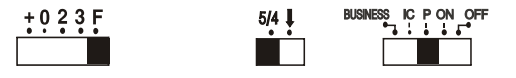

12. Überlauf und Fehler *Δριθμητική υπερχείλιση και σφάλμα* **Excesso e erro ǑDzǧDZǼǭǤǢǯǧ Ǫ ǥDzǧǺǬǢ Maksimum i greška DepДőire ői eroare PĜeteОení a chyba Túlfutás és hiba Prelivanje i greška** 

**Overløb og fejl Sovraccarico ed errore ǐǺǪǣǬǢ DzǢǩǮǧDzǯǰdzǴǪ (DZǧDzǧDZǰǭǯǧǯǪǧ) Ǫ** ошибка

a) 999999999999 + 1 = Überlauf; Препълване; Přetečení; Overløb; Sisestuslimiidi ületamine; Desbordamiento; ylimeno; Depassement; Overflow; Aριθμητική υπερχείλιση; maksimum; Túlfutás; Sovraccarico; perviršis; pārsniegšana; Overloop; overløp; Prepełnienie; Excesso, Depăsire; prelivanje; переполнение; Överslag; Presežek; Pretečenie; taşma; переповнення

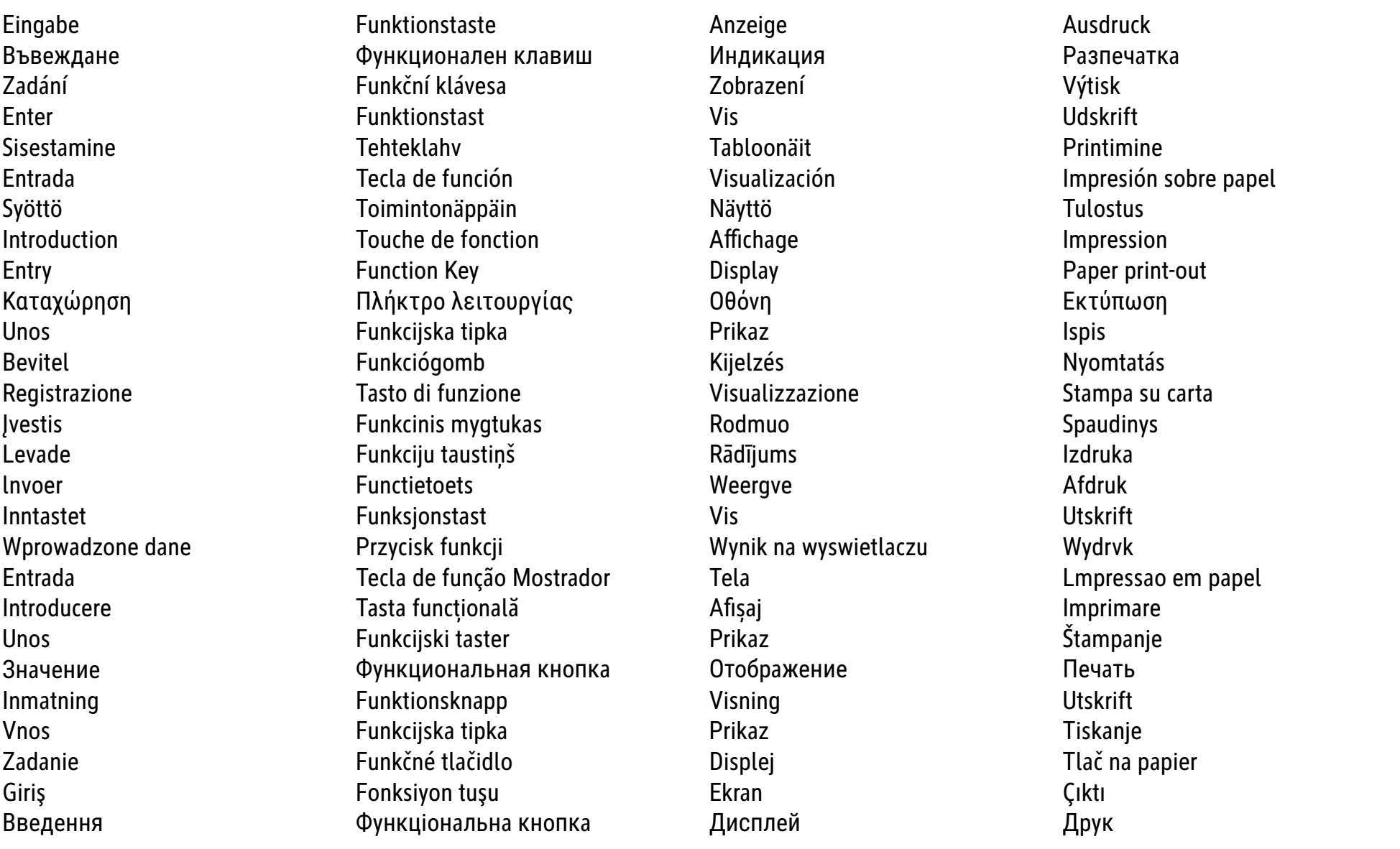

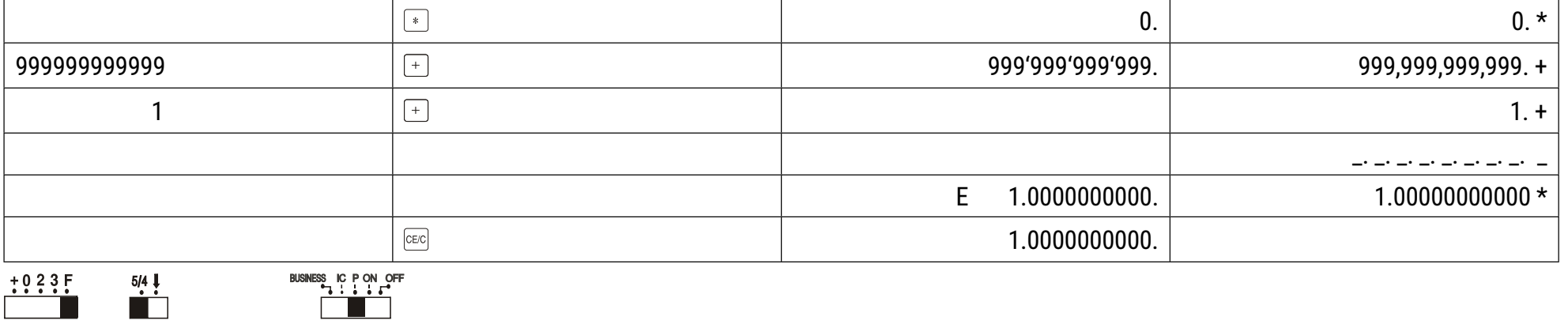

 $\overline{\phantom{0}}$  $\frac{1}{2}$ 

**b) 1 ÷ 0 =** Fehler; грешка; chyba; fejl; Viga; virhe; Error; Σφάλμα; greška; Hiba; Errore; klaida; kļūda; Fout; feil; Błąd; Erro; eroare; greška; Oшибка; Fel; Napaka; fel; hata; помилка

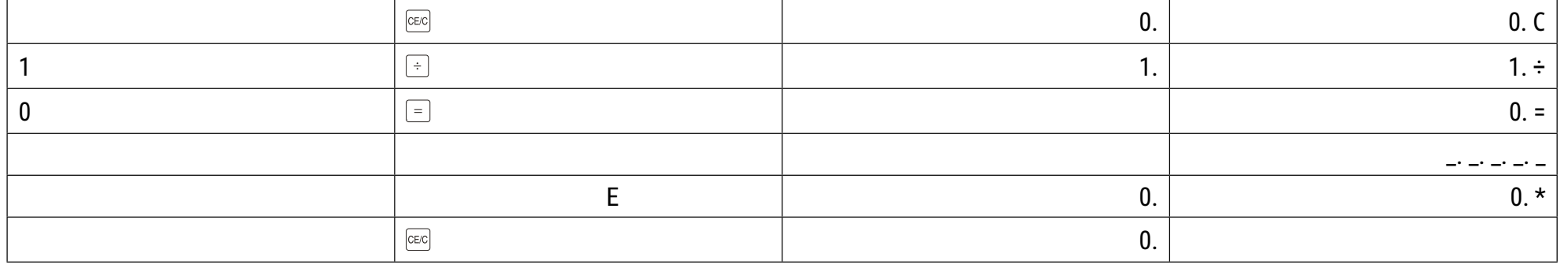

 **123 + 123 + 123 = 369** 

Eingabe Funktionstaste Anzeige Ausdruck

13. Berechnung ohne Ausdruck *v***πολογισμός χωρίς εκτύπωση στη Cálculo sem impressão ǪǩǹǪdzǭȁǤǢǯǧ ǣǧǩ DzǢǩDZǧǹǢǴǬǢ RaОunanje bez ispisa Calculare fДrД imprimare VýpoОet bez tisku Számítás nyomtatás nélkül IzraОunavanje bez štampanja**  Beregning uden udskrift **D Radice Quadrata D D D B**ычисление без печати **Arvutuskäik ilma väljatrükita ApskaiОiavimas be spausdinimo Beräkning utan utskrift Cálculo sin impresión AprФшinВšana bez izdrukas IzraОun brez tiskanja**  $\blacksquare$  Laskenta ilman tulostusta  $\blacksquare$  Niet-afdruk berekening  $\blacksquare$  Výpočet bez tlače **Calcul sans impression Beregning uten uttrykk Çıktı almadan hesaplama Non print calculation Obliczenia bez wydruku ǐǣǹǪdzǭǧǯǯȁ ǣǧǩ džDzǵǬ**

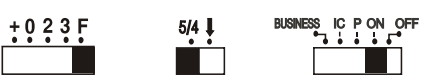

Въвеждане се функционален клавиш Индикация се Разпечатка Zadání FunkОní klávesa Zobrazení Výtisk Enter Funktionstast Vis Udskrift Sisestamine Tehteklahv Tabloonäit Printimine Entrada Tecla de función Visualización Impresión sobre papel Syöttö Toimintonäppäin Näyttö Tulostus Introduction Touche de fonction Affichage Impression Entry **Example 2** Eunction Key **Consumers Consumer Service Consumers Paper print-out** Καταχώρηση Γλήκτρο λειτουργίας Οθόνη Σκτύπωση Εκτύπωση Unos **Funkcijska tipka** Prikaz Prikaz Ispis Ispis Bevitel **Eunkciógomb** Funkciógomb Kijelzés Kielzés Nyomtatás Registrazione **Tasto di funzione** Visualizzazione Stampa su carta пvestis Funkcinis mygtukas Rodmuo Spaudinys Levade Funkciju taustiņš Rādījums Izdruka lnvoer Functietoets Weergve Afdruk Inntastet Funksjonstast Vis Utskrift Wprowadzone dane **Przycisk funkcji** Wynik na wyswietlaczu Wydrvk Entrada Tecla de função Mostrador Tela Lmpressao em papel Introducere Tasta funcțională Afișaj introducere Imprimare Unos Funkcijski taster Prikaz Štampanje Значение си функциональная кнопка Отображение Совета Печать Inmatning Funktionsknapp Visning Utskrift Vnos **Funkcijska tipka** Prikaz Prikaz Tiskanje Zadanie Carlos Eunkčné tlačidlo Carlos Displej Cadanie Tlač na papier GiriĢ Fonksiyon tuĢu Ekran Çıktı DŽǤǧǦǧǯǯȁ ǖǵǯǬǸȈǰǯǢǭǾǯǢ ǬǯǰDZǬǢ džǪdzDZǭǧǫ džDzǵǬ

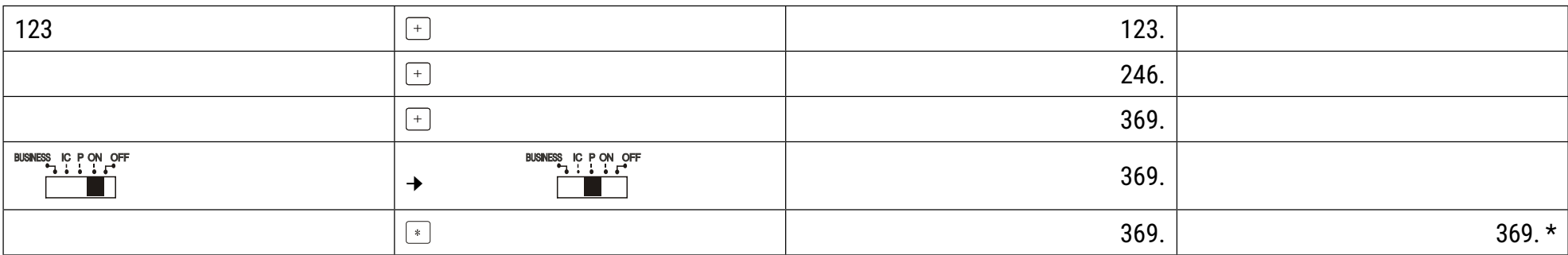

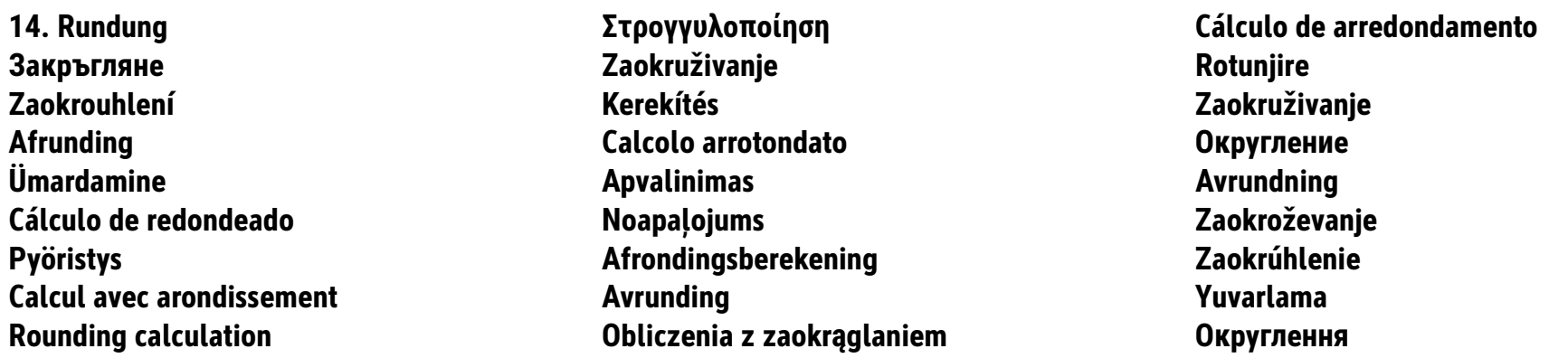

Runden; Закръгляне; Zaokrouhlení; Afrund; Ümardama; Redondeado; Pyöristys; Fonction hors service; Round off; Στρογγυλοποίηση; Zaokružiti; Kerekítés; Arrotondamento; Apvalinimas su pertekliumi; Noapaļošana; Afronden; Runder; Po zaokrągleniu; Arredondamento; Rotunjire; Zakruživanje; Округление; Runda av; Zaokroževanje; Zaokrúhlenie; yuvarlak; Округлення:

 $1 + 3 = 0.333 \rightarrow 0.33$ <br> $2 \div 3 = 0.666 \rightarrow 0.67$ 

Abrunden; Закръгляване; Sestupné zaokrouhlení; Afrund nedad; Ümardama; Redondeado hacia abajo; Pyöristys alaspäin; Arrondissement au chiffre inférieur; Round down; Στρογγυλοποίηση προς τα κάτω; Zaokruživanje prema dolje; Lefelé kerekítés; Arrotondamento versa il basso; Apvalinimas su trūkumu; Noapaļot uz leju; Omlaag afronden; Avrunde; Po ząokrągleniu w dół; Arredondamento para baixo; Rotunjire în jos; Zaokruživanje na niži iznos; Округлить; Runda av nedåt; Zaokroževanje navzdol; Zaokrúhliť; Aşağı yuvarlama; Округлити до меншого значення:

 $1 + 3 = 0.333 \rightarrow 0.33$   $2 \div 3 = 0.666 \rightarrow 0.66$  $+0.23F$ 

$$
\begin{array}{c|c}\n5/4 & \downarrow & \text{BUSINESS} & \text{IC P ON OFF} \\
\hline\n\end{array}
$$

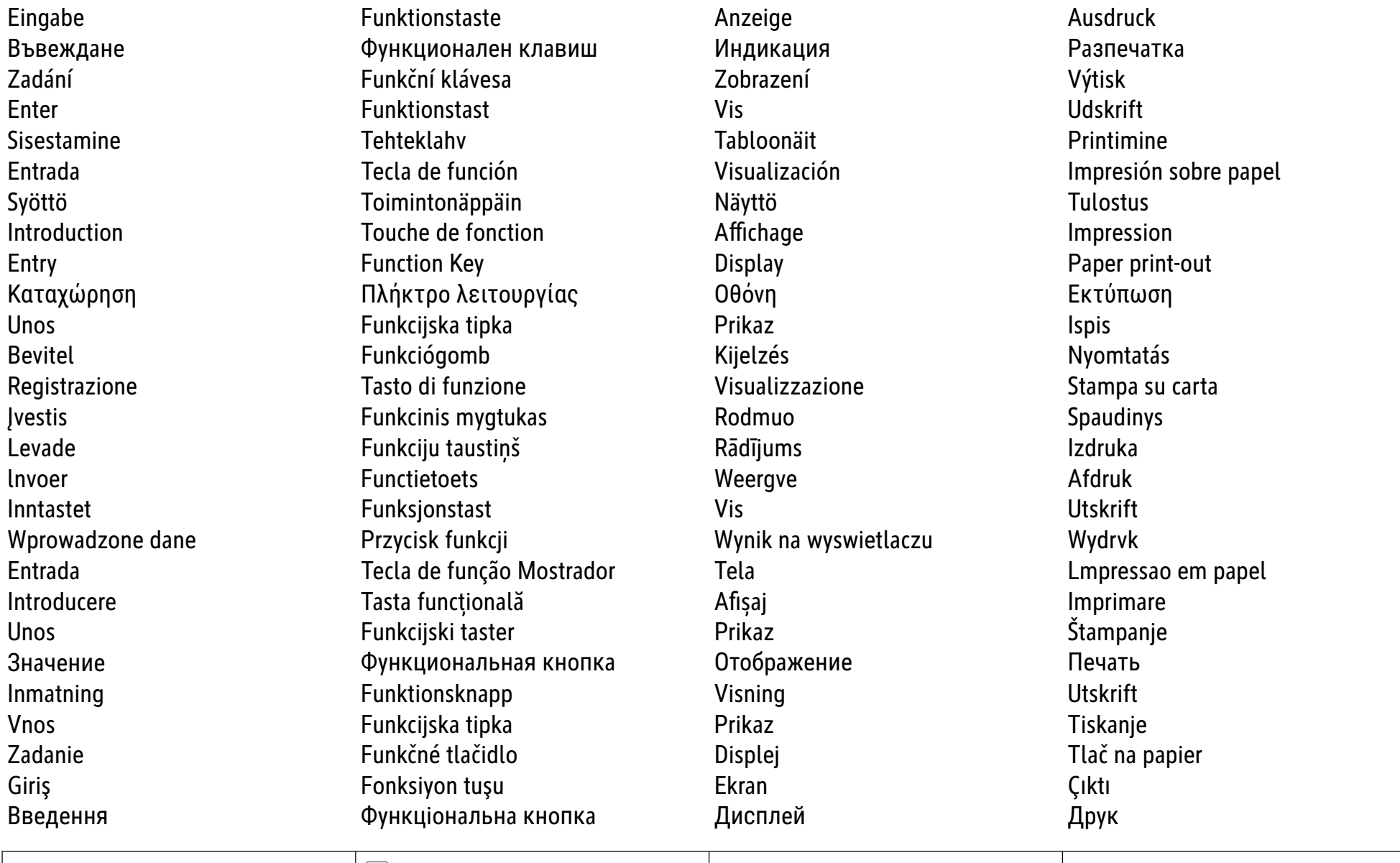

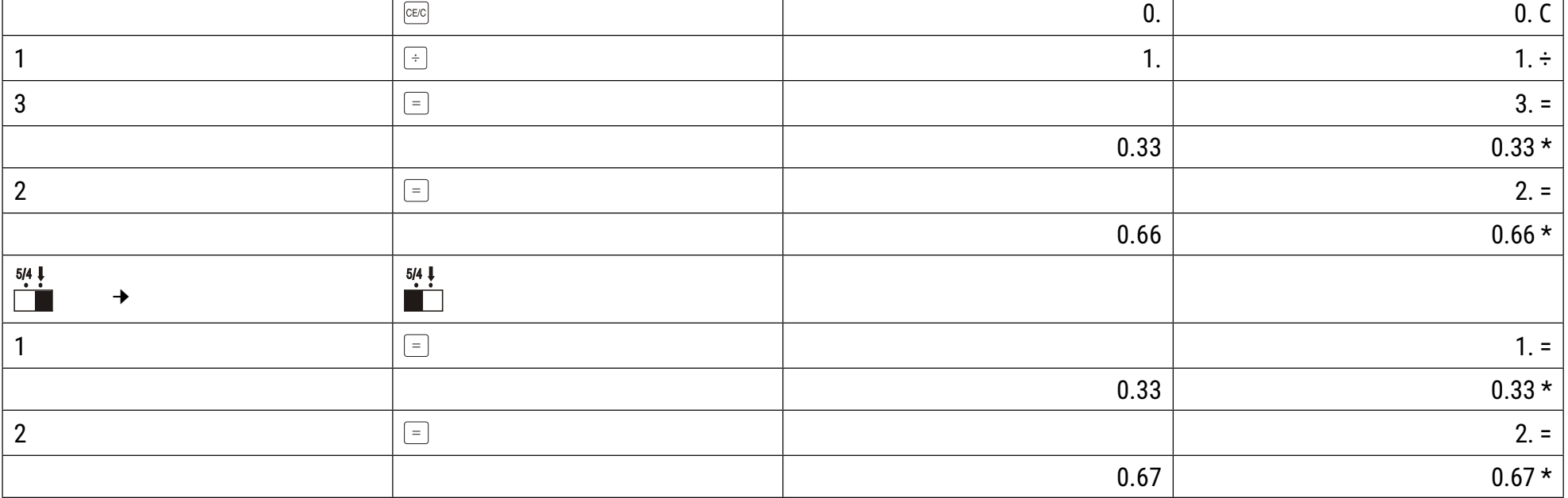

┑

**ǓǮǧdzǧǯǰ ǪǩǹǪdzǭǧǯǪǧ Mješoviti izraОun Calcul mixt**  Smíšený výpočet **Mešovito rakovito v vegyes számítás** Mešovito računanje Blandet beregning **Democratic Calcolo misto Calcolo misto Смешанные вычисления Segaarvudega tehted** assessmes assessmess assessmess assessment assessment assessment and the era räknesätt **Cálculos mixtos Jaukts vienВdojums Mešano raОunanje Yhdistelmälaskenta** Vermenigvuldigen en delen met accumulatie Zmiešaný výpočet Calculs mixtes **Register States** Blandet regning **Calculs Calculs Marma hesap** Multiplication and division with accumulation Mnożenie i dzielenie z akumulacją wyników 3мішане обчислення

 $+0.23F$ 

**The Contract of the Contract of the Contract of the Contract of the Contract of the Contract of the Contract o** 

 $5/4$   $\downarrow$ 

ГŤ

 $\boxed{-}$ 

 $\boxed{*}$ 

 $\stackrel{\text{S}}{\text{A}}$  ic PON OFF

**15. Mischrechnung ŽƕƙƚƤƬƢ ƥƠƟƛƟƓƙƣƜƬƢ Multiplicação e divisão com acumulação** 

642. \*

1'515 (RED)

 $1'515$  1,515. \*

 **123 ........... 123 456 ........... 456 789 x 2 ..... 1578 -(321 x 2) .. -642 Total ......... 1515** 

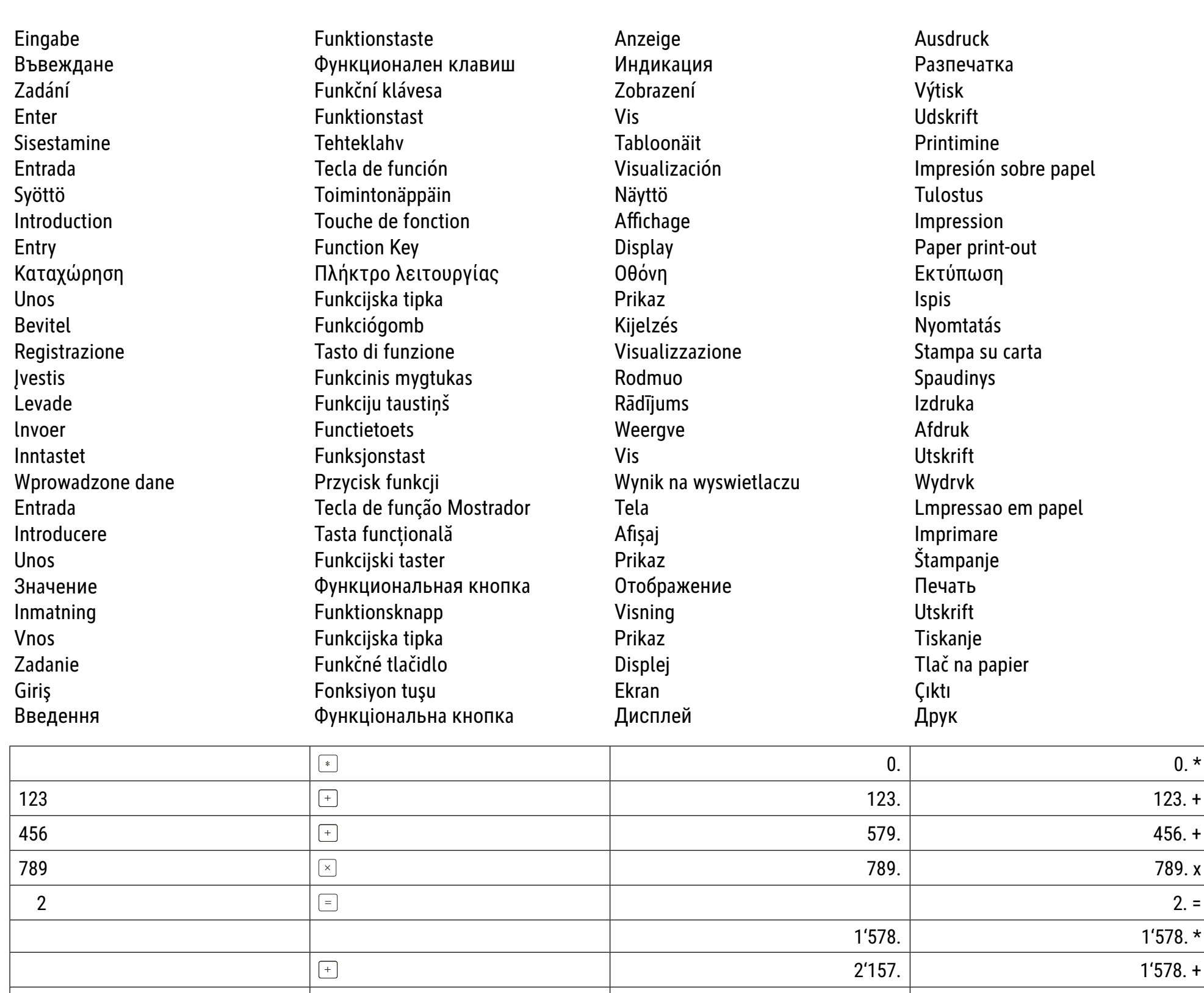

321  $\boxed{\times}$  321. x

2 642.

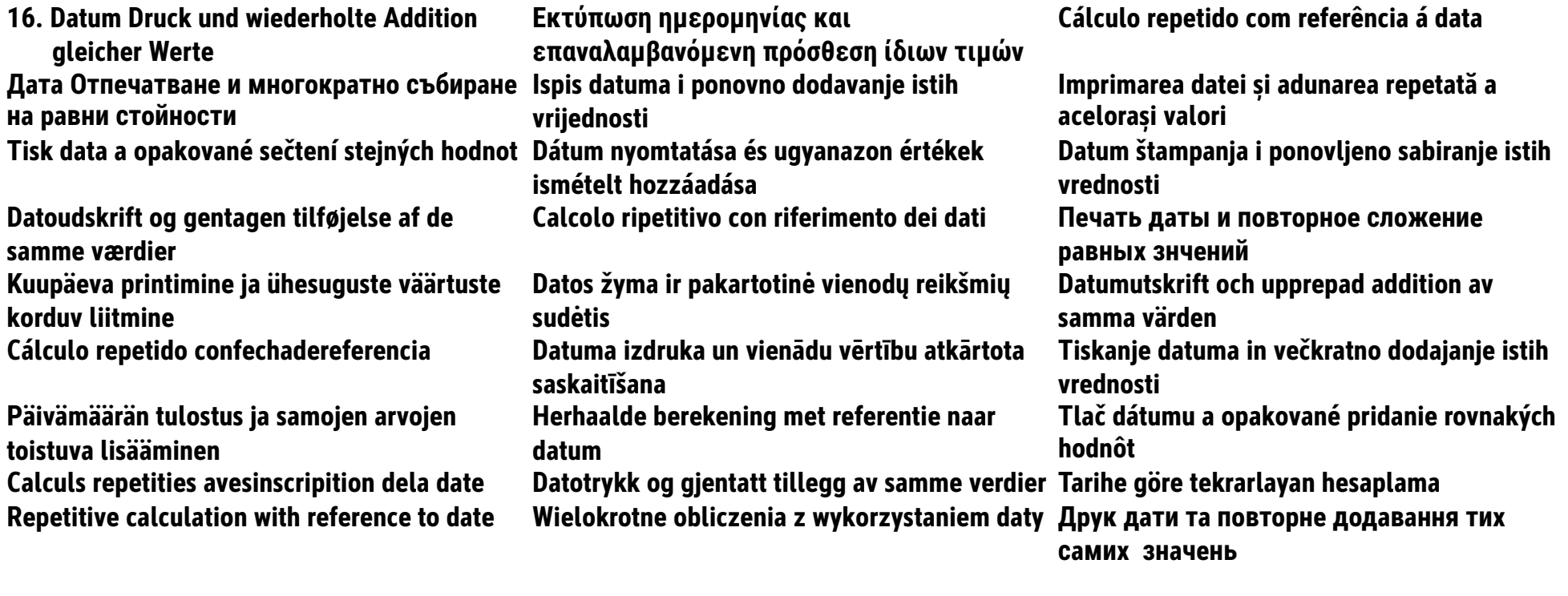

#### **6.54 + 6.54 + 6.54 - 7.89 - 7.89 = ?**

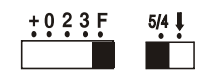

BUSINESS IC PON OFF

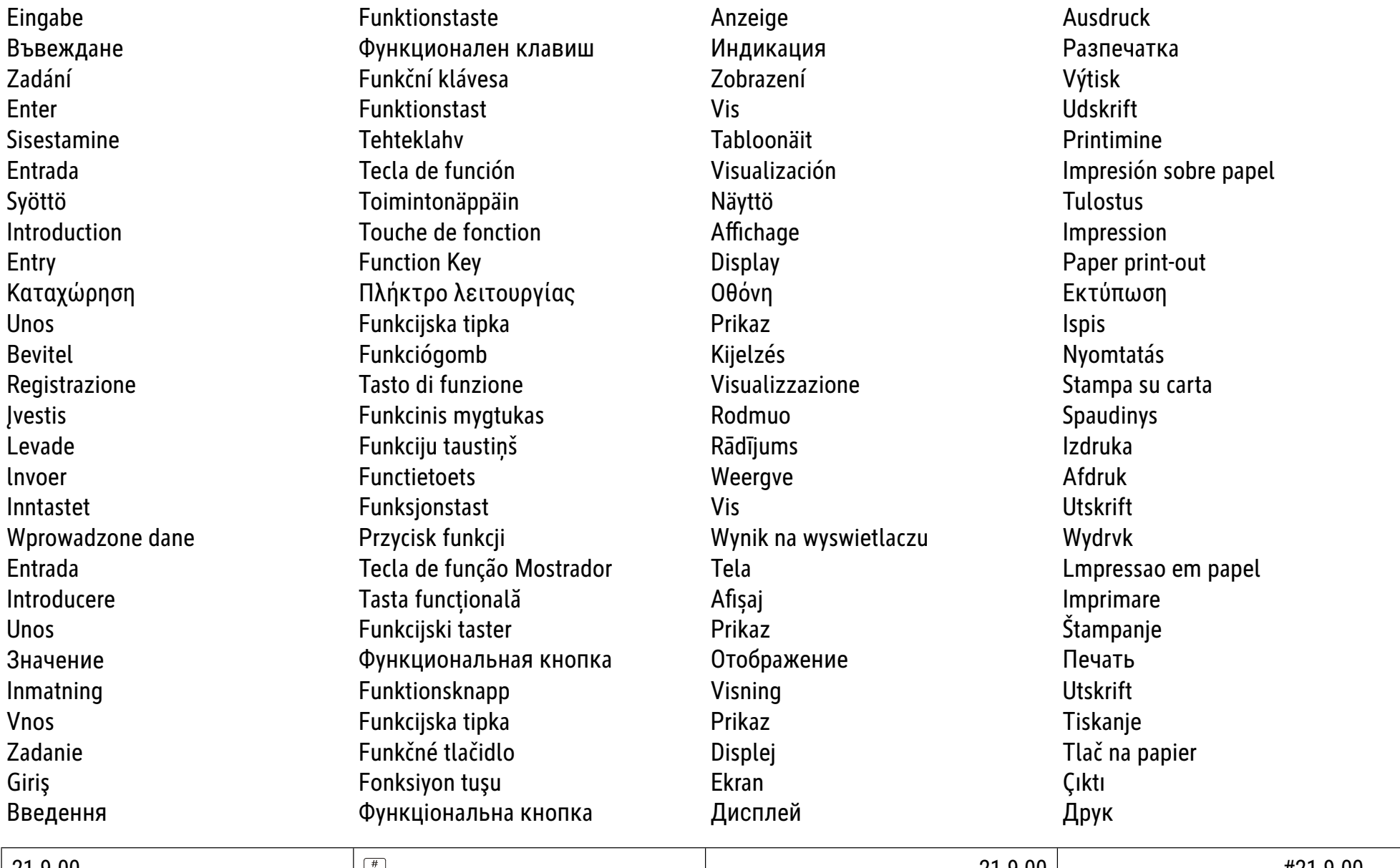

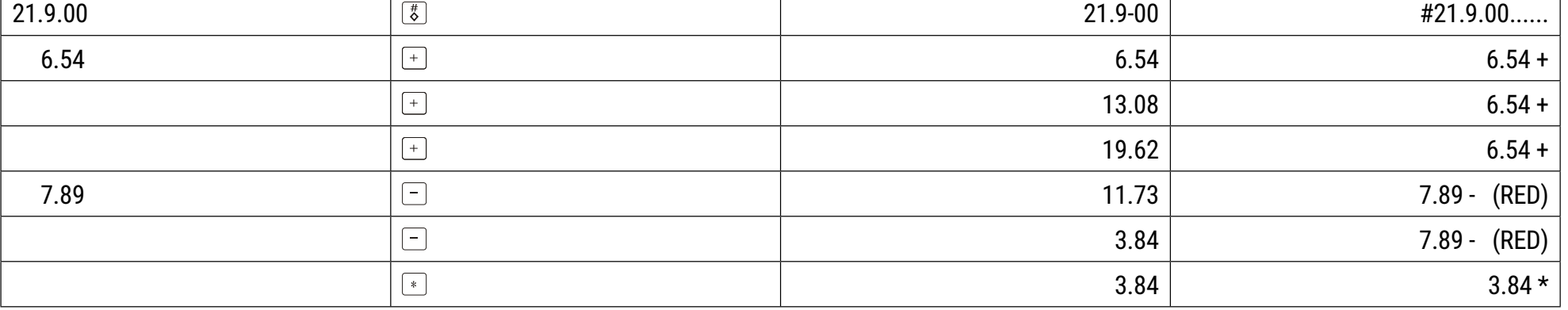

**17. Automatische Berechnung der Mehrwertsteuer ǂǤǴǰǮǢǴǪǹǯǰ ǪǩǹǪdzǭǧǯǪǧ Automatski obraОun PDV-a Calculare automatД a TVA-ului**  Automatický výpočet **Automatikus ÁFA-számítás** Automatsko izračunavanje PDV-a Automatisk momsberegning и Сalcolo automatico ТАХ/VАТ Автоматический расчет НДС **Cálculo automático de impuesto/IVA** Automātisks PVN aprēķins Samodejni obračun davka Arvonlisäveron automaattinen laskenta Automatische BTW-berekening Automatický hlavný výpočet Calcul automatique de taxe **Automatisk mva-beregning Calcul automatik vergi hesaplama** 

 **Tax rate = 7.5% Price = \$ 261.56 Tax = \$ 19.62 Price after Tax = \$ 281.18**

Automatie tax vat calculation **Викичарные Аutomatyczne obliczanie podatku Автоматичний розрахунок ПДВ Конвертер** 

 $\begin{array}{c}\n5/4 \\
\hline\n\end{array}$ ESS IC PON OFF

**ŲƥƤƬƜƑƤƟƢ ƥƠƟƛƟƓƙƣƜƬƢ ƆƁŲ Cálculo de automático de imposto/imposto sobre valor agregado** Automaatne käibemaksu arvutamine **Automatinis PVM apskaičiavimas** Automatisk beräkning av mervärdesskatt

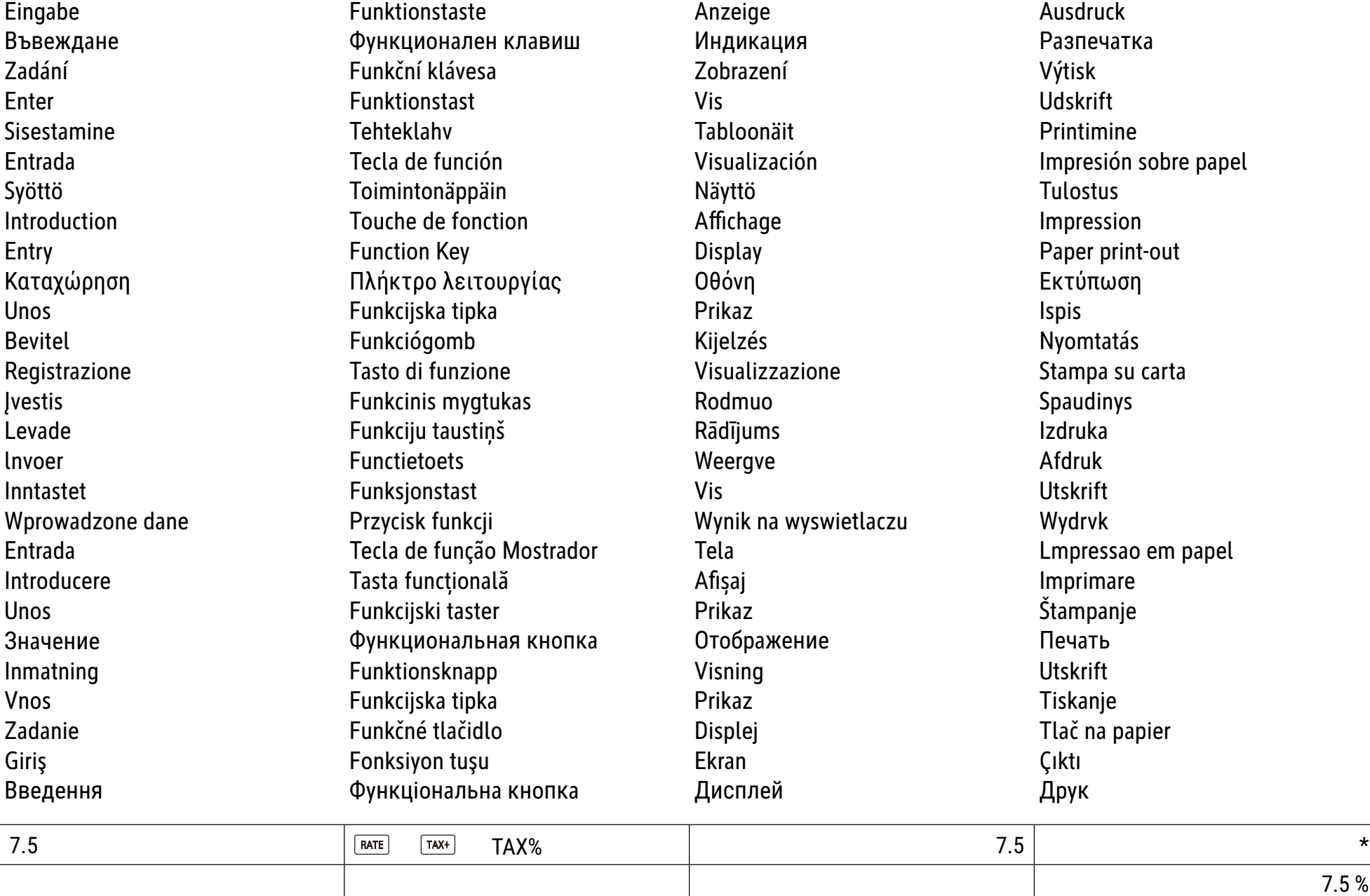

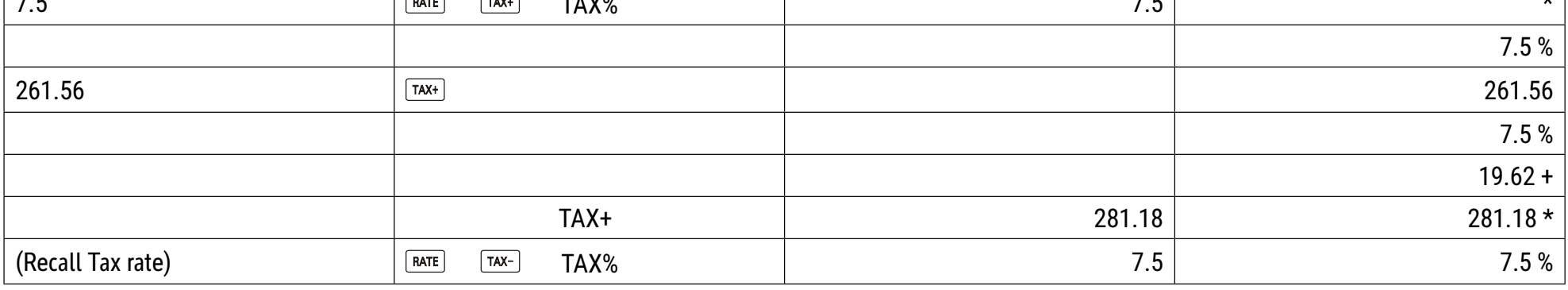

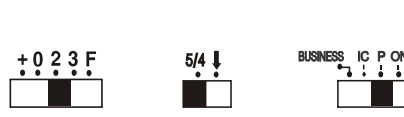

**njǰǯǤǧDzǴǰDz ǯǢ ǤǢǭǵǴǪ PretvaraО valuta Convertor valutar PĜevodník mЬn Devizaváltás Konvertor valuta** Valutaomregner and calcolo del cambio della valuta **δεν κείναστευται και το καταστ Valuutakalkulaator Valiutos skaiОiuotuvas Valutaräknare Cálculo de conversión de moneda Valūtu kaluklators Pretvornik valut Valuuttalaskin Berekening van wisselkoers Prevodník mien Calcul du taux de change Valutakalkulator Para birimi hesaplayıcı** Currency exchange calculation *Δbliczenie wymiany waluty* **ελλωτείωνες δε**λή του **Β** 

18. Währungsrechner **Δειτατροπέας νομίσματος** Σάλευτος Σάλευλος διαφείρει το διαφή

 $10235$  **Currency rate = 5% Foreign = 100, Local ? (500) Local = 50, Foreign ? (10)**

Eingabe Funktionstaste Anzeige Ausdruck Въвеждане серитория Функционален клавиш Сандикация Мазиечатка Разпечатка Zadání FunkОní klávesa Zobrazení Výtisk Enter Funktionstast Vis Udskrift Sisestamine Tehteklahv Tabloonäit Printimine Entrada Tecla de función Visualización Impresión sobre papel Syöttö Toimintonäppäin Näyttö Syöttö Tulostus Introduction Touche de fonction Affichage Antioxic Impression Entry **Example 2** Eunction Key **Consumers Consumer Service Consumers Paper print-out** Καταχώρηση Γλήκτρο λειτουργίας Οθόνη Σκτύπωση Unos **Funkcijska tipka** Prikaz Prikaz Ispis Ispis Bevitel Funkciógomb Kijelzés Nyomtatás Registrazione **Tasto di funzione** Visualizzazione Stampa su carta пvestis Funkcinis mygtukas Rodmuo Spaudinys Levade Funkciju taustiņš Rādījums Izdruka lnvoer Functietoets Weergve Afdruk Inntastet Funksjonstast Vis Utskrift Wprowadzone dane **Przycisk funkcji** Wynik na wyswietlaczu Wydrvk Entrada Tecla de função Mostrador Tela Lmpressao em papel Introducere Tasta funcțională Afișaj introducere Imprimare Unos Stampanje Значение си функциональная кнопка Отображение Совета Печать Inmatning Funktionsknapp Visning Utskrift Vnos **Funkcijska tipka** Prikaz Prikaz Tiskanje Zadanie Carlos Eunkčné tlačidlo Carlos Displej Cadanie Tlač na papier Giriş Ekran Estimaliyon tuşu Ekran Ekran Ekran Çıktı DŽǤǧǦǧǯǯȁ ǖǵǯǬǸȈǰǯǢǭǾǯǢ ǬǯǰDZǬǢ džǪdzDZǭǧǫ džDzǵǬ

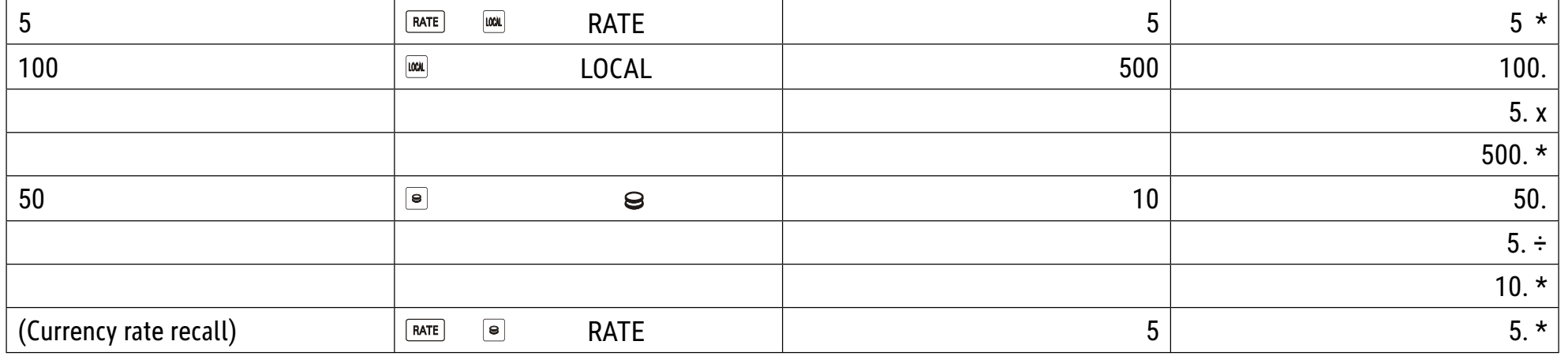

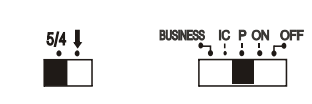

П

**19. Cost/Sell/Margin-Berechnung ƅƠƟƛƟƓƙƣƜƬƢ Cost/Sell/Margin Cálculo do Custo/da Venda/da Margem NJǩǹǪdzǭȁǤǢǯǧ ǯǢ ǸǧǯǢ/DZDzǰǦǢǨǣǢ/ǮǢDzǨ Cost/Sell/Margin izraОun Calculare Cost/Sell/Margin VýpoОet Cost/Sell/Margin Cost/Sell/Margin (költség/eladás/árrés)** 

**Beregning af Cost/Sell/Margin Calcolo di Cost/Sell/Margin (CostoNendita/**

Kasumiarvestus (Cost/Sell/Margin) "Cost/Sell/Margin" apskaičiavimas Cost/Sell/Margin-beräkning **Cálculo de margen/venta/coste (Cost/Sell/ Margin) Cost/Sell/Margin-laskenta Berekening van KostenNerkoop/Marge Cost/Sell/Margin-Berechnung Calcul Cost/Sell/Margin Beregning av kostnad/salg/margin Maliyet/SatıĢ/Marj Hesaplama Cost/Sell/Margin calculation Obliczenie Cost/Sell/Margin (Koszt/Sprzedaż/ ǒǰǩDzǢǷǵǯǰǬ Cost/Sell/Margin** 

 **COST = 100 SELL = 500 MARGIN = 80**

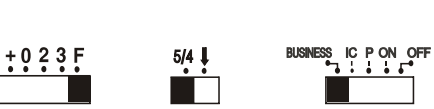

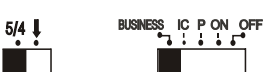

**Marża zysku**

**számítás**

**Margine)** 

**Cost/Sell/Margin računanje** 

Вычисление стоимости, цены, прибыли **(Cost/Sell/Margin) Cost/Sell/Margin aprēķināšana** Izračun Cost / Sell / Margin

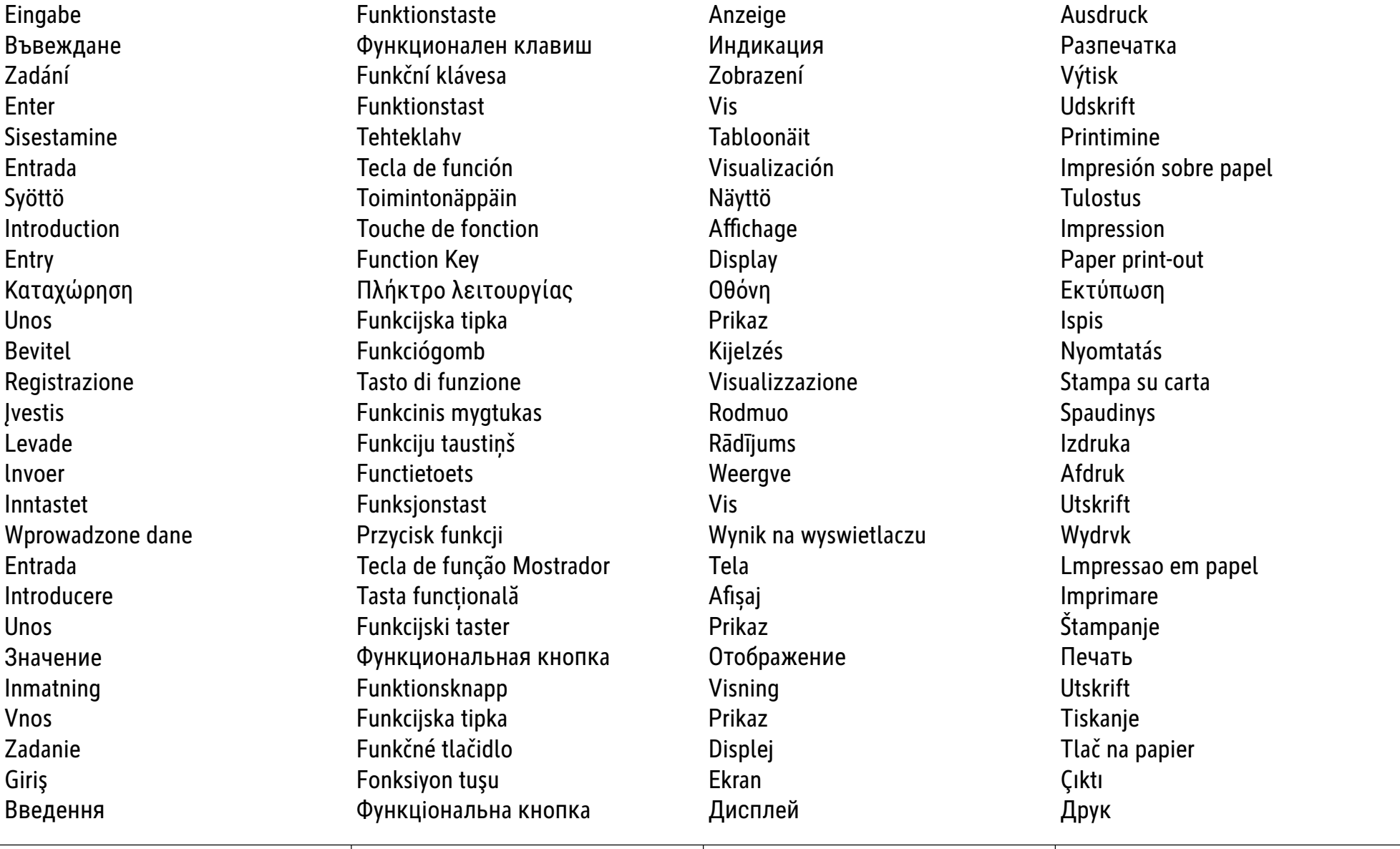

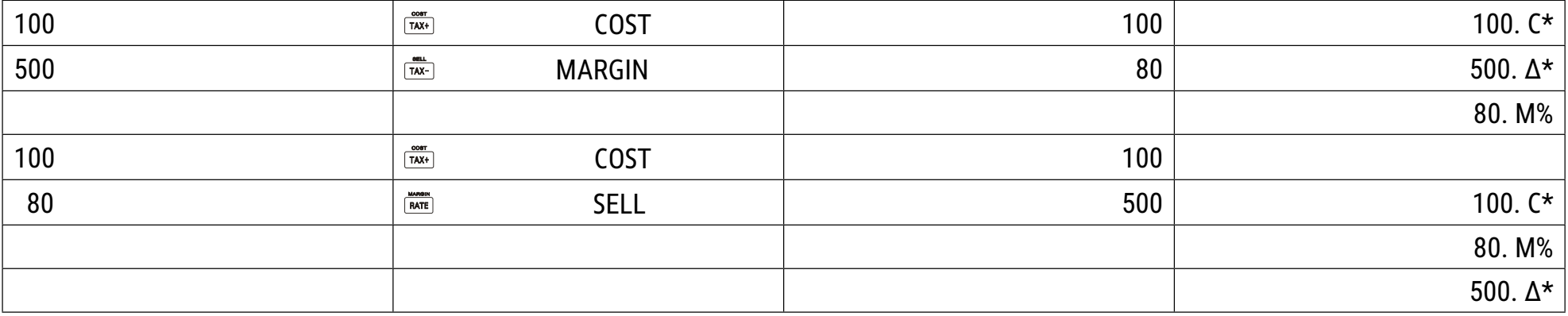

## **DE: MERKMALE UND TECHNISCHE DATEN**

- **1. Drucksystem:** Nullstellenunterdrückung bis zu 12 Ziffern. Eine Leerzeile nach dem Ausdruck des Ergebnisses. Wählbare Methode zur Bestimmung der Dezimal punktplatzierung.
	- 1) Festgelegter Dezimalpunkt (0. 2. 3) 2) Gleitpunktsystem (F) 3) Additonsmodus-Platzierung (+)

**2. Funktionen:** Addition, Subtraktion, Multiplikation, Division, Wiederholte Addition und Subtraktion, fortgesetzte Multiplikation und Division, Konstantenmulti plikation und division, Mischrechnen, Kehrwert, Speicherrechnung, Prozentrechnung, Zuschlag/Abschlag-Rechnung, Nicht-Addieren und Datum, Zwischen summen Ausdruck, Vorzeichenwechsel, Rundung (5/4) und andere Berechnungen.

#### **3. Besondere Merkmale:**

- 
- 
- 
- 

# **4. Anzeige:** "M" = Speicherzeichen, "-"= Minuszeichen, "E" = Fehler/Überlauf<br> **M Q Q Q Q Q Q Q Q Q Q Q Q Q L** +

**5. Druckfarben:** Alle Ziffern werden in Schwarz oder Rot gedruckt. Alle Symbole werden nur in Schwarz gedruckt.

- **6. Berechnungskapazität:**
- 
- **7. Druckgeschwindigkeit:** 2,0 Zeilen pro Sekunde (normal)
- **8. Abmesungen:** 58 mm (H) x 154 mm (B) x 219 mm (L)
- **9. Gewicht:** 409 g
- **10. Stromversorgung:** 100-240V Wechselstrom 50Hz/60Hz
- **11. Leistungsaufnahme:** 2 Watt
- **12. Betriebstemperatur:** 0°C bis 40°C

## **AUSWECHSELN DER TINTENPATRONE**

- 1) Schalten Sie den Strom aus. Entfernen Sie anschließend die Abdeckung des Druckers, (Abb. 1)
- 2) Halten Sie die Abdeckung der Tintenpatrone fest und ziehen die alte Tintenpatrone aus dem Fach (Abb. 2)
- 3) Legen Sie die neue Tintenpatrone in die Öffnung. Drücken Sie in der Mitte der Tintenpatrone nach unten, bis sie festsitzt (Abb. 3)
- 4) Bringen Sie die Druckerabdeckung wieder an. (Abb. 4). Verwenden Sie nur die IR-100BR Tintenpatrone

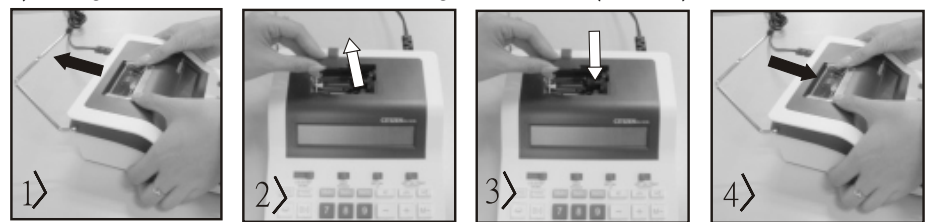

## **AUSWECHSELN DER PAPIERROLLE**

- 1) Heben Sie den Papierarm hoch (Abb. 5) · Schneiden Sie den Rand des Papiers wie angezeigt (Abb. 6), wenn Sie das Papier einlegen
- 2) Platzieren Sie die Papierrolle auf den Arm. Der Rand des Papiers sollte wie abgebildet positioniert sein (Abb. 6)
- ï Geeignete Papierrolle Breite 2 1/4" (57 mm), Durchmesser: 3-3/8" (86 mm)
- 3) Führen Sie den Papieranfang wie angezeigt in den Schlitz an der Maschine hinten ein (Abb. 7)
- 4) Schalte Sie den Strom ein und schieben das Papier durch Drücken der Taste "FEED" vor (Abb. 8)

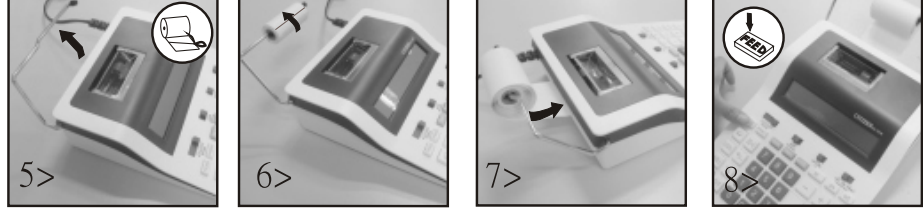

**Garantiehinweis:** Die Jakob Maul GmbH, Jakob-Maul-Str. 17, D-64732 Bad König, Telefon: 06063-502-100, Fax: 06063-502-210, E-Mail: contact@maul. de: (nachfolgend "Hersteller") garantiert dem Endkunden (nachfolgend "Kunde") nach Maßgabe der nachfolgenden Bestimmungen, dass das an den Kunden in Deutschland, Österreich oder Schweiz gelieferte Produkt innerhalb eines Zeitraums von 2 Jahren ab Auslieferung (Garantiefrist) frei von Material- oder Verarbeitungsfehlern sein wird. Solche geltend gemachten Fehler wird der Hersteller nach eigenem Ermessen auf seine Kosten durch Reparatur oder Lieferung neuer oder generalüberholter Teile beheben. Die Garantie erstreckt sich nicht auf eventuell mitgelieferte Batterien. Sonstige Ansprüche des Kunden gegen den Hersteller, insbesondere auf Schadensersatz sind ausgeschlossen. Neben dieser Produktgarantie bestehen unabhängig die gesetzlichen Gewährleistungsrechte des Kunden, die gegenüber dem Hersteller bzw. dem jeweiligen Verkäufer durch diese Garantie nicht berührt werden. Ansprüche aus dieser Garantie bestehen nur, wenn das Produkt keine Schäden oder Verschleißerscheinungen aufweist, die durch einen unsachgemäßen Gebrauch verursacht sind. Schäden, die durch einen unsachgemäßen Gebrauch der Ware verursacht wurden, sind insbesondere solche durch Schlag- oder Stoßeinwirkung oder Schäden durch unsachgemäße Reparaturen, die nicht durch den Hersteller vorgenommen wurden. Ansprüche aus der Garantie können nur durch Übergabe oder Einsendung des Produkts an die Verkaufsstelle oder direkt gegenüber dem Hersteller geltend gemacht werden. Voraussetzung des Garantieanspruchs ist weiterhin die Vorlage der Originalrechnung mit Kaufdatum. Diese Garantie gilt in dem vorstehend genannten Umfang und unter den oben genannten Voraussetzungen einschließlich der Vorlage des Kaufnachweises auch im Falle der Weiterveräußerung für jeden späteren, in Deutschland, Österreich oder Schweiz ansässigen künftigen Eigentümer des Produkts. Diese Garantie unterliegt dem Recht der Bundesrepublik Deutschland unter Ausschluss des UN-Kaufrechts. Bei Kunden, die den Vertrag zu einem Zweck schließen, der nicht der beruflichen oder gewerblichen Tätigkeit zugerechnet werden kann (Verbraucher) berührt diese Rechtswahl nicht die zwingenden Bestimmungen des Rechts des Staates, in dem der Kunde seinen gewöhnlichen Aufenthalt hat.

Es besteht nach dem Deutschen Batteriegesetz (BattG) die Möglichkeit Batterien nach Gebrauch, unentgeltlich an der Verkaufsstelle zurückzugeben. Endbenutzer sind zur Rückgabe von Altbatterien verpflichtet.

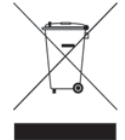

 So gekennzeichneten Produkte dürfen nicht im unsortierten Hausmüll entsorgt werden, sondern werden gesondert als Elektroschrott in dafür vorgesehenen Einrichtungen gesammelt. Über die verfügbaren Entsorgungsmöglichkeiten und die dafür vorgesehenen Einrichtungen gibt die örtliche Stadt- oder Gemeindeverwaltung Auskunft.

a) Volle 12-Ziffern-Kapazität b) Nullunterdrückung c) Automatische Gesamtlöschung c) Automatische Gesamtlöschung

d) Wahlweise Dezimalpunktpatzierung (+, 0, 2, 3, F) e) Rundung film for the summierung f) Summierung g) Nicht-Ausdruck wählbar

Add/Sub.......................... 12 Ziffern ± 12 Ziffern ≤ 12 Ziffern Mul/div................................. 12 Ziffern ×/÷ 12 Ziffern ≤ 12 Ziffern

## ВС: ХАРАКТЕРИСТИКИ И ТЕХНИЧЕСКИ ДАННИ

- 1. Система за печат: потискане на нулата до 12 цифри. Един празен ред след отпечатване на резултата. Избираем метод за определяне на разположението на десетичната запетая.
- 1) Фиксирана десетична запетая (0. 2. 3) истема с плаваща запетая (F) 3) Поставяне на режима на добавяне (+) 2. Функции: Събиране, изваждане, умножение, деление, повторно събиране и изваждане, продължено умножение и деление, константи умножение и деление, смесено изчисление, реципрочна стойност, изчисление на паметта, изчисление на проценти, изчисление на надбавка/отбив, несъбиране и дата, междинни суми разпечатка, промяна на знака, закръгляне (5/4) и други изчисления.

#### $3.$  Особени характеристики:

- 
- 
- г) Поставяне на десетичната запетая по избор (+, 0, 2, 3, F) и поставляте с д) Закръгляне
- 4. Индикация: "М" = знак за запаметяване, "-"= знак минус, "Е" = грешка/препълване

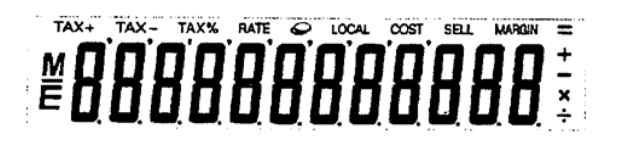

- 5. Цветове на отпечатване: Всички цифри се отпечатват в черно или червено. Всички символи се отпечатват само в черно.
- $6.$  Капацитет на изчисление:
- džǰǣǢǤȁǯǧ/ǪǩǤǢǨǦǢǯǧ.......................... 12 ǸǪǶDzǪ ± 12 ǸǪǶDzǪ ≤ 12 ǸǪǶDzǪ
- ǕǮǯǰǨǧǯǪǧ/ǦǧǭǧǯǪǧ................................. 12 ǸǪǶDzǪ ×/÷ 12 ǸǪǶDzǪ ≤ 12 ǸǪǶDzǪ
- **7. Скорост на печатене:** 2,0 реда на секунда (нормално)
- **8. Размери:** 58 mm (B) x 154 mm (Ш) x 219 mm (Д)
- **9. Тегло: 409 g**
- 10. Електрозахранване: 100-240V променлив ток 50Hz/60Hz
- **11. Консумация на енергия: 2 Watt**
- **12. Работна температура: 0°С до 40°С**

#### $CMAHA HA KACETATA C MACTMTO$

- 1) Изключете захранването. След това свалете капака на принтера, (фиг. 1)
- 2) Задръжте капака на касетата с мастило и издърпайте старата касета с мастило от отделението (фиг. 2)
- 3) Поставете новата касета с мастило в отвора. Натиснете центъра на касетата с мастило, докато тя се закрепи здраво (фиг. 3)
- 4) Поставете отново капака на принтера. (фиг. 4). и темой и Маползвайте само IR-100BR касета с мастило

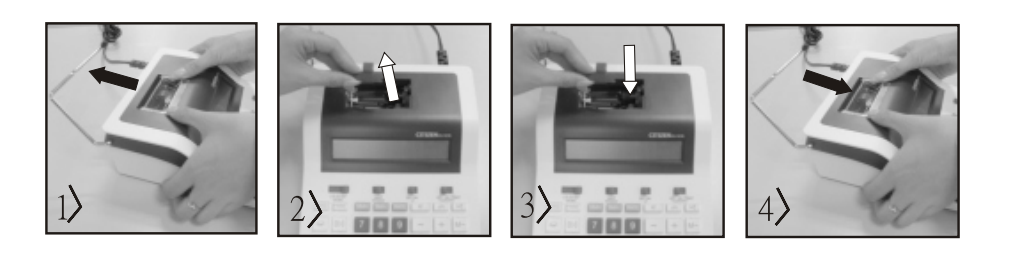

#### **СМЯНА НА ХАРТИЕНАТА РОЛКА**

- 1) Повдигнете рамото за хартия (фиг. 5) стрежете крайщата на хартията както е показано (фиг. 6), когато зареждате хартията 2) Поставете хартиената ролка на рамото. Краят на хартията трябва да е разположен както е показано (фиг. 6)
- Подходяща хартиена ролка ширина 2 1/4" (57 mm), диаметър: 3-3/8" (86 mm)
- 3) Прокарайте началото на хартията както е показано в процепа на машината отзад (фиг. 7)
- 4) Включете захранването и придвижете хартията, като натиснете бутона "FEED" (фиг. 8)

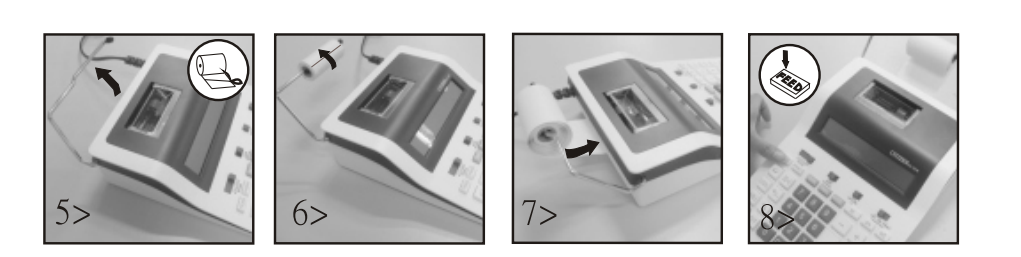

#### $\Gamma$ аранция:

Този продукт е произведен с най-голямо старание и при прилагане най-строгите насоки за качество. Използваният материал и производственият процес се проверяват постоянно. Гаранцията е валидна 2 години и покрива отстраняване на дефекти в производствения процес или в използваните материали. Гаранционният период започва да тече от датата на продажба на първия потребител. Касовият бон или фактурата са доказателство за покупката. Повреди в резултат на неправилно боравене, механични повреди или естествено износване, както и повреди, дължащи се на батериите (ако са доставени), се изключват от гаранцията. В случай на манипулация от страни, различни от доставчика, гаранцията отпада. Не се поема отговорност за последващи щети. Рекламации по отношение на разпознаваеми дефекти следва да се отправят в рамките на четиринадесет дни след получаване на стоките. За скрити дефекти трябва да се съобщава незабавно при откриването им. Стоки, които са били отказани основателно, ще бъдат поправени. В случай че спазим разумен гратисен период, без да отстраним дефекта, купувачът има право да се откаже от договора. В случай на гаранционни претенции, моля, изпратете уреда с касовия бон до мястото на продажба. Моля, посочете Вашето име, адрес и описание на дефекта. В случай на дефекти, възникнали извън гаранционния период, е възможен ремонт или подмяна срещу заплащане на разходите. В такива случаи, моля, обърнете се отново към мястото за продажба. Нищо в горните условия не изключва прилагането на разпоредбите на ЕС.

- а) Пълен 12-цифрен капацитет самата и така та та б) Потискане на нулата и тако в В) Автоматично пълно изтриване
	-
- е) сумиране в тематических философии с тематических философии (для функция до высоком до высоком до высоком до

## **CZ: FUNKCE A TECHNICKÉ ÚDAJE**

- 1. Tiskový systém: Potlačení nuly až do 12 číslic. Prázdný řádek za výtiskem výsledku. Volitelná metoda pro stanovení umístění desetinné čárky. 1) Pevná desetinná čárka (0. 2. 3)". 2) Systém s plovoucí desetinnou čárkou (F) 3) Umístění režimu sčítání (+)
- 2. Funkce: Sčítání, odčítání, násobení, dělení, opakované sčítání a odčítání, pokračující násobení a dělení a dělení s konstantou, smíšené výpočty, vzájemná hodnota, výpočet z paměti, výpočet procent, výpočet přirážky/srážky, nepřičítání a datum, výraz s mezisoučtem, změna znaménka, zaokrouhlování (5/4) a jiné výpočty.

#### **3. Zvláštní funkce:**

- 
- d) Volitelné umístění desetinné čárky (+, 0, 2, 3, F) e) Zaokrouhlení filosofické f) Sumarizace
- g) Volitelný výrok not
- **4. Zobrazení:** "M" = značka paměti, "-"= znaménko mínus, "E" = chyba/přetečení.

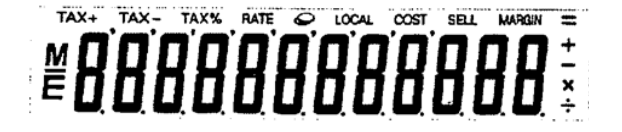

- **5. Barvy tisku:** Všechny číslice jsou tištěny černě nebo červeně. Všechny symboly jsou tištěny pouze černě.
- **6. VýpoОetní kapacita:**
- 
- **7. Rychlost tisku:** 2,0 řádků za sekundu (normální)
- **8. RozmЬry:** 58 mm (H) x 154 mm (B) x 219 mm (L)
- **9. Hmotnost:** 409 g
- **10. Napájení:** 100-240 V střídavý proud 50 Hz/60 Hz
- **11. PĜíkon:** 2 W
- **12. Provozní teplota:** 0 °C až 40 °C

#### **VÝMЫNA INKOUSTOVÉ KAZETY**

- 1) Vypněte napájení. Poté sejměte kryt tiskárny, (obr. 1)
- 2) Podržte kryt inkoustové kazety a vytáhněte starou inkoustovou kazetu z přihrádky (obr. 2).
- 3) Vložte novou inkoustovou kazetu do otvoru. Stiskněte střed inkoustové kazety směrem dolů, až se pevně usadí (obr. 3)
- 4) Nasaďte znovu kryt tiskárny. (obr. 4). i Používejte pouze inkoustovou kazetu IR-100BR

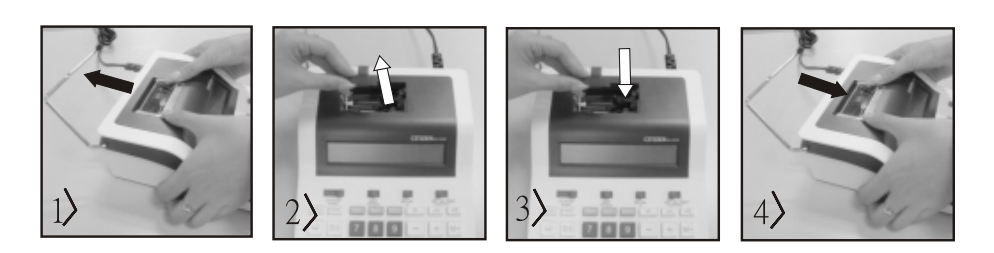

#### **VÝMЫNA ROLE PAPÍRU**

- 1) Zvedněte rameno vedení papíru (obr. 5) vkládání papíru seřízněte okraj papíru podle obrázku (obr. 6)
- 2) Položte ruličku papíru na rameno. Okraj papíru by měl být umístěn podle obrázku (obr. 6)
- ï Vhodná role papíru šířka 2 1/4" (57 mm), průměr: 3-3/8" (86 mm)
- 3) Vložte začátek papíru do štěrbiny v zadní části stroje podle zobrazení (obr. 7).
- 4) Zapněte napájení a posuňte papír vpřed stisknutím tlačítka "FEED" (obr. 8).

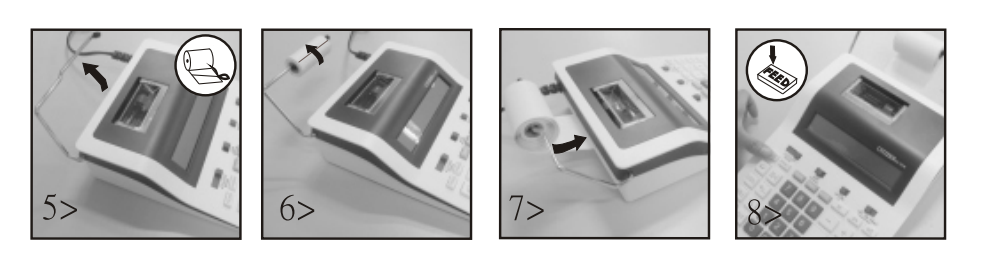

#### **Záruka:**

Tento výrobek byl vyroben s největší péčí a za uplatnění nejpřísnějších směrnic jakosti. Použitý materiál i způsob výroby podléhají průběžným kontrolám. Záruka platí dva roky a vztahuje se na odstranění výrobních nebo materiálových vad. Záruční lhůta začíná dnem prodeje prvnímu uživateli. Jako doklad platí pokladní para- gon nebo účet. Ze záruky jsou vyloučeny závady, které vznikly v důsledku nesprávného zacházení s výrobkem nebo vdůsledku mechanického poškození či přirozeným opotřebením, totéž se vztahuje na baterie dodávané s výrobkem. Záruka odpadá, jestliže byl zákrok proveden nepovolanou osobou. Za následné žkody nepřebíráme žádné záruky.Rozpoznatelné nedostatky musí být reklamovány během 14 dnů ode dne obdržení zboží. Skryté vady musí být reklamovány neprodleně po jejich zjištění. Reklamované zboží bud opravíme nebo zašleme kupujícímu náhradu s vyloučením dalších nároků ze strany kupujícího. Jestliže bude námi stanovená přiměřená doba opravy překročena aniž by byla závada odstraněna, pak je kupující oprávněn odstoupit od smlouvy.Vpřípadě uplatnění záruky zašlete prosím přístroj sprodejním dokladem vrámci Německa firmě MAUL GmbH nebo prodejně, kde byl přístroj zakoupen. Uveďte přitom jméno, adresu a popis závady.Jestliže by se vyskytla závada mimo období platnosti záruky, pak je možné si zajistit bezplatnou opravu nebo náhradu. I vtomto případě se prosím obrat'te na naši prodejnu.Tato ustanovení nevyluãují pouÏití evropského práva.

a) Plná 12místná kapacita hody bol bol Potlačení nuly bol protochá hody c) Automatické úplné vymazání

Souč/odč.............................. 12 číslic ± 12 číslic ≤ 12 číslic ≤ 12 číslic ≤ 12 číslic ≤ 12 číslic ≤ 12 číslic ≤ 12 číslic ≤ 12 číslic ≤ 12 číslic

## **DK: FUNKTIONER OG TEKNISKE DATA**

- **1. Udskrivningssystem:** Nulstillings-undertrykkelse op til 12 cifre. En tom linje efter resultatet er udskrevet. Valgfri metode til at bestemme placeringen af decimaltegn.
	-

1) Fast decimalpunkt (0. 2. 3) **2) flydende komma system (F)** 3) Placering af additionstilstand (+)

- **2. Funktioner:** Addition, subtraktion, multiplikation, division, gentagen addition og subtraktion, fortsat multiplikation og division, konstant multiplikation og division, blandingsberegning, reciprok værdi, hukommelsesberegning, procentregning, tillægs-/afslagsberegning, ikke-addition og dan..rm , subtotaler uds krift, fortegnsændring, afrunding (5/4) og andre beregninger
- **3. Særlige funktioner:**
	-
	- d) Valgfri decimalplacering  $(+, 0, 2, 3, F)$  e) afrundings f) summering
	- g) Ikke-udskrift kan vælges
- 
- a) Fuld 12-cifret kapacitet b and the b) Undertrykkelse af nul c) Automatisk total sletning, når maskinen tændes
- **4. Visning:** "M" hukommelsestegn, "-" minustegn, "E" fejl/overløb.

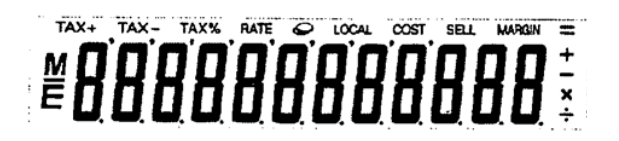

**5. Udskrivningsfarver:** Alle cifre er trykt i sort eller rød. Alle symboler er kun trykt i sort.

#### **6. Beregningskapacitet:**

- 
- **7. Udskriftshastighed:** 2,0 linjer i sekundet (typisk)
- **8. Dimensioner:** 58 mm (H) x 154 mm (B) x 219 mm (L)
- **9. Dimensioner:ægt:** 409 g
- **10. Strømforsyning:** 100-240V AC 50Hz/60Hz
- **11. Strømforbrug:** 2 Watt
- 12. Driftstemperatur: o.c til 4o.c.

#### **UDSKIFTNING AF BLÆKPATRON**

- 1) Sluk for strømmen. Aftag derefter dækslet på printeren. (Fig. 1)
- 2) Hold i blækpatrondækslet, og træk den gamle blækpatron ud af kammeret. (Fig. 2)
- 3) Indsæt den nye blækpatron i åbningen. Skub ned på midten af blækpatronen, indtil den sidder godt fast. (Fig. 3)
- 4) Sæt printerdækslet på igen. (Fig. 4) sæt printerdækslet på igen. (Fig. 4) sæt printerdækslet på igen. (Fig. 4)

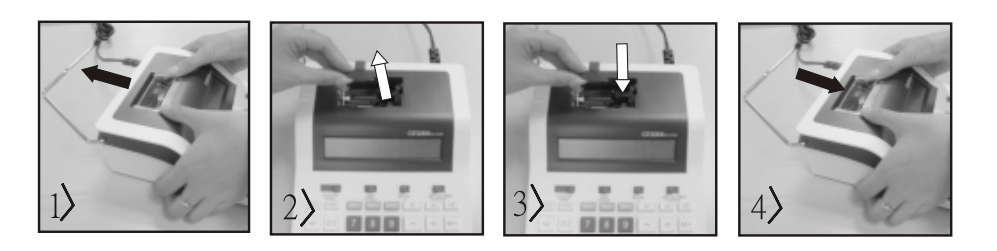

## **UDSKIFTNING AF PAPIRRULLEN**

- 1) Løft papirarmen op. (Fig. 5) i Sollie van Artich van Artich Article Som vist (fig. 6), når du ilægger papiret.
- 2) Læg papirrullen på armen. Kanten af papiret skal placeres som vist (fig. 6)
- ï Passende papirrulle Bredde: 2-1/4" (57 mm)/diameter: 3-3/8" (86 mm)
- 3) Indsæt forkanten af papiret i åbningen på bagsiden af maskinen som vist.(fig. 7)
- 4) Tænd for strømmen, og fremfør papiret ved at trykke på fremføringstasten. (Fig. 8)

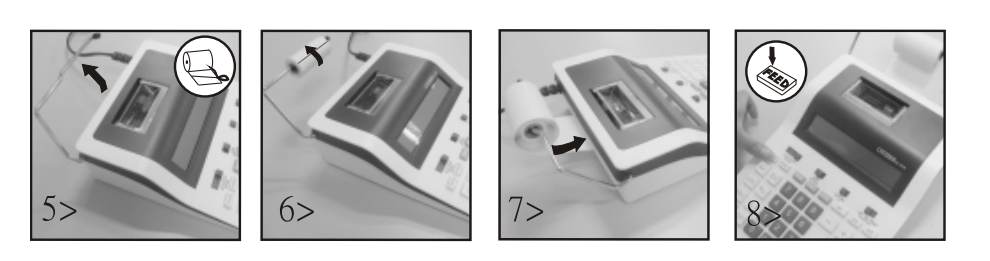

#### **Garantihenvisning:**

Dette produkt er fremstillet under udvisning af den yderste omhu og i overensstemmelse med de strengeste kvalitetskrav. De anvendte materialer og fremstillingsprocesser er konstant genstand for testprocedurer. Denne garanti er gyldig i to år og dækker reparation af fejl, der er opstået under fremstillingsprocessen eller i de anvendte materialer. Garantiperioden påbegyndes den dato, vægten er solgt til den første bruger. Kvittering eller faktura udgør garantibeviset. Skader der skyldes forkert behandling, mekanisk beskadigelse eller almindelig slidtage, såvel som skader forårsaget af batterier (såfremt disse medleveres) er ikke dækket af garantien. Reparation af vægten foretaget af andre end leverandøren sætter garantien ud af kraft. Der accepteres ikke noget ansvar for driftstab. Klager over åbenbare fejl skal rapporteres inden fjorten dage efter modtagelse af varen. Skjulte fejl skal rapporteres, så snart de opdages. Varer som med rette er blevet afvist, vil blive repareret. Såfremt producenten inden for en rimelig periode ikke formår at udbedre fejlen, kan køber ophæve kontrakten. Ved fejl dækket af garantien bedes produktet fremsendt til købsstedet sammen med kvittering for købet. Vedlæg venligst en beskrivelse af fejlen. Såfremt en fejl opstår uden for garantiperioden, er det muligt at få foretaget reparation eller udskiftning mod betaling af de dermed forbundne omkostninger. I så tilfælde skal henvendelse også ske til købsstedet. Intet i ovenstående bestemmelser udelukker anvendelse af EU's regulativer.

Add/Sub .......................... 12 cifre ± 12 cifre ≤ 12 cifre Mul/div.......................... 12 cifre ×/÷ 12 cifre ≤ 12 cifre

#### **EE: TUNNUSED JA TEHNILISED ANDMED**

- **1. Printimissüsteem:** Nulli supressioon kuni 12 kohta. Üks tühi rida andmete väljatrüki all. Kümnendkoha asukoha määramine vabalt valitava meetodi alusel. 1) Fikseeritud kümnendkoht (0. 2. 3) 2) Sujuv kümnendkoha määramine (F) 3) Kümnendkoha määramine lisamisrežiimil (+)
- **2. Funktsioonid:** Liitmine, lahutamine, korrutamine, jagamine, sama summa korduv liitmine ja lahutamine, jätkuv korrutamine ja jagamine, korrutamine ja jagamine konstandiga, segaarveldused, pöördväärtus, mäluga arvutused, protsendiarvutused, juurde-/ja mahaarvlemine, vahesumma väljatrükk, eesseisva märgi muutmine, ümardamine (5/4) ja muud tehted
- **3. Erilised tunnused:**
	-
	- d) Vabalt valitav kümnendkoha määramine (+, 0, 2, 3, F) e) Ümardamine
	-
- 4. Ekraaninäit: "M" mälu, "-" miinusmärk, "E" viga/limiidi ületamine.

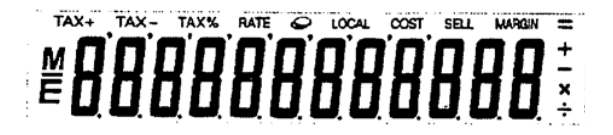

- **5. Trükivärvid:** Kõik väljaprinditud numbrid on musta või punast värvi. Väljaprinditud sümbolid on ainult musta värvi. **6. Arvutusvõimsus**
- Liitm./lahut. .......................... 12 numbrit ± 12 numbrit ≤ 12 numbrit
- Korrut./jagam........................... 12 numbrit ×/÷ 12 numbrit ≤ 12 numbrit
- **7. Printimiskiirus:** 2.0rida sekundis (tavarežiim)
- **8. Mõõtmed:** 8 mm (kõrgus) x 154 mm (laius) x 219 mm (pikkus)
- **9. Kaal:** 409 g
- **10. Elektritoide:** 100-240V vahelduvvool 50Hz/60Hz
- **11. Tarbitav võimsus:** 2 vatti
- **12. Töötemperatuur:** 0° kuni 40°.

#### **TINDIPADRUNI VAHETAMINE**

- 1) Lülitage seade pinge alt välja. Seejärel eemaldage printerilt kate. (Joon. 1)
- 2) Hoidke tindipadruni kattest kinni ja tõmmake vana tindipadrun oma pesast välja. (Joon. 2)
- 3) Asetage uus tindipadrun sisse. Suruge tindipadrunit keskkohas allapoole, kuni see on kindlalt paigas. (Joon. 3)
- 4)Pange printerile uuesti kate peale. (Joon. 4) in Southern State ainult (IR-100BR) tindipadruneid

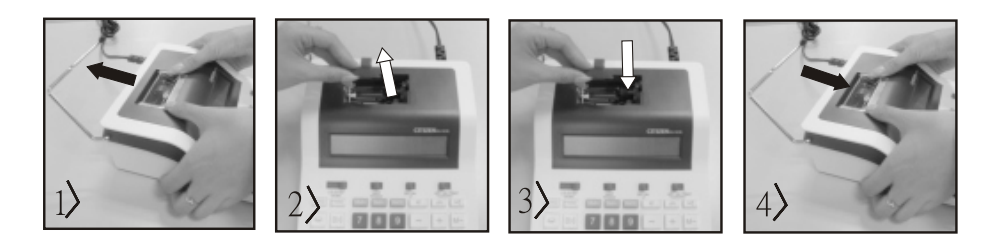

#### **PABERIRULLI VAHETAMINE**

- 1) Tõstke paberirulli hoob üles. (Joon. 5) seedaastuse vaherit sisse pannes lõigake paberi äär ära nagu näidatud (joon. 6).
- 2) Võtke paberirull kätte. Paberi äär peab jääma joonisel 6 näidatud asendisse
- ï Sobiv paberirulli laius: 2-1/4"(57mm)/läbimõõt: 3-3/8"(86mm)
- 3) Lükake paber masina tagaküljel paikneva pilu kaudu sisse. (Joon. 7)
- 4) Lülitage vool sisse ja vajutades nuppu Feed tõmmake paber ette. (Joon. 8)

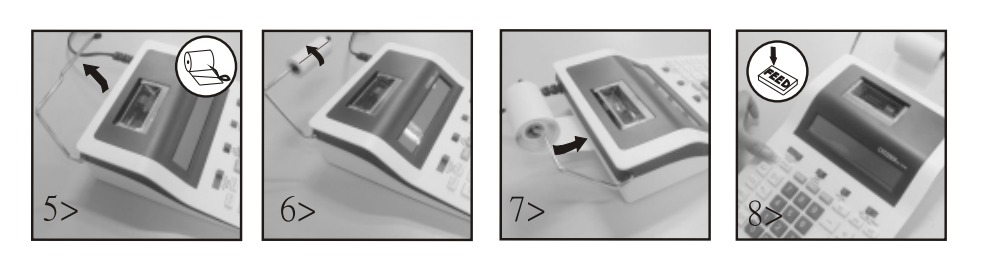

#### **Garantii:**

Käesolev toode on valmistatud hoole ja tähelepanuga ning kõiki kvaliteedinõudeid järgides. Nii kasutatavaid materjale kui ka kogu tootmisprotsessi kontrollitakse pidevalt. Garantii kehtib kaks aastat ja hõlmab tootmisest või kasutatud materjalidest põhjustatud defektide parandamist. Garantiiaeg algab päevast, mil esimene ostja seadme ostab. Selle tõestuseks on maksekviitung. Garantii ei kata ebaõigest käsitsemisest tingitud vigu, samuti mehaanilisi vigastusi ega tavalisest kulumisest tingitud defekte, ka patareid (kui need on komplektis) ei kuulu garantii alla. Kui seadet seadistab, hooldab jne keegi muu kui tootja esindaja, garantiikohustus lõpeb. Vastavate vigastuste eest tootja sel puhul ei vastuta. Seadme juures avastatud defektidest tuleb teavitada 14 päeva jooksul alates ostukuupäevast. Peidetud defektidest tuleb teatada vahetult nende avastamisel. Tooted, mille puhul nõue on õigustatud, parandatakse tasuta või asendatakse. Kui valmistaja ei täida mõistliku aja jooksul oma kohustust defekti kõrvaldamise kohta, on ostjal õigus ostust loobuda. Garantiinõude puhul palume tagastada seade koos ostukviitungiga kohta, kust seadme ostsite. Palume lisada oma nimi, aadress ja defekti kirjeldus. Kui defekt ilmneb pärast garantiiaja möödumist, on võimalik seadme parandamine või asendamine ainult ostja kulul. Sel juhul palume samuti võtta ühendust ostukohaga. Eeltoodud tingimused ei piira EL määruste kohaldamist.

- a) 12-kohaline täismaht b) Nulli supressioon c) Automaatne kustutusfunktsioon sisselülitamisel
	-
- f) Summa g) Printimisrežiimist loobumine

## **ES: CARACTERÌSTICAS Y ESPECIFICACIONES**

- **1. Sistema de impresión:** Capacidad de supresión de cero de 12 digitos. lmprime sólo un espacio después de la respuesta. Método selectivo de ubicación de la coma decimal.
	-
	- 1) Posiciones decimales fijas (0, 2, 3) 2) Sistema de coma decirnal flotante 3) Ubicación del modo suma (+)
- **2. Funciones:** Suma, resta, multiplicación, división. Repeticón de suma y resta división y multiplicación en cadena, división y multiplicación de constante, cálculo mixto, cálculo reciproco, cálculo de memoria, cálculo de porcentaje, cálculo automático de repetición, cálculo de descuento/suplemento, función "non add" y fecha, impresión de subtotal, cambio de signo, redondeado (5/4).
- **3. Caracterfsticas especiales:** 
	-
- 
- d) Control selectivo de ubicación de coma flotante  $(+, 0, 2, 3, F)$  e) Control de redondeo
- 
- **4. Pantalle:** "M" = Signo de memoria, "-"= Menos, "E" = Error/Desbordammiento de capacidad.

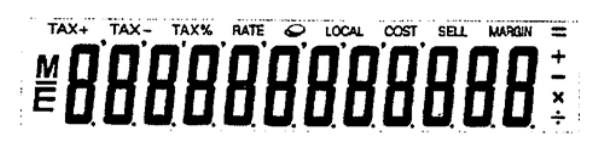

- **5. Colores de impresión:** Todos los números se imprimen en negro o rojo. Los signos se imprimen solamente en negro
- **6. Capacidad de cálculo:**
- 
- **7. Velocidad de impresión:** 2.0 líneas por segundo (normal) **8. Dimensiones:** 58mm (alto) x 154 mm (ancho) x 219 mm (largo)
- 
- **9. Peso:** 409 g
- **10. Alimentación electrica:** AC 100-240V, 50Hz/60Hz
- **11. Consumo eléctrico:** 2 Vatios
- **12. Temperatura de funcionamiento:** De 0°C hasta 40°C

# **SUBSTITUCIÓN DEL RODILLO DE TINTA**

- 1) Apague el aparato y retire la cubierta de la impresora. (Figura 1)
- 2) Sujete la cubierta del rodillo de tinta. Tire hacia arriba del antiguo rodillo de tinta para sacarlo de la base. (Figura 2)
- 3) Inserte el nuevo rodillo de tinta en la ranura. Pesione sobre el centro del rodillo de tinta hasta que quede ajustado en su sitio. (Figura 3)
- 4) Vuelva a colocar la cubierta de impresora. (Figura 4) ï Utilice únicamente el rodillo de tinta IR-100BR

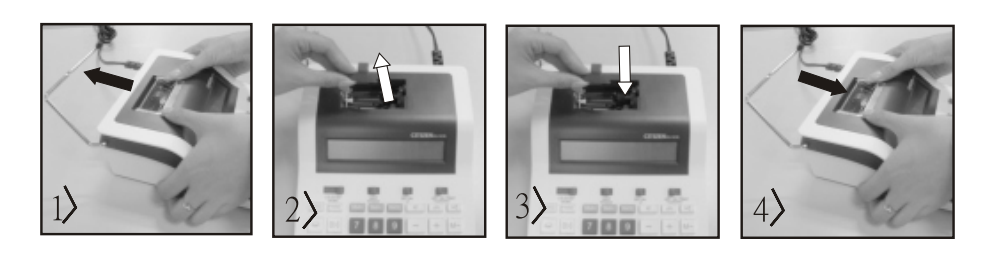

# **SUBSTITUCIÓN DEL ROLLO DE PAPEL**

- 
- 1) Eleve el brazo para papel. (Figura 5) i contrata el papel, corte el borde del mismo tal y como se muestra. (Figura 6) 2) Coloque el rollo de papel sobre el brazo. El extremo del papel debería estar colocado de la forma en que se muestra. (Figura 6)
- ï Rollo de papel apropiade ancho: 2 1/4" (57 mm), diámetro: 3-3/8" (86 mm)
- 3) Inserte el extremo del papel dentro de la hendidura situada en la parte trasera de la máquina en la forma que se indica. (Figura 7) 4) Encienda la máquina y alimente papel pulsando la tecla "FEED". (Figura 8)

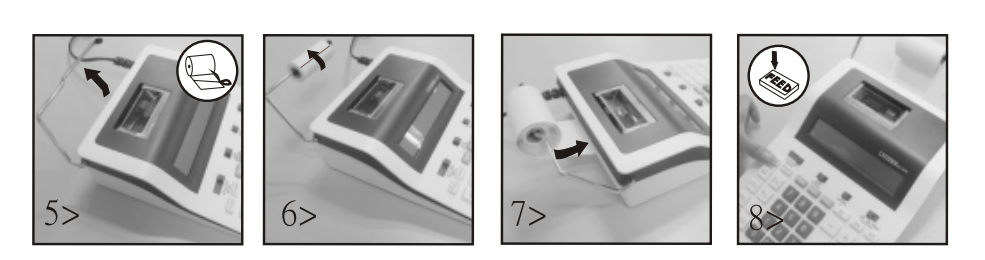

# **AVISO DE GARANTíA**

Este producto ha sido fabricado con la más alta exactitud y según las normas de calidad más estrictas. El material utilizado como también su fabricación están sujetas a pruebas permanentes. La garantía es válida dos años y se refiere a reparar los desperfectos de fabricación o mate-rial. El plazo de garantía comienza el día de la venta al primer usuario. Como documento es válido el recibo de caja o la factura. No están incluidos en la garantía los daños que sean consecuencia de un trato inadecuado o desperfectos mecánicos o de desgaste natural ni los daños de las baterías (posiblemente suministradas). Se termina la garantía si se realiza una manipulación por personas extrañas. No tomamos la responsabilidad por daños de consecuencia. Las deficiencias que se detecten tienen que ser reclamadas dentro de los 14 días después de la recepción de la mercancía. Las deficiencias que no se reconozcan en seguida, se deberán reclamar inmediatamente después de su detección. La mercancía que ha sido reclamada a tiempo la reparamos o enviamos el repuesto con exclusión de otras exigencias de garantía por parte del comprador. Si por nuestra parte dejamos expirar uno de los prudentes plazos posteriores fijados, sin haber solucionado las deficiencias, el comprador tendrá derecho a abandonar el contrato. En caso de garantía, reexpida por favor su aparato con el documento de venta a alguna de sus filiales de venta. Entregue por favor su nombre, su dirección y la descripción de las deficiencias. En caso de que aparezca algún desperfecto fuera del tiempo de garantía, es posible realizar una reparación u obtener repuestos sujeto a gastos. En este caso comuníquese igualmente con el lugar de venta. Estas disposiciones no excluyen la aplicación del derecho europeo.

- a) Capacidad de 12 digitos. **como estabelecidad de 12 digitos.** b) Suresión de cero como estabelecidad contrado total (all clear) en inicio.
	-
- f) Control de acumulación g) Posibilidad de cálculo sin impresión

Suma/Resta................................. 12 dígitos ± 12 dígitos ≤ 12 dígitos < 12 dígitos ≤ 12 dígitos ≤ 12 dígitos ≤ 12 dígitos ≤ 12 dígitos

## **FI: OMINAISUUDET JA TEKNISET TIEDOT**

- **1. Tulostusjärjestelmä:** Nollauksen ylikuormitus aina 12 numeroon saakka. Tyhjä rivi tuloksen tulostuksen jälkeen. Valinnainen menetelmä desimaalipilkun paikan määrittämiseen.
	- 1) Määritetty desimaalipilkku (0. 2. 3) 2) Liukuvan pilkun järjestelmä (F) 3) Yhteenlaskutilan sijoittaminen (+)
		-
- **2. Toiminnot:** yhteenlasku, vähennyslasku, kertolasku, jakolasku, toistuva yhteen- ja vähennyslasku, jatkuva kerto- ja jakolasku, vakioarvojen kerto- ja jakolasku, yhdistelmälaskenta, käänteisluku, laskenta muistin avulla, prosenttilasku, korotus-/alennuslasku, ei lisäystä ja päiväys, välisummien tulostus, etumerkin vaihto, pyöristys (5/4) ja muut laskut.
- **3. Erityisiä ominaisuuksia:** 
	-
	- d) Valinnainen desimaalipilkun paikka (+, 0, 2, 3, F) e) Pyöristys yhteenlaskussa f) Summaus
		-
	- g) Tulostus voidaan poistaa käytöstä
- **4. Näyttö:** "M" muistin merkki, "-" miinusmerkki, "E" virhe/ylimeno.

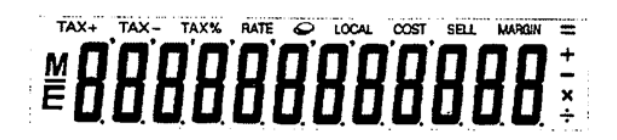

**5. Tulostusvärit:** Kaikki numerot tulostetaan mustalla tai punaisella. Kaikki symbolit tulostetaan vain mustalla.

#### **6. Laskentakapasiteetti:**

- 
- **7. Tulostusnopeus:** 2,0 riviä sekunnissa (normaali)
- **8. Mitat:** 58 mm (H) x 154 mm (B) x 219 mm (L)
- **9. Paino:** 409 g
- **10. Virtalähde:** 100-240 V:n vaihtovirta 50 Hz/60 Hz
- **11. Ottoteho:** 2 wattia
- **12. Käyttölämpötila:** 0 40°C

#### **MUSTEPATRUUNAN VAIHTAMINEN**

- 1) Katkaise virta. Poista lopuksi tulostimen suojus. (kuva 1)
- 2) Pidä kiinni mustepatruunan suojuksesta ja vedä vanha mustepatruuna ulos lokerosta. (kuva 2)
- 3) Aseta uusi mustepatruuna aukkoon. Paina mustepatruunan keskeltä, kunnes se on tukevasti paikallaan. (kuva 3)
- 4) Kiinnitä tulostimen suojus takaisin paikalleen. (kuva 4). \* Käytä vain (IR-100BR)-mustepatruunoja

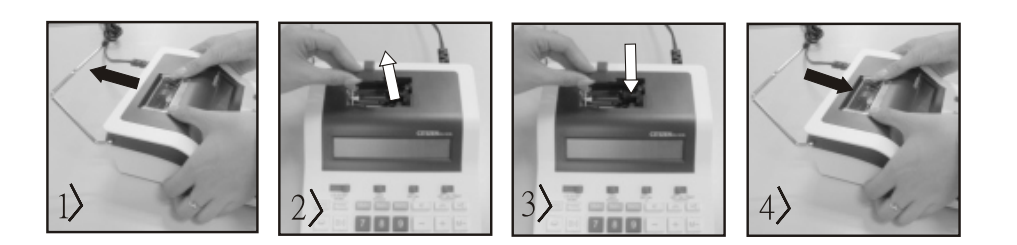

#### **PAPERIRULLAN VAIHTAMINEN**

- 1) Nosta paperirullan kannatin ylös. (kuva 5) · Leikkaa paperin reuna kuvassa näkyvällä tavalla (kuva 6), kun asetat paperin laskimeen.
- 2) Aseta paperirulla kannattimen varaan. Paperin reuna tulee asettaa kuvassa näkyvään kohtaan (kuva 6)
- ï Sopiva paperirulla -leveys: 2-1/4" (57 mm) / halkaisija: 3-3/8" (86 mm)
- 3) Pujota paperin alku kuvassa näkyvällä tavalla koneen takaosassa olevaan rakoon (kuva 7).
- 4) Kytke virta päälle ja työnnä paperia eteenpäin painamalla Feed-näppäintä. (kuva 8)

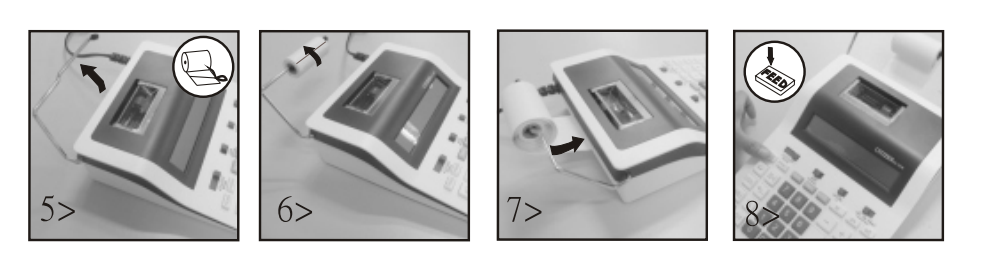

#### **Takuuviite:**

Tämä tuote on valmistettu erittäin huolellisesti noudattaen tarkkoja laatuvaatimuksia. Niin käytetyt raaka-aineet kuin itse valmistusprosessi ovat jatkuvan tarkkailun alaisina. Takuu on voimassa kaksi vuotta, ja se kattaa valmistus- tai materiaaliviat. Takuuaika alkaa ensimmäisen loppukuluttajan ostopäivänä. Tositteena tästä on joko kassakuitti tai lasku. Takuun ulkopuolella ovat viat, jotka johtuvat asiattomasta käytöstä tai käy-tön aiheuttamasta luonnollisesta kulumisesta tai mahdollisesti mukana toimitettavien paristojen vioista. Takuu raukeaa, jos vaakaa manipuloi kolmas osapuoli. Valmistaja ei vastaa tästä aiheutuvista muista vioista. Havaittavista vioista on ilmoitettavat 14 päivän kuluessa vaa'an vastaanottamisesta, piilevistä virheistä on ilmoitettava heti kun ne ilmenevät. Asianmukaisesti ilmoitetuissa tapauksissa korjaamme vaa\_an tai toimi-tamme tilalle korvaavan tuotteen, ostajalla ei tällöin ole oikeutta lisävaatimuksiin. Jos valmistaja ei noudata kohtuulliseksi katsottua asettamaansa aikaa vian korjaamiseksi, on ostajalla oikeus purkaa tehty sopimus.Takuutapauksissa pyydämme toimittamaan vaa'an ostokuitteineen maahantuojalle. Mukaan pyydämme liittämään nimenne, osoitteenne ja vikakuvauksen. Jos vika ilmenee takuuajan ulkopuolella, on maksullinen korjaus tai korvaus mahdol-linen. Pyydämme tällöin ottamaan yhteyttä myyjään. Nämä ehdot eivät sulje pois lain asettamia vaatimuksia.

a) Täysi 12 numeron kapasiteetti b) Nollien poistaminen c) Kaiken automaattinen poistaminen käynnistettäessä

Add/Sub.......................... 12 numeroa ± 12 numeroa ≤ 12 numeroa Mul/div................................. 12numeroa ×/÷ 12 numeroa ≤ 12 numeroa

- 
- 

# **FR: CARACTÉRISTIQUES ET SPÉCIFICATIONS TECHNIQUES**

- **1. Système d'impression :** Suppression des zéros et capacités de 12 chiffres. Espacement simple après impression de la réponse. Ponctuation avec virgule. Sélection de l'emplacement de la virgule des décimales
- 1) Virgules fixes  $(0. 2. 3)$  2) Virgule flottante  $(F)$  3) Mode Ajout  $(+)$ 2. Fonctions : Addition, soustraction, multiplication, division. Répétition d'additions et de soustractions, multiplications et divisions en chaîne, multiplication et division avec constante, calculs mixtes, calcul réciproque, calcul avec mémoire, calcul de pourcentage, calcul avec supplément et réduction, impression de la date sans extension, impression du total partiel, changement de signe, arrondissement (5/4) et d'autres calculs.

#### **3. Caractéristiques spéciales :**

- 
- d) Sélecteur d'emplacement de la virgule (+, 0, 2, 3, F) e) Commande d'arrondissement
- f) Commande d'accumulation g) Impression ou non au choix
- **4. Affichage :** "M" = symbole pour mémoire "-"= symbole pour moins, "E" = symbole pour erreur/surcharge

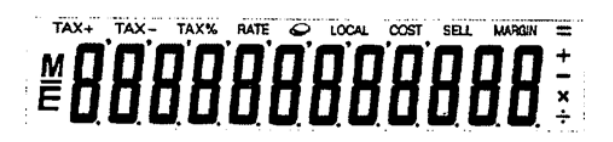

- **5. Couleurs d'impression :** Tous les nombres sont imprimés en noir ou rouge. Tous les symboles sont imprimés en noir uniquement **6. Capacité de calcul :**
- 
- **7. Vitesse d'impression :** 2,0 lignes à la seconde (normale)
- **8. Dimensions :** 58 mm (hauteur) x 154 mm (largeur) x 219 mm (longueur)
- **9. Poids :** 409 g
- **10. Alimentation :** AC 100-240V, 50Hz/60Hz
- **11. Consommation :** 2 watt
- **12. Température de fonctionnement :** 0°C à 40°C

#### **REMPLACER LE ROULEAU ENCREUR**

- 1) Arrêtez l'alimentation. Démontez le capot de l'imprimante. (Figure 1)
- 2) Tenez le capot du rouleau encreur. Retirez l'ancien rouleau ancreur de son support. (Figure 2)
- 3) Insérez le nouveau rouleau encreur dans le slot. Poussez le centre du rouleau encreur jusqu'il s'insère correctement dans son emplacement (Figure 3)
- 4) Remettez le capot de l'imprimante (Figure 4) **·** N'utilisez que le rouleau encreur IR-100BR.

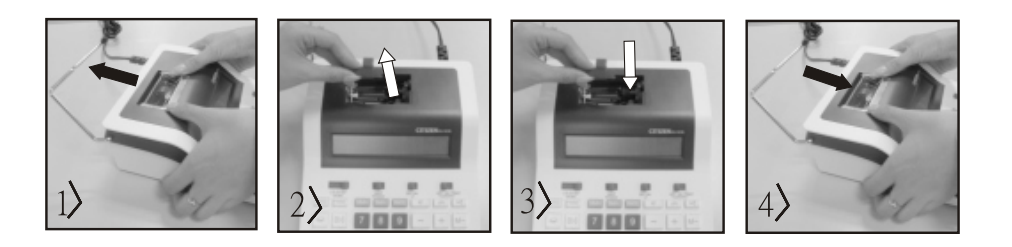

#### **REMPLACER LE ROULEU DE PAPIER**

- 
- 1) Soulevez le bras du papier. (Figure 5) interestion vous insérez le papier, coupez le bord comme indiqué. (Figure 6)
- 2) Placez le rouleau de papier sur le bras. Le bord du papier doit être positionné comme indiqué. (Figure 6)
- ï Rouleau papier adapté : largeur 2 1/4" (57 mm), diamètre : 3-3/8" (86 mm)
- 3) Insérez le bord avant du papier dans la fente située à l'arrière de la machine comme indiqué. (Figure 7)
- 4) Mettez sous tension et faites avancer le papier en pressent la touche "FEED". (Figure 8)

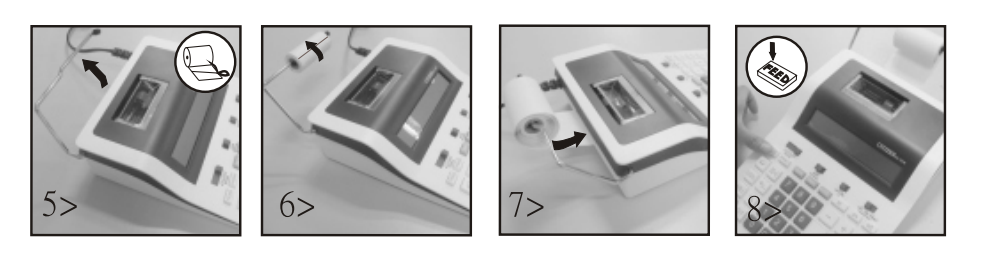

#### **Garantie**

Ce produit a été fabriqué avec le plus grand soin et en respectant des directives très sévères relatives à la qualité. Les matériaux employés et la production sont soumis à des contrôles permanents. La garantie est de deux ans et s'étend à la réparation des défauts de fabrication ou de matériel. La garantie prend effet avec le jour de la vente au premier utilisateur. Comme justificatif il vous suffira de présenter le bon de caisse ou la facture. Tous les dommages qui proviennent d'une utilisation inadéquate, d´un dommage mécanique ou d´une usure naturelle ainsi que les dommages causés par les piles (faisant éventuellement partie de la livraison) sont exclus de la garantie. La garantie cesse en cas d'intervention de tiers. Nous ne pouvons être tenus responsables de dommages conséquents. Des défauts reconnaissables doivent être réclamés dans les 14 jours qui suivent la récep- tion de la marchandise, des vices cachés immédiatement après la découverte des défauts. Des marchandises réclamées à juste titre seront réparées ou nous fournirons remplacement, exclusion faite de toutes autres prétentions de garanties de l'acheteur. Si nous laissons écouler un délai qui nous a été fixé sans avoir remédié au défaut, l'acheteur est en droit d'annuler le contrat. En cas de garantie, faites suivre l'appareil avec la quittance d'achat à votre point de vente. Veuillez s.v.p. indiquez votre nom et adresse et décrivez le défaut. Si un défaut se présente en dehors du délai de garantie, une réparation ou un échange aux frais du client est possible. Veuillez dans ce cas également consulter votre point de vente. Ces prescriptions n'excluent pas l'application du droit européen.

Add/Soust................... ....... 12 chiffres ± 12 chiffres ≤ 12 chiffres Mul/div................................. 12 chiffres ×/÷ 12 chiffres ≤ 12 chiffres

- a) Capacité totale de 12 chiffres b) Suppression des zéros c) Annulation automatique de tous les calculs à la mise sous tension
	-

## **GB: FEATURES AND SPECIFICATIONS**

- **1. Printing system:** 12 digit capacity, zero suppression. Single spacing after answer is printed. Selective method of determination of decimal point placement. 1) Fixed decimal places (0. 2. 3) 2) Full foating decimal point system (F) 3) Adding-mode placement (+)
- **2. Functions :** Addition, subtraction, multiplication, division. Repeat addition and subtraction, chain multiplication and division, constant multiplication and division, mixed calculation, memory calculation, percent calculation, add-on/discount calculation, non-add and date, subtotal printing, sign change, round-off (5/4).

## **3. Special features:**

- 
- d) Selective decimal point placement control  $(+, 0, 2, 3, F)$  e) Round-off control
- f) Accumulation control g) Non-print selectable
- **4. Display:** "M" = memory sign, "-"= minus sign, "E" = error/overflow sign

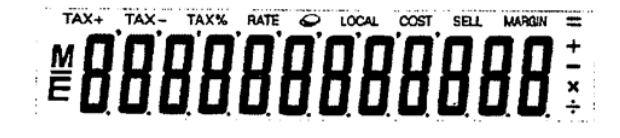

- **5. Printing colours:** All numbers are printed in black or red. All symbols are printed in black only
- **6. Calculation capacity:**
- 
- **7. Printing speed:** 2,0 lines per second (normal)
- **8. Dimensions:** 58 mm (H) x 154 mm (W) x 219 mm (L)
- **9. Weight:** 409 g
- **10. Power supply:** AC 100-240V, 50Hz/60Hz
- **11. Power consumption:** 2 watt
- **12. Operating temperature:** 0°C à 40°C

## **REPLACING THE INK ROLLER**

- 1) Turn the power off and remove the printer cover. (Figure 1)
- 2) Hold the ink roller cover. Pull the old ink roller out of the base (Figure 2)
- 3) Insert the new ink roller back on the slot. Push down on the center of the ink roller until it locks into place. (Figure 3) 4) Replace the printer cover. (Figure 4) **·** Use only the ink roller IR-100BR.
- 

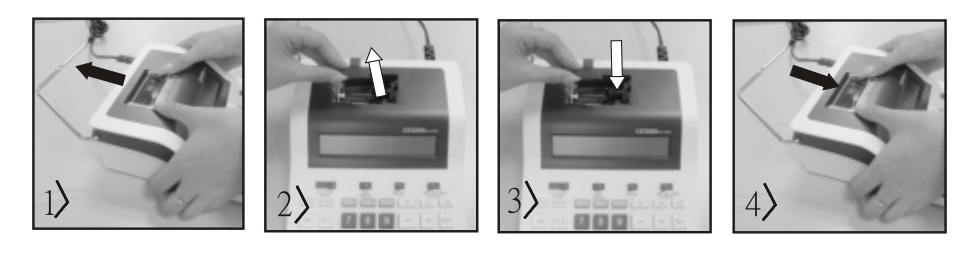

## **REPLACING THE PAPER ROLL**

- 1) Lift up the paper arm. (Figure 5) **The sum inserting the paper, cut the edge of the paper as shown.** (Figure 6)
- 2) Place paper roll on the arm. The edge of the paper should be positioned as shown. (Figure 6)
- $\cdot$  Suitable paper roll: width 2 1/4" (57 mm), diameter : 3-3/8" (86 mm)
- 3) Insert the leading edge of the paper into the slit at the back of the machine as indicated. (Figure 7)
- 4) Turn the power on and feed the paper by pressing "FEED". (Figure 8)

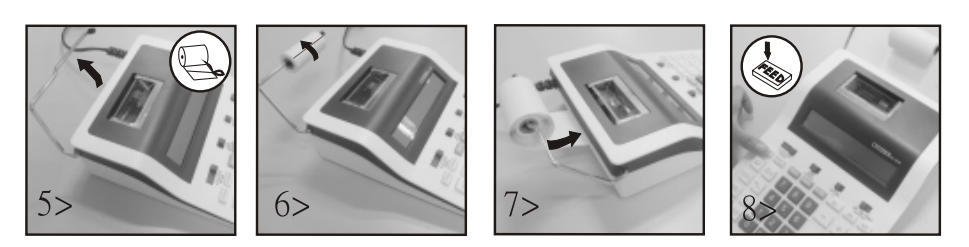

## **Guarantee**

This product has been manufactured with the utmost care and by applying the strictest quality guidelines. The material used and the manufacturing process are subject to constant testing. The guarantee is valid for two years and covers the repair of defects in the production process or in the materials used. The period of guarantee commences with the day of sale to the first user. The payment slip or the purchase bill are proof. Damage attributable to improper handling, mechanical damage or natural wear and tear as well as damage to due the batteries (if supplied) are excluded from the guarantee. In cases of manipulation by parties other than the supplier the guarantee lapses. No liability is accepted for consequential damages. Complaints in respect of recognisable defects must be reported within fourteen days after the receipt of the goods. Hidden defects should be notified immediately on discovery. Goods which have been justifiably rejected will be repaired. In case we let a reasonable period of grace pass without eliminating the defect the buyer is entitled to withdraw from the contract. In case of guarantee claims please forward the device with the receipt to the point of sale. Please, provide your name, address and a description of the defect. In the case of defects occurring outside the guarantee period a repair or replacement subject to payment of the costs is possible. In such cases, please contact again the point of sale. Nothing in the above conditions excludes the application of provisions of the EU.

- a) Full 12 digit capacity **b**) Zero suppression c) Power-on automatic all-clear function
	-

Add/sub ................... ....... 12 digits ± 12 digits ≤ 12 digits Mul/div................................. 12 digits ×/÷ 12 digits ≤ 12 digits

# $GR: XAPAKTHPIZTIKA KAI TEXNIKA ZTOIXEIA$

- **1. Σύστημα εκτύπωσης:** Χωρητικότητα 12 ψηφίων με εξάλειψη μηδενικών. Μονό διάστημα μετά την εκτύπωση του αποτελέσματος. Δυνατότητα επιλογής μεθόδου για τον καθορισμό της θέσης της υποδιαστολής.
- 1) ƃƤƑƘƕơƎ ƥƠƟƔƙƑƣƤƟƛƎ (0. 2. 3) 2) ƃƭƣƤƗƜƑ ƠƛƎơƟƥƢ ƚƙƝƗƤƎƢ ƥƠƟƔƙƑƣƤƟƛƎƢ (F) 3) ŹƍƣƗ ƛƕƙƤƟƥơƓƏƑƢ ƠơƬƣƘƕƣƗƢ (+) 2. Λειτουργίες: Πρόσθεση, αφαίρεση, πολλαπλασιασμός, διαίρεση, επαναλαμβανόμενη πρόσθεση και αφαίρεση, αλυσιδωτός πολλαπλασιασμός και διαίρεση, πολλαπλασιασμός και διαίρεση με σταθερό αριθμό, μεικτός υπολογισμός, υπολογισμός αντίστροφου κλάσματος , υπολογισμός μνήμης, υπολογισμός ποσοστού επί τοις εκατό, υπολογισμός πρόσθετου/έκπτωσης, λειτουργία μη πρόσθεσης (non-add) και ημερομηνία, εκτύπωση μερικού συνόλου, αλλαγή προσήμου, στρογγυλοποίηση (5/4) και άλλοι υπολογισμοί.

#### **3. Ειδικά χαρακτηριστικά:**

- a) Πλήρης χωρητικότητα 12 ψηφίων (b) Εξάλειψη μηδενικών
- c) Λειτουργία αυτόματης διαγραφής όταν τεθεί σε λειτουργία η συσκευή
- d) Επιλεκτική ρύθμιση της θέσης υποδιαστολής (+, 0, 2, 3, F) e) Στρογγυλοποίηση f) Σύνοψη g) Επιλογή μη εκτύπωσης
- **4. Οθόνη:** "Μ" Σύμβολο μνήμης, "-" Σύμβολο πλην, "Ε¨" Σφάλμα/Υπερχείλιση

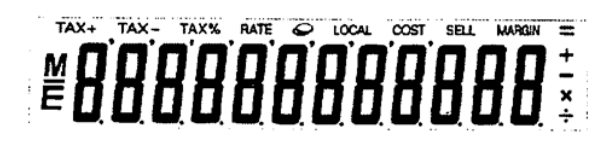

**5. Χρώματα εκτύπωσης:** Όλα τα αριθμητικά ψηφία εκτυπώνονται με μαύρο ή κόκκινο. Όλα τα σύμβολα εκτυπώνονται με μαύρο.

#### **6. Χωρητικότητα υπολογισμού:**

- Πρόσθεση/Αφαίρεση ....... 12 ψηφία ± 12 ψηφία ≤ 12 ψηφία Πολλαπλασιασμός/Διαίρεση............. 12 ψηφία ×/÷ 12 ψηφία ≤ 12 ψηφία
- **7. Ταχύτητα εκτύπωσης:** 2,0 γραμμές ανά δευτερόλεπτο (κανονική)
- **8. Διαστάσεις:** 58 mm (Υ) x 154 mm (Π) x 219 mm (Μ)
- **9. Βάρος: 409 g**
- 10. Παροχή ρεύματος: 100-240 V Εναλλασσόμενο ρεύμα 50 Hz/60 Hz
- **11. Κατανάλωση ισχύος : 2 W**
- **12. Θερμοκρασία λειτουργίας** 0°C έως 40°C

#### $\boldsymbol{\Delta}$ ΝΤΙΚΑΤΑΣΤΑΣΗ ΔΟΧΕΙΟΥ ΜΕΛΑΝΗΣ

- 1) Αποσυνδέστε το προϊόν από την παροχή ρεύματος. Στη συνέχεια, αφαιρέστε το κάλυμμα του εκτυπωτή. (Εικ. 1)
- 2) Κρατήστε καλά το κάλυμμα του δοχείου μελάνης και αφαιρέστε το παλιό δοχείο μελάνης από τη θήκη. (Εικ. 2)
- 3) Τοποθετήστε το καινούργιο δοχείο μελάνης στο άνοιγμα. Πιέστε προς τα κάτω στο κέντρο του δοχείου μελάνης μέχρι να ασφαλίσει στη θέση του. (Εικ. 3)
- 4) Επανατοποθετήστε το κάλυμμα του εκτυπωτή. (Εικ. 4) **ευρώ** Χρησιμοποιήστε μόνο τα δοχεία μελανιού IR-100BR.
- 

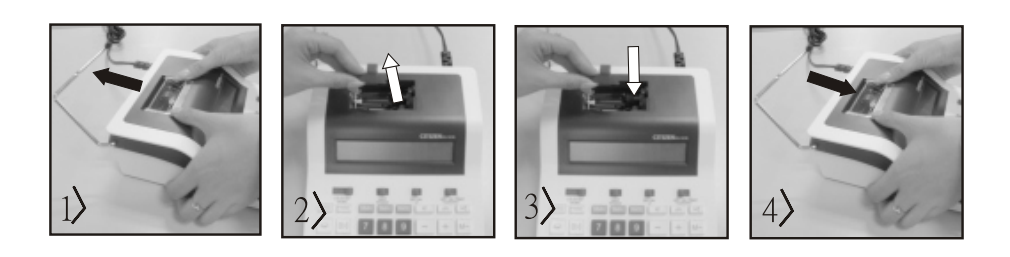

## **ΔΝΤΙΚΑΤΑΣΤΑΣΗ ΡΟΛΟΥ ΧΑΡΤΟΤΑΙΝΙΑΣ**

- 1) Ανασηκώστε το βραχίονα χαρτοταινίας. (Εικ. 5)
- Κόψτε το άκρο της χαρτοταινίας όπως απεικονίζεται (εικόνα 6) όταν τοποθετείτε τη χαρτοταινία.
- 2) Τοποθετήστε το ρολό χαρτοταινίας στο βραχίονα. Το άκρο της χαρτοταινίας θα πρέπει να τοποθετείται όπως φαίνεται στην εικόνα (Εικ. 6)
- Κατάλληλο πλάτος ρολού χαρτοταινίας: 2-1/4"(57 mm)/διάμετρος: 3-3/8" (86 mm)
- 3) Τοποθετήστε την αρχή της χαρτοταινίας στην υποδοχή στο πίσω μέρος του μηχανήματος, όπως φαίνεται στην εικόνα (Εικ.7)
- 4) Ενεργοποιήστε τη συσκευή και σπρώξτε τη χαρτοταινία προς τα εμπρός πατώντας το πλήκτρο FEED (τροφοδοσία). (Εικ. 8)

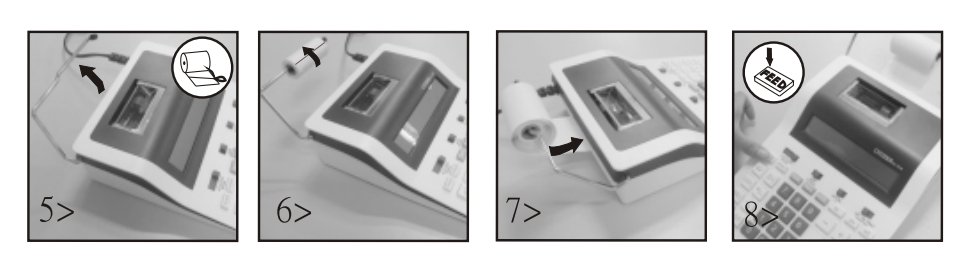

## **ΕƓƓƭƗƣƗ**

Αυτό το προϊόν έχει κατασκευαστεί με τη μέγιστη δυνατή φροντίδα και με την εφαρμογή των αυστηρότερων κατευθυντήριων γραμμών ποιότητας. Το χρησιμοποιούμενο υλικό και η διαδικασία κατασκευής υπόκεινται σε συνεχείς δοκιμές. Η εγγύηση ισχύει για 2 χρόνια και καλύπτει την επισκευή ελαττωμάτων που προέκυψαν κατά τη διαδικασία παραγωγής ή στα χρησιμοποιούμενα υλικά. Ο χρόνος εγγύησης αρχίζει από την ημέρα πώλησης στον πρώτο χρήστη. Το γραμμάτιο πληρωμής ή το τιμολόγιο αγοράς αποτελούν τη σχετική απόδειξη. Εξαιρούνται από την εγγύηση οι ζημιές που οφείλονται σε μη ενδεδειγμένο χειρισμό, μηχανική ζημιά ή φθορά εκ συνήθους χρήσεως, καθώς και ζημιές που οφείλονται στις μπαταρίες (εάν παρέχονται). Σε περίπτωση παρέμβασης από άλλα πρόσωπα εκτός του προμηθευτή, η εγγύηση παύει να ισχύει. Δεν αναλαμβάνεται καμία ευθύνη για επακόλουθες ζημίες. Οι διαμαρτυρίες σχετικά με εμφανή ελαττώματα πρέπει να κοινοποιούνται εντός δεκατεσσάρων ημερών από την παραλαβή των εμπορευμάτων. Τα κρυφά ελαττώματα πρέπει να κοινοποιούνται αμέσως μετά την ανακάλυψή τους. Τα εμπορεύματα που έχουν δικαιολογημένα απορριφθεί θα επισκευάζονται. Σε περίπτωση που αφήσουμε να παρέλθει μια εύλογη περίοδος χάριτος χωρίς να εξαλείψουμε το ελάττωμα, ο αγοραστής δικαιούται να υπαναχωρήσει από τη σύμβαση. Σε περίπτωση αξιώσεων που απορρέουν από την εγγύηση, προωθήστε τη συσκευή μαζί με την απόδειξη στο σημείο πώλησης. Αναφέρετε το όνομά σας, τη διεύθυνσή σας και μια περιγραφή του ελαττώματος. Σε περίπτωση ελαττωμάτων που προκύπτουν εκτός του χρόνου εγγύησης, είναι εφικτή η επισκευή ή αντικατάσταση με χρέωση του αντίστοιχου κόστους. Σε τέτοιες περιπτώσεις, επικοινωνήστε εκ νέου με το σημείο πώλησης. Κανένας από τους ανωτέρω όρους δεν αποκλείει την εφαρμογή διατάξεων της ΕΕ.

## **HR: KARAKTERISTIKE I TEHNIНKI PODACI**

- **1. Sustav ispisa:** Potiskivanje nule do 12 znamenki. Ispisuje se prazan red nakon rezultata. Moguć odabir metode za određivanje položaja decimalne točke. 1) Fiksna decimalna točka (0. 2. 3) 2012 (2) Sustav s pomičnim zarezom (F) 3) Položaj načina zbrajanja (+)
- **2. Funkcije:** Zbrajanje, oduzimanje, množenje, dijeljenje, opetovano zbrajanje i oduzimanje, kontinuirano množenje i dijeljenje, konstanto množenje i dijeljenje, mješoviti izračun, recipročna vrijednost, izračun uz memoriju, izračun postotka, izračun zbrajanja/isključivanja, nezbrajanje i dan..rm , ispis međuzbrojeva, promjena predznaka, zaokruživanje (5/4) i drugi izračuni.
- **3. Posebne značajke:** 
	-
	-
	-
- 4. Prikaz: Znak memorije "M", "-" znak minus "E" pogreška/preljev.

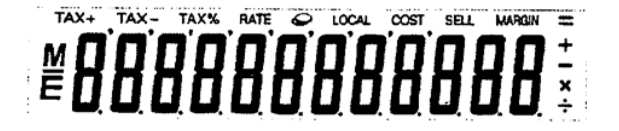

- **5. Boje ispisa:** Sve brojke su ispisane crnom ili crvenom bojom. Svi simboli ispisani su samo u crnoj boji. **6. RaОunski kapacitet:**
- Zbr./Oduz.......................... 12 znamenke ± 12 znamenke ≤ 12 znamenke Mul/div................................. 12 znamenke ×/÷ 12 znamenke ≤ 12 znamenke
- **7. Brzina ispisa:** 2,0 redaka u sekundi (uobičajeno)
- **8. Dimenzije:** 58 mm (V) x 154 mm (Š) x 219 mm (D)
- **9. Težina:** 409 g
- **10. Napajanje:** 100-240V AC 50Hz/60Hz
- **11. Potrošnja energije:** 2 Watta
- **12. Radna temperatura:** 0°C do 40°C

#### **ZAMJENA TINTNOG ULOŽKA**

- 1) Isključite struju. Zatim uklonite poklopac pisača. (Sl. 1)
- 2) Držite poklopac spremnika s tintom i izvucite stari spremnik s tintom iz pretinca. (Sl. 2)
- 3) Umetnite novi spremnik s tintom u otvor. Pritisnite prema dolje središte spremnika s tintom dok čvrsto ne sjedne. (Sl. 3)
- 4) Ponovno pričvrstite poklopac pisača. (Sl. 4). Koristite samo (IR-100BR) spremnike s tintom

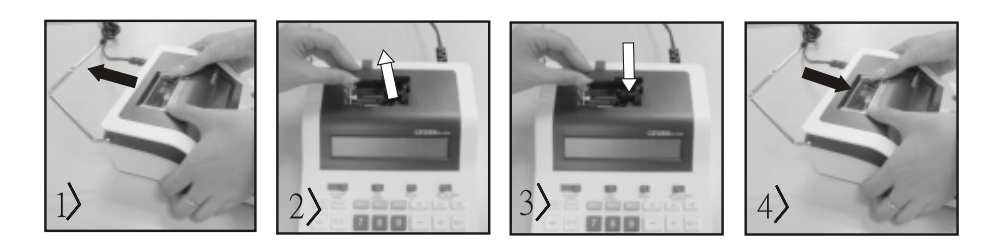

#### **ZAMJENA ROLE PAPIRA**

- 1) Podignite držač papira. (Sl. 5) Odrežite rub papira kao što je prikazano (sl. 6) prilikom umetanja papira.
- 2) Stavite rolu papira na držač. Rub papira treba postaviti kao što je prikazano (sl. 6)
- Odgovarajuća rola papira širina: 2-1/4" (57 mm)/promjer: 3-3/8" (86 mm)
- 3) Umetnite vodeći rub papira u utor na stražnjoj strani uređaja kao što je prikazano. (sl. 7)
- 4) Uključite napajanje i uvucite papir pritiskom na tipku za uvlačenje. (Sl. 8)

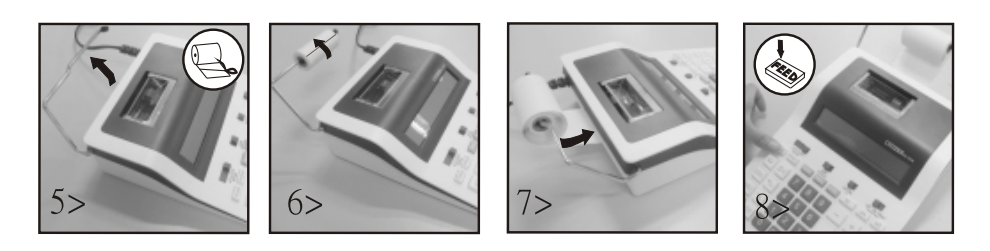

#### **Obavijest jamstvo:**

Ovaj je proizvod proizveden s najvećom pažnjom i primjenom najstrožih smjernica za kvalitetu. Upotrebljeni materijal i postupak izrade podliježu stalnom ispitivanju. Garancija vrijedi 2 godine i odnosi se na popravak oštećenja u proizvodnom procesu ili u korištenim materijalima. Rok garancije započinje danom prodaje prvom korisniku. Uplatnica ili račun za kupnju su dokaz. Oštećenja koja se mogu pripisati nepravilnom rukovanju, mehaničkim oštećenjima ili prirodno habanje, kao i oštećenja na baterijama (ako su isporučene) isključeni su iz garancije. U slučaju manipulacija od strane svih ostalih osim dobavljača, garancija propada. Ne prihvaća se odgovornost za posljedične štete. Žalbe na prepoznatljive defekte moraju se podnijeti u roku od četrnaest dana nakon primitka robe. O skrivenim defektima potrebno je obavijestiti odmah po njihovom otkrivanju. Roba koja je opravdano odbijena biti će popravljena. U slučaju razumne odgode roka s naše strane bez uklanjanja nedostatka, kupac ima pravo odustati od ugovora. U slučaju zahtjeva za garanciju, proslijedite uređaj s potvrdom na prodajno mjesto. Navedite svoje ime, adresu i opis defekta. U slučaju oštećenja izvan garancijskog razdoblja, moguć je popravak ili zamjena uz plaćanje troškova. U takvim slučajevima obratite se prodajnom mjestu. Ništa u gornjim uvjetima ne isključuje primjenu smjernica EU

a) puni kapacitet od 12 znamenki horisti b) potiskivanje nule c) automatsko potpuno brisanje prilikom uključivanja d) selektivno postavljanje decimalne točke (+, 0, 2, 3, F) e) zbrajanje zaokruživanja f) zbrajanje g) mogućnost odabira bez ispisa

## **HU: JELLEMZēK ÉS MijSZAKI ADATOK:**

- **1. Nyomtatási rendszer:** Nulla elnyomás 12 számjegyig Egy üres sor az er edmény kinyomtatása után. A tizedespont elhelyezésének meghatározása. 1) Rögzített tizedesvessző (0, 2, 3) 2) Lebegőpont (F) 3) Összeadás-elhelyezés (+)
- **2. Funkciók:** Összeadás, kivonás, szorzás, osztás, ismételt összeadás és kivonás, ismételt szorzás és osztás, állandó szorzás és osztás, keverékszámítás, reciprok, memória, százalékszámítás, kedvezmény/felár számítása, nincs hozzáadás és dátum, részösszegek, nyomtatás, előjelváltás, kerekítés (5/4) és egyéb számítások.
- **3. Speciális jellemzĔk:** 
	-
	- d) Választható tizedesvessző-elhelyezés (+, 0, 2, 3, F) e) Kerekítési összegzés f) Összegzés
		-
	- g) Választható nyomtatás
- **4. Kijelző:** "M" = memóriajel, "-"= mínusz jel, "E" = hiba/túlcsordulás

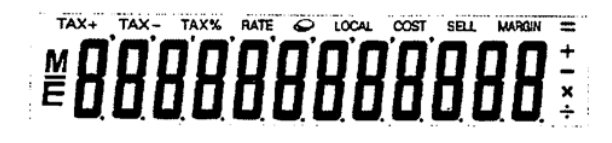

- **5. Nyomtatási színek:** Minden számjegy fekete vagy piros színnel. Minden szimbólum csak fekete színnel
- **6. Számítási kapacitás:**
- összeadás/kivonás .......................... 12 számjegy osztás/szorzás................................. 12 számjegy

**7. Nyomtatási sebesség:** 2,0 sor másodpercenként (normál)

- **8. Méretek:** 58 mm (H) x 154 mm (Sz) x 219 mm (L)
- **9. Tömeg:** 409 g
- **10. Tápegység:** 100-240V AC 50Hz/60Hz
- **11. Teljesítményfelvétel:** 2 W
- **12. Üzemi hĔmérséklet:** 0-40 Celsius

#### **A NYOMTATÓPATRON CSERÉJE**

- 1) Válassza le a készüléket az áramellátásról. Vegye le a nyomtató fedelét. (1. ábra)
- 2) Fogja meg a tintapatron fedelét, és húzza ki a kiürült tintapatront a rekeszből. (2. ábra)
- 3) Tegye az új tintapatront a nyílásba. Nyomja lefelé a tintapatron közepét addig, amíg stabilan nem rögzül a helyén. (3. ábra)
- 4) Tegye vissza a nyomtató fedelét. (4. ábra) **·** Csak (IR-100BR) tintapatronokat használjon

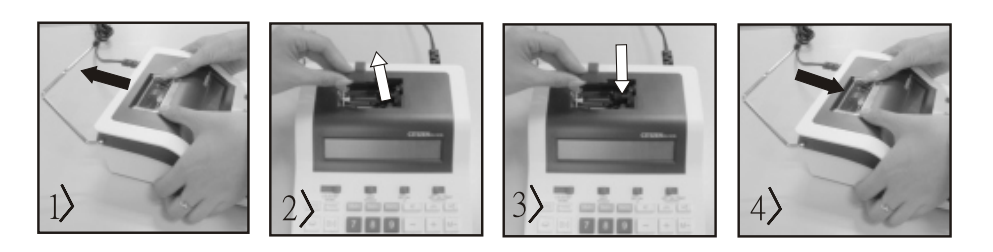

#### **A PAPÍRSZALAG CSERÉJE**

- 1) Emelje fel a tekercstartó kart. (5. ábra) **·** A papír befűzésekor vágja le a papír szélét az ábrán látható módon (6. ábra).
- 2) Tegye a papírtekercset a karra. A papír szélét az ábrán látható módon kell elhelyezni (6. ábra)
- ï Megfelelő papírtekercs szélesség: 57 mm, átmérő: 86 mm
- 3) Fűzze a papír elülső szélét a gép hátulján található nyílásba az ábrán látható módon. (7. ábra)
- 4) Kapcsolja be a tápellátást, majd adagolja be a papírt a "Feed" gomb megnyomásával. (8. ábra)

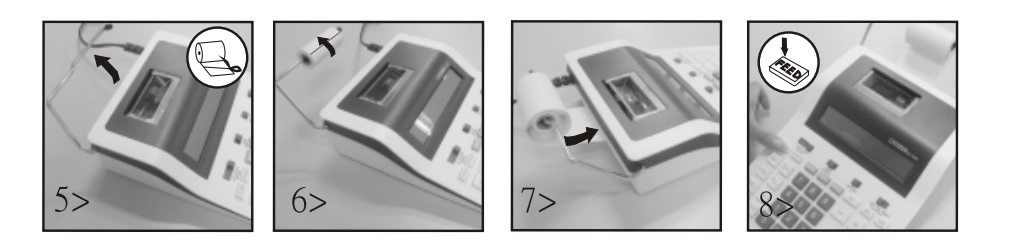

## **Garancia**

A terméket a legnagyobb körültekintéssel és a legszigorúbb minőségi előírásoknak megfelelően állítottuk elő. Az ennek során felhasznált anyagot valamint a gyártási folyamatot folyamatosan ellenőriztük.

A garancia két évig érvényes és gyártási ill. anyag hibák kiküszöbölésére vonatkozik. A garancia érvényessége az első felhasználó vásárlása első napjától kezdődik. Bizonyítékul a számla szolgál. A garancia nem vonatkozik a nem rendeltetésszerű használatból, a mechanikus sérülésekből származó ill. a természetes elhasználódásból fakadó károk esetére, valamint az esetlegesen a termékhez adott elemek meghibásodására.

A garancia megszĴnik, amennyiben a szállítón vagy annak megbízottján kívüli más személy beavatkozása történik. Az ebből származó károkra nem vállalunk felelősséget.

A felismerhető hibákat az áru kézhezvételétől számított 14 napon belül jelezni kell. A rejtett hibákat a hiba felfedezését követően azonnal jelezni kell. A jogosan visszaküldött árut kijavítjuk ill. megfelelő pótalkatrészt adunk a vevőnek, azzal a kikötéssel, hogy további garanciára már nem tarthat igényt. Amennyiben az általunk megjelölt időtartamon belül nem javítjuk ki a hibát, a vevő jogosan léphet vissza a szerződéstől.

Meghibásodás esetén juttassa el a terméket a vásárlás helyére (Németországban a MAUL GmbH- hoz) és adja meg nevét, címét és a hiba leírását. Ha a hiba a garanciaidőn túl jelentkezik, lehetőség van térítéses javításra ill. alkatrészcserére. Kérjük minden esetben forduljon az értékesítőhöz.

A fenti eljárás nem ütközik az európai jog rendelkezéseivel.

a) 12 számjegyű kapacitás **biztokat alaptát a biztokat b**) nulla elnyomása c) Automatikus teljes törlés bekapcsoláskor

# **IT: DATI E CARATTERISTICHE**

- **1. Sistema di stampa:** Capacità 12 cifre con soppressione dello zero. Aggiunta di una spaziatura dopo la stampa del risultato. Metode selettivo di determinazione del posizionamento del punto decimale.
	- 1) Posizioni decimali fisse (0. 2. 3) 20 Sistema decimale variabile (F) 3) Posizionamento del modulo di addizione "Add" (+)
		-
- 2. Funzioni: Addizione, sottrazione, moltiplicazione, divisione. Ripetizione di addizione e sottrazione e moltiplicazione a catena, divisone e moltiplica zione con costante, calcolo misto, calcolo reciproco, calcolo a memoria, calcolo di percentuale, calcolo di addizione/sconto, funzione "non-add" e data, stampa del subtotale, cambio del segno, arrotondamento (5/4).
- **3. Caratteristiche particolari** 
	- a) Capacità completa a 12 cifre completa a 12 cifre b) Soppressione dello zero c) Funzione "all-clear" automatica
	-
- 
- d) Posizionamento del punto decimale  $(+, 0, 2, 3, F)$  e) Arrotondamento f) Accumulo g) Opzione "senza stampa"
- **4. Visualizzatore:** "M" = segno memoria, "-"= segno meno, "E" = errore/eccedenza di dati

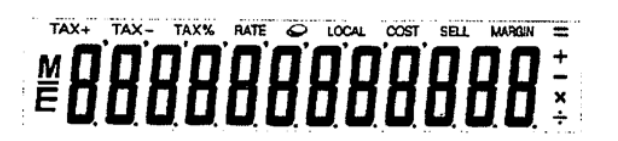

- **5. Colori di stampa:** Tutti i numeri sono stampati in nero o in rosso. I simbili sono stampati solo in nero.
- **6. Capacità di calcolo:**
- 
- **7. Velocità di stampa:** 2,0 linee al secondo (normale)
- **8. Dimensioni:** 58 mm (altezza) x 154 mm (larghezza) x 219 mm (lunghezza)
- **9. Peso:** 409 g
- **10. Alimentazione elettrica:** AC 100-240V, 50Hz/60Hz
- **11. Consumo elettrico:** 2 watt
- **12. Temperatura:** 0°C a 40°C

#### **CAMBIARE IL RULLO**

- 1) Spegnere la macchina e rimuovere il coperchio dalla stampante. (Figura 1)
- 2) Sollevare il coperchio del rullo. Tirare fuori il rullo dalla base. (Figura 2)
- 3) Inserire il nuovo rullo nella nicchia. Spingere il centro del rullo finché scatta al suo posto. (Figura 3).
- 4) Rimettere il coperchio della stampante. (Figura 4) **·** Usare solamente rulli IR-100BR.

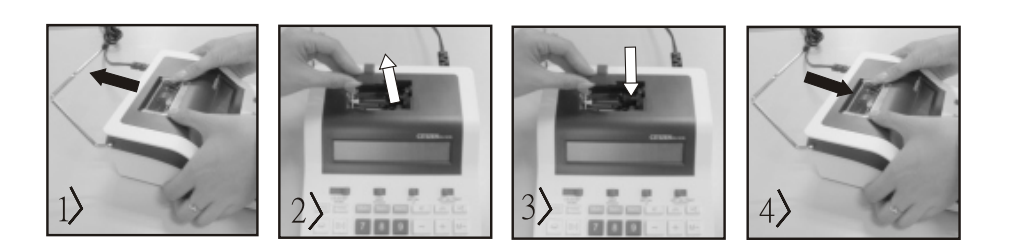

#### **CAMBIARE IL ROTOLO DI CARTA**

- 1) Alzare il braccio di supporte della carta. (Figura 5) **··** Quando si inserisce la carta, tagliare il bordo come mostrato. (Figura 6)
- 2) Mettere il rotolo di carta sul braccio di supporto. Il bordo della carta dovrebbe essere messo come mostrato. (Figura 6)
- ï Misure del rotoldo di carta: larghezza 2 1/4" (57 mm), diametro : 3-3/8" (86 mm)
- 3) Inserire il bordo della carta nella fessura sul retro della macchina come indicato. (Figura 7)
- 4) Accendere la macchina e fate avanzare la carta premendo il tasto "FEED". (Figura 8)

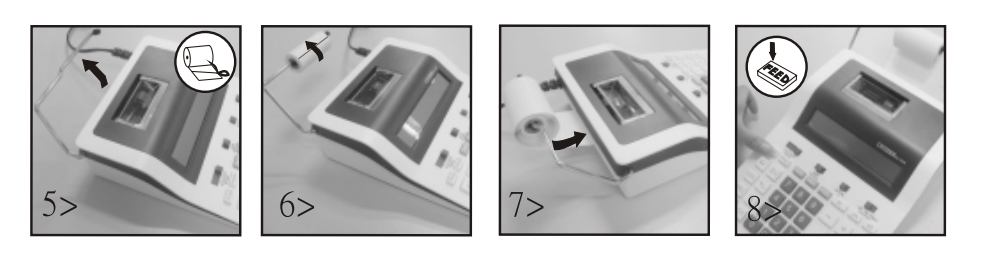

## **Informazioni sulla garanzia**

Questo prodotto é stato fabbricato con il massimo della cura secondo severe direttive di qualità. Tutti i componenti impiegati, come anche la produzione sottostanno a continui controlli di qualità. Il periodo di garanzia è di 2 anni, duranti i quali MAUL si impegna ad eliminare difetti di materiale e di fabbricazione. Il periodo di garanzia inizia il giorno dell'acquisto del prodotto da parte del primo utente. Come prova d'acquisto valgono sia la fattura che lo scontrino fiscale. La garanzia non copre danni, difetti e/o malfunzionamenti dei prodotti dovuti a uso improprio oppure danni estetici del prodotto come graffi, ammaccature, intagli o tacche sia all'alloggiamento che al display, oltre a danneggiamenti imputabili a urti e/o cadute. La garanzia esclude inoltre parti soggette a usura e pile fornite in dotazione. La garanzia si estingue in caso di interventi tecnici, modifiche o manomissioni effettuate da personale non autorizzato da noi. Non assumiamo alcuna responsabilità per danni indiretti. Eventuali difetti evidenti dovranno essere comunicati al venditore entro e non oltre 14 giorni dalla ricezione della merce. Difetti non evidenti devono essere comunicati immedia- tamente dopo la loro scoperta. MAUL si riserva il diritto di riparare o sostituire il prodotto a sua discrezione. Dalla garanzia sono escluse ulteriori pretese. Qualora MAUL non sia in grado di effettuare la riparazione o la sostituzione del prodotto in un congruo lasso di tempo, l'acquirente ha diritto a richiedere la risoluzione del contratto. Per una riparazione in garanzia Vi preghiamo di rivolgervi al Vs. rivenditore con la prova d'acquisto, indicando il Vs. nome, cognome, indirizzo e descrivendo il difetto. Riparazioni o sostituzioni dopo la scadenza del periodo di garanzia possono essere effettuate a pagamento. Queste regole di garanzia non escludono l'applicazione della legge Europea.

Add/Sub.......................... 12 cifre ± 12 cifre ≤ 12 cifre Mul/div................................. 12 cifre ×/÷ 12 cifre ≤ 12 cifre

## **LT: SAVYBĖS IR TECHNINIAI DUOMENYS**

- 1. Spausdinimo sistema:Nulinės reikšmės slopinimas iki 12 skaitmenų. Tuščia eilutė po atspausdinto rezultato. Pasirenkamas skaičių po kablelio nustatymo metodas.
- 1) Nustatyti skaičiai po kablelio (0. 2. 3) 2) Slankioji taškų sistema (F) 3) Sudėties režimo nustatymas (+) 2. Funkcijos: Sudėtis, atimtis, daugyba, dalyba, pakartotinė sudėtis ir atimtis, tęstinė daugyba ir dalyba, pastovioji daugyba ir dalyba, mišrūs veiksmai, atvirkštinis skaičiavimas, skaičiavimas naudojant atmintyje išsaugotas reikšmes, procentų apskaičiavimas, nuolaidos/priemokos apskaičiavimas, nesutampančios sąskaitos patikra, tarpinės sumos spausdinimas, ženklo keitimas, apvalinimas ir kiti skaičiavimo veiksmai

#### **3. Ypatingos savybės:**

- a) visų 12 skaitmenų talpa b) nulinės reikšmės slopinimas c) automatinis visos informacijos ištrynimas jiungus maitinimą
- d) pasirenkamas dešimtainio skaičiaus kablelio vietos pasirinkimas (+, 0, 2, 3, F) e) suapvalintas sumavimas f) Apibendrinimas g) galimas skaičiavimas be spausdinimo
- 4. Rodmenys: "M" atminties ženklas, "-" minuso ženklas, "E" klaida/perviršis

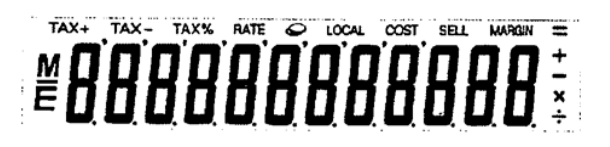

- **5. Spaudinio spalvos:** Visi skaičiai spausdinami juoda spalva. Visi simboliai spausdinami juoda spalva.
- $6.$  Skaičiavimo pajėgumas:
- 
- 7. Spausdinimo sparta: 2,0 eilutės per sekundę (įprastas režimas)
- **8. Matmenys:** 58 mm (A) x 154 mm (P) x 219 mm (I)
- **9. Svoris:** 409 g
- 10. Maitinimas: 100-240V kintamoji srovė 50Hz/60Hz
- **11. Energijos suvartojimas:** 2 W
- **12. Darbinė temperatūra: 0°C 40°C**

#### **RAŠALO KASETĖS KEITIMAS**

- 1) Išjunkite maitinimą. Nuimkite spausdintuvo dangtelį. (1 pav.)
- 2) Tvirtai laikydami rašalo kasetės dangtį ištraukite seną kasetę. (2 pav.)
- 3) Įstatykite naują rašalo kasetę į angą. Kasetę spauskite ties viduriu, kol ji įsitvirtins. (3 pav.)
- 4) Vėl uždėkite spausdintuvo dangtelį. (4 pav.) · Naudokite tik (IR-100BR) rašalo kasetes

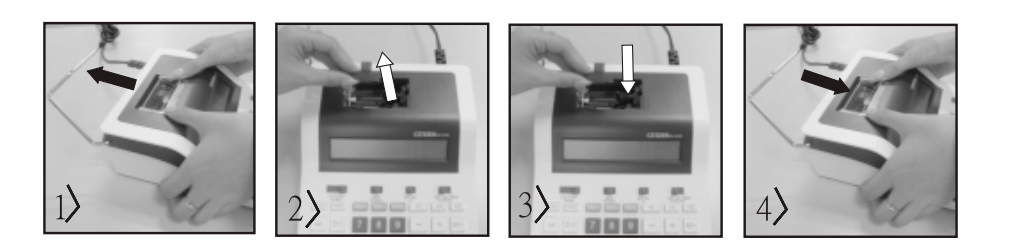

## **POPIERIAUS RITINЧLIO KEITIMAS**

- 1) Pakelkite popieriaus laikiklj. (5 pav.) i Prieš jdėdami popierių, nukirpkite popieriaus kraštą, kaip parodyta (6 pav.).
- 2) Uždėkite popieriaus ritinėlį ant laikiklio. Popieriaus kraštas turi būti nukreiptas taip, kaip parodyta (6 pav.)
- Tinkamas popieriaus ritinėlis:  $2-1/4$ "(57 mm) pločio / 3–3/8"(86 mm) skersmens
- 3) Įkiškite popieriaus ritinėlio pradžią į angą, žemyn, kaip parodyta (7 pav.)
- 4) Jjunkite maitinimą ir padauokite popierių į spausdintuvą, paspaudę padavimo mygtuką "FEED". (8 pav.)

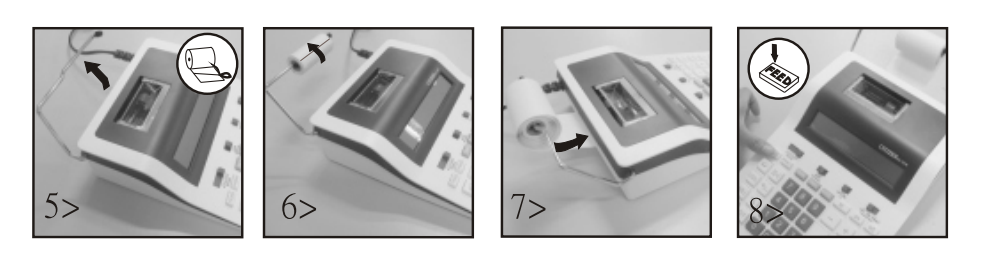

## **Garantija:**

Šis gaminys pagamintas labai kruopščiai, laikantis griežtų kokybės reikalavimų. Gamybai naudojamos medžiagos ir gamybos procesas nuolat tikrinami. Garantija galioja dvejus metus ir apima gamybos proceso ar medžiagų trūkumų šalinimą. Garantinis terminas pradedamas skaičiuoti nuo pardavimo pirmajam naudotojui dienos. Garantinis dokumentas yra mokėjimo kvitas arba įsigijimo sąskaitafaktūra. Garantija netaikoma žalai, atsiradusiai dėl netinkamo naudojimo, mechaninio pažeidimo arba natūralaus susidėvėjimo, taip pat baterijų sukeltai žalai (jei jos naudojamos). Garantija nustoja galiojusi, jei gaminys modifikuojamas trečiųjų šalių (ne gamintojo). Gamintojas neprisiima atsakomybės už pasekminę žalą. Skundai dėl pastebimų defektų turi būti pateikti per 14 dienų po prekės gavimo. Apie paslėptus defektus būtina informuoti nedelsiant juos aptikus. Su pagrįstais skundais susijusios prekės bus pataisytos. Jei gamintojas per pagrįstą laikotarpį nepašalina defekto, pirkėjas turi teisę atsisakyti sutarties. Visus garantinius skundus prašome siųsti į pardavimo vietą kartu su prietaisu ir pirkimo kvitu. Nurodykite savo vardą, pavardę, adresą ir apibūdinkite defektą. Defektai, kurie aptinkami pasibaigus garantijos laikotarpiui, gali būti remontuojami arba keičiami už mokestį. Tokiais atvejais maloniai prašome kreiptis į pardavimo vietą. Nė viena iš pirmiau nurodytų sąlygų neprieštarauja ES nuostatų taikymui.

Sud./atim.......................... 12 skaiОiĶ ± 12 skaiОiĶ ≤ 12 skaiОiĶ Dayg./dal................................. 12 skaiОiĶ ×/÷ 12 skaiОiĶ ≤ 12 skaiОiĶ

## **LV: IEZлMES UN TEHNISKIE DATI**

- 1. Izdrukas sistēma: Nulles slēpšana līdz 12 cipariem. Viena atstarpe pēc rezultāta izdrukāšanas. Izvēlei pieejamā metode decimāldaļskaitla komata novietojuma noteikšanai.
- 1) Noteiktais decimāldaļskaitļa komats (0. 2. 3) 2) Slīdošā komata sistēma (F) 3) Saskaitīšanas režīma novietojums (+) 2. Funkcijas: Saskaitīšana, atņemšana, reizināšana, dalīšana, atkārtota saskaitīšana un atņemšana, turpināta reizināšana, modalīšana, konstanšu reizināšana un dalīšana, jauktā rēķināšana, apgrieztā vērtība, atmiņas rēķināšana, procentu rēķināšana, atlaides/uzcenojuma rēķināšana, nepieskaitīšana un datums, starpsummas izdruka, zīmes maiņa skaitļa priekšā, noapaļošana (5/4) un citi rēķināšanas veidi.
- **3. лpašas iezмmes:**
	- a) Pilna 12 ciparu kapacitāte b) Nulles slēpšana c) atsauces b) Nulles slēpšana c) Automātiska kopējā dzēšana ieslēdzot
- - d) Pēc izvēles decimālskaitļa komata novietojums (+, 0, 2, 3, F) e) Summēšanas noapaļošana
- f) Summēšana g) Var izvēlēties neizdrukāt **4. Rādījums:** "M" atmiņas zīme, "-" mīnus zīme, "E" kļūda/pārsniegšana.

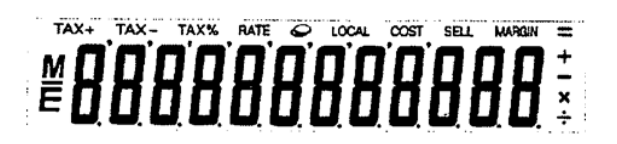

- **5. Izdrukas krāsas:** Visus ciparus drukāt melnā vai sarkanā krāsā. Visus simbolus drukā melnā krāsā.
- $6.$  R**eķināšanas kapacitāte:**
- 
- **7. Drukāšanas ātrums:** 2,0 rindas sekundē (normāli)
- **8. IzmФri:** 58 mm (A) x 154 mm (P) x 219 mm (G)
- **9. Svars:** 409 g
- **10. Strāvas apgāde:** 100-240 V maiņstrāva 50 Hz/60 Hz
- **11. Jaudas patēriņš:** 2 vati
- **12. Darba temperatūra**: 0°C līdz 40°C

#### **TINTES PATRONAS MAINA**

- 1) Izslēdziet strāvu. Pēc tam noņemiet printera pārsegu. (1. att.)
- 2) Turiet tintes patronas pārsegu un izņemiet no nodalījuma veco tintes patronu. (2. att.)
- 3) Atverē ievietojiet jaunu tintes patronu. Tintes patronu pa vidu nospiediet lejā, līdz tā nofiksējas. (3. att.)
- 4) Uzlieciet atpakaļ printera pārsegu. (4. att.) **·** Izmantojiet tikai (IR-100BR) tintes patronas

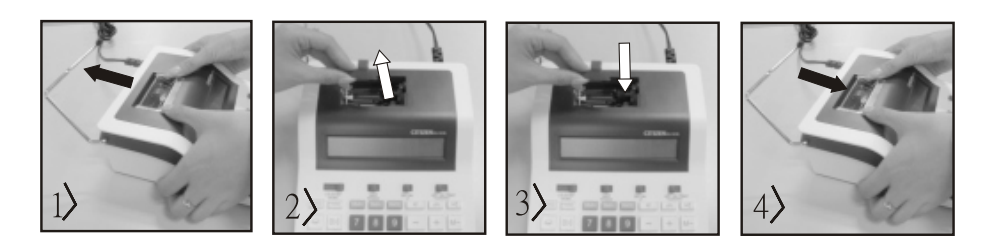

## **PAPRA RUĻĻA MAIŅA**

- 1) Paceliet uz augšu papīra plecu. (5. att.) vir Kad ievietojat papīru, nogrieziet papīra malu, kā pārādīts (6. att.).
- 2) Novietojiet papīra rulli uz pleca. Papīra malai jābūt pozicinētai, kā parādīts attēlā (6. att.).
- Piemērots papīra rullis platums: 2-1/4" (57 mm) / diametrs: 3-3/8" (86 mm)
- 3) levadiet papīra galu, kā parādīts, pa spraugu iekārtas aizmugurē (7. att.).
- 4) Ieslēdziet strāvu un bīdiet papīru uz priekšu, spiežot taustiņu "Feed". (8. att.)

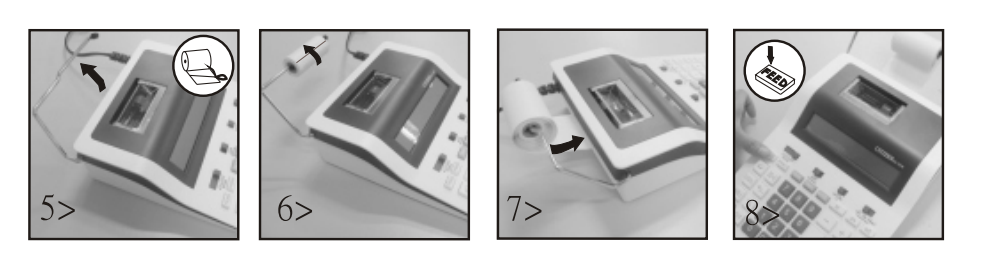

#### **NorВde par garantiju:**

Šis produkts tika izgatavots ar ārkārtēju rūpību un piemērojot stingrākās kvalitātes vadlīnijas. Izmantotais materiāls un ražošanas process tiek pastāvīgi pārbaudīti. Garantija ir spēkā divi gadus un iekļauj trūkumus, kas izriet no ražošanas procesa vai izmantotajiem materiāliem. Garantijas laika atskaite sākas dienā, kad ierīce ir pārdota pirmajam lietotājam. Iemaksas kvīts vai pirkuma rēķins tiek uzskatīti par pierādījumu. No garantijas ir izslēgti zaudējumi, kas radušies nelietpratīgas rīkošanās, mehāniska bojājuma vai dabiskā nolietojuma dēļ, kā arī bateriju (ja iekļautas piegādes komplektā) radītie zaudējumi. Ja ierīci modificē personas, kas nav ražotājs, garantija tiek anulēta. Neuzņemamies nekāda veida garantiju par tālāk izrietošajiem zaudējumiem. Iebildumi apazīstamu trūkumu dēļ ir jāiesniedz četrpadsmit dienu laikā pēc preces saņemšanas. Par slēptiem trūkumiem ir jāziņo nekavējoties pēc to atklāšanas. Preces, pret kurām pamatoti vērsti iebildumi, tiek salabotas. Ja mēs adekvāta papildu termiņa laikā neesam novērsuši trūkumu, pircējam ir tiesības atkāpties no līguma. Garantijas pretenziju gadījumā, lūdzu, nosūtiet ierīci ar pirkuma kvīti pārdošanas vietai. Lūdzu, norādiet savu vārdu un uzvārdu, adresi un aprakstiet trūkumu. Attiecībā uz trūkumiem, kas parādās pēc garantijas laika, ir iespējams maksas remonts vai jaunas ierīces piegāde par maksu. Šādos gadījumos, lūdzu, vēlreiz vērsieties pārdošanas vietā. Nekas no iepriekš minētajiem noteikumiem neizslēdz ES noteikumu piemērošanu.

Add/Sub.......................... 12 cipari ± 12 cipari ≤ 12 cipari Mul/div................................. 12 cipari ×/÷ 12 cipari ≤ 12 cipari

## **NL: EIGENSCHAPPEN EN SPECIFICATIES**

- **1. Af druksysteem:** Capacitelt voor 12 cijfers met nulonderdrukking. Enkele spatiering nadat resutaat afgedrukt is. Selectieve methode voor het beslissen van decimaal punt plaatsing.
	-
	- 1) Vast aantal decimaalplaatsen (O, 2, 3) 2) Volledlg drijvend decimaaltekensysteem (F) 3) Plaatsing invoegmodus (+)
- 2. Functies: Optellen, aftrekken, vemenigvuldigen,. delen. Herhaald optellen en altrekken, kettingvermeligvudlgen en -aftrekken, constanten vermeligvuldigen en delen, gemengde berekening, reciproque berekening, geheugenberekening, percentageberekenlng, Automatisch Herhalen berekening, Opslag/korting berekening, Niet toevoegen en datum, afdrukken subtotalen, tekenomschakellng, afronding (5/4).

#### **3. Speciale Eigenschappen:**

- a) Volledige 12 cijfers capaciteit b) Nulonderdrukking c) Automatische functie alles wissen blj lnschakelen
- d) Selectleve plaatsing decimaalteken bedienlng (+, o, 2,3, F) e) Afrondingsfunctie
- f) Accumulatiefunctie g) Niet-afdrukken instelbaar
- **4. Display:** "M" = Geheugensymbool, "-"= Minteken, "E" = Fout/Overloop

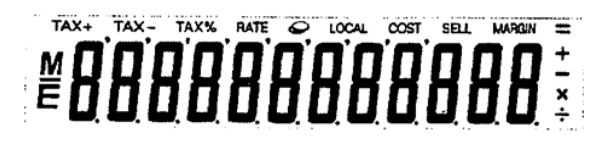

**5. Afdrukkleuren:** Alle cilfers worden afgedrukt in zwart of rood. Alle symbolen worden enkel in het zwart afgedrukt.

#### **6. Berekeningscapaciteit:**

Optellen/aftrekken.......................... 12 cijfers ± 12 cijfers ≤ 12 cijfers Vermenigvuldingendelen................................. 12 cijfers ×/÷ 12 cijfers ≤ 12 cijfers

- **7. Af druksnelheid:** 2,0 lijnen per secinde (normaal) **8. Afneting:** 58 mm (H) x 154 mm (B) x 219 mm (D)
- **9. Gewicht:** 409 g
- **10. Voeding:** AC 100-240V, 50Hz/60Hz
- **11. Stroomverbruik:** 2 watt
- **12. Bedrijfstemperatuur:** 0°C tot 40°C

#### **DE INKTROL VERVANGEN**

- 1) Schakel de rekenmachine uit en verwijder het printerdeksel. (Figuur 1)
- 2) Houd het deksel van de inktrol vast. Haal de aude inktrol uit de hauder. (Figuur 2)
- 3) Plaats de nieuwe inktrol in de houder. Druk op het midden van de inktrol tot deze stevig op zijn plaats zit (Figuur 3)
- 4) Sluit het deksel van de nktrol. (F guur 4) sluit enkel inktrol (IR-IOOBR).

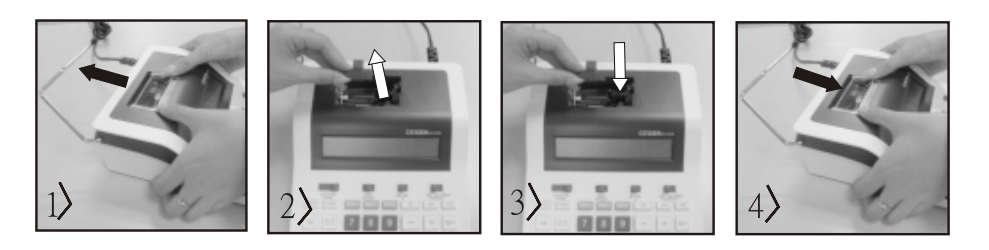

#### **DE PAPIERROL VERVANGEN**

- 1) Til de papierarm omhopog. (Figuur 5) whanneer u het papier invoert, plooi dan de rand van het papier om zoals weergegeven. (Figuur 6)
- 2) Plaats de papierrol op de papierarm. De rand van het papier moet geplaatst worden zoals weergegeven. (Figuur 6)
- ï Geschikte breedte papierrol 2-1/4" (57 mm) / Diameter 3-3/8" (86 mm)
- 3) Steek de aanloopstrook van het papier in de gleuf aan de achterkanot van het toestel zoals aangeduid (Figuur 7)
- 4) Schakel het toestel in en druk op de Papierdoorvoertoets om het papier wat verder door te voeren (Figuur 8)

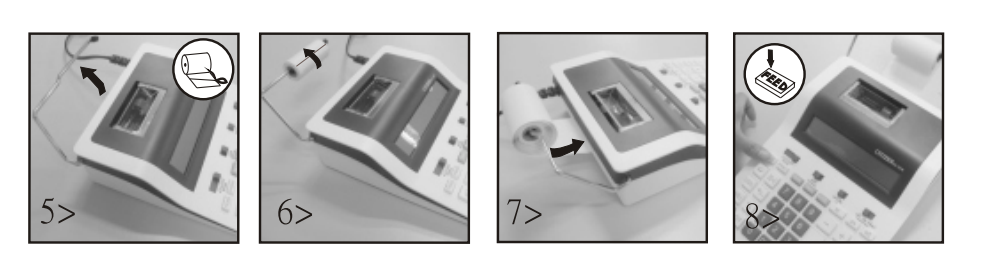

## **Pmerking m.b.t. de garantie**

Dit product is met de grootste zorgvuldigheid en volgens de strengste kwaliteitsrichtlijnen vervaardigd. Het daarbij gebruikte materiaal en het productieproces staan onder permanente controle. De garantie geldt voor twee jaar en omvat het herstellen van fabricage of materiaalfouten. De garantieperiode begint op de dag van verkoop aan de eerste gebruiker. Als bewijs dient de kassabon of de factuur. Van de garantie uitgesloten zijn beschadigingen als gevolg van onvakkundige omgang of van een mechanische beschadiging resp. normale slijtage en beschadigingen aan de (eventueel meegeleverde) batterijen. De garantie komt te vervallen wanneer ingrepen door onbevoegden aan het apparaat zijn verricht. Voor gevolgschade stellen wij ons niet aansprakelijk. Zichtbare gebreken moeten binnen 14 dagen na ontvangst van het product worden gereclameerd. Onzichtbare gebreken onmiddellijk nadat de fout is ontdekt. Wanneer er terecht een gebrek aan het product kenbaar is gemaakt, wordt het door ons hersteld of wordt het product door ons vervangen met uitsluiting van verdere garantieaanspraken van de zijde van de koper. Indien wij een gestelde billijke termijn hebben laten verstrijken zonder het gebrek te hebben hersteld heeft de koper het recht terug te treden van de koopovereenkomst. Stuur het apparaat in garantiegevallen samen met de kassabon in Duitsland naar MAUL GmbH of de zaak waar het is gekocht, in alle andere landen naar de zaak waar het is gekocht. Vermeld daarbij uw naam, adres en een beschrijving van het gebrek. Indien een defect na afloop van de garantieperiode optreedt, is tegen betaling een reparatie of vervanging mogelijk. Hiertoe kunt u zich wenden tot de zaak waar u het apparaat heeft gekocht. Deze bepalingen sluiten de toepassing van het Europese recht niet uit.

# **NO: FUNKSJONER OG TEKNISKE DATA**

- **1.Utskriftssystem:** Nullpunkt-undertrykkelse opptil 12 sifre. En tom linje etter at resultatet er skrevet ut. Valgbar metode for å bestemme plassering av desimaltegn.
	-

1) Fast desimalμ,nkt (0. 2. 3) 2) Flytepunktsystem (F) 3) Plassering av tilleggsmodus (+) **2. Funksjoner:** Addisjon, subtraksjon, multiplikasjon, divisjon, gjentatt addisjon og subtraksjon, fortsatt multiplikasjon og divisjon, konstant multiplikasjon og divisjon, blandingsberegning, gjensidig verdi, minneberegning, prosentberegning, add/excl"Jag-beregning, ikke-add. og dan..rm , subtotaler -uttrykk, fortegnsendring, avrunding (5/4) og andre beregninger.

#### **3. Spesielle funksjoner:**

a) Full 12-sifret kapasitet b) Nullundertrykkelse c) Automatisk total sletting når den er slått på

d) Valgfri plassering av desimaltegn (+, 0, 2, 3, F) e) Avrundingssummerin f) summering g) Kan ikke velges for utskrift

**4. Annonse:** «M» minnetegn, «-» minustegn, «E» feil/overløp.

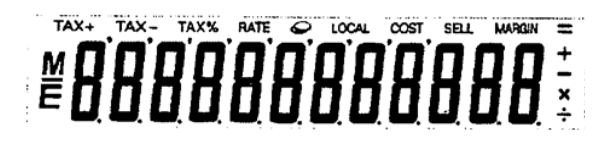

- **5. Skriv ut farger:** Alle sifre er trykt i svart eller rødt. Alle symboler er kun trykt i svart.
- **6. Kalkylekapasitet:**
- 
- **7. Utskriftshastighet:** 2,0 linjer per sekund (typisk)
- **8. Dimensjoner:** 58 mm (H) x 154 mm (B) x 219 mm (L)
- **9. Vekt:** 409 g
- **10. Strømforsyning:** 100-240V AC 50Hz/60Hz
- **11. Strømforbruk:** 2 watt
- **12. Driftstemperatur:** 0°C til 40°C

## **BYTTE BLEKKPATRONER**

- 1) Slå av strømmen. Fjern deretter dekselet til skriveren. (Figur 1)
- 2) Hold blekkpatrondekselet og trekk den gamle blekkpatronen ut av rommet. (Fig. 2)
- 3) Sett den nye blekkpatronen inn i åpningen. Trykk ned på midten av blekkpatronen til den sitter godt på plass. (Fig. 3)
- 4) Sett på skriverdekselet igjen. (Fig. 4) **·** Bruk kun (IR-100BR) blekkpatroner

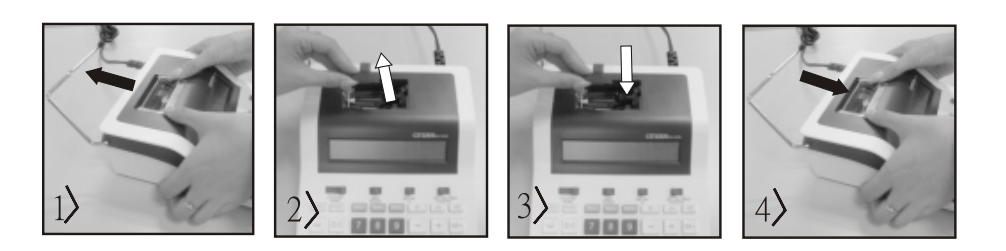

## **SKIFTING AV PAPIRRULLEN**

- 1) Løft opp papirarmen. (Fig. 5) i South Board van Marien av papiret som vist (fig. 6) når du legger i papiret.
- 2) Legg papirrullen på armen. Kanten på papiret skal plasseres som vist (fig. 6)
- ï Passende papirrull Bredde: 2-1/4" (57 mm)/diameter: 3-3/8" (86 mm)
- 3) Sett forkanten av papiret inn i sporet på baksiden av maskinen som vist (fig. 7)
- 4) Slå på strømmen og mate inn papiret ved å trykke på mateknappen. (Fig. 8)

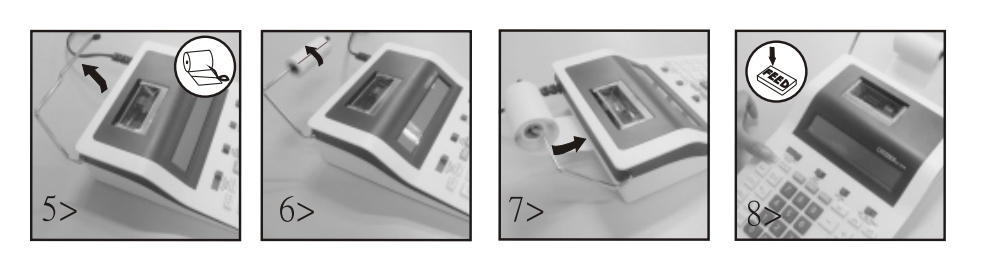

#### **Garantihenvisning:**

Produktet er fremstilt med største omhu og etter strenge kvalitetsnormer. Materialene som brukes og fremstillingsprosessen er underlagt stadig testing. Vi gir to års garanti på utbedring av fabrikasjons- og materialfeil. Garantitiden gjelder fra den dagen vekten blir solgt til den første kjøperen. Som bekreftelse gjelder kassakvittering eller faktura. Garantien dekker ikke skader som skyldes feilaktig behandling eller naturlig slitasje, samt skader på batteriene (hvis batterier følger med). Garantien gjelder ikke hvis det er foretatt inngrep av uvedkommende, og dekker ikke følgeskader. Ved åpenbare mangler må det fremsettes reklamasjon innen 14 dager etter at man mottar varen. Skjulte mangler må meldes så snart de blir oppdaget. Hvis reklamasjonen er berettiget, reparerer eller bytter vi vekten, og kunden har da ikke ytterligere krav mot oss. Hvis vi ikke reparerer feilen innen en rimelig frist, har kunden rett til å heve kjøpet. Ved garantikrav, send inn utstyret til forhandleren og legg ved en beskrivelse av feilen. Ved feil som oppstår utenfor garantiperioden kan man betale oss for å reparere eller få byttet vekten. Ta kontakt med forhandleren. I tillegg til de ovennevnte bestemmelsene gjelder også EUs regelverk og Kjøpsloven.

Legg til/sub.......................... 12 sifre ± 12 sifre ≤ 12 sifre Mul/div................................. 12 sifre ×/÷ 12 sifre ≤ 12 sifre

## **PL: FUNKCJE I PARAMETRY TECHNICZNE**

- 1. Orukowanie: 12 cyfr z opuszczaniem zer. Przesuwanie tasmy o jedną linię po wydrukowaniu odpowiedzi. Możliwość wyboru liczby miejsc po przecinku w ułamkach dziesiętnych.
	- 1) stała liczba miejsc po przecinku (0, 2, 3) 20 maksymalna dokładność (F) 3) system addytywny(+)
		-

- 2. Funkcje: Dodawanie, odejmovvanie, mnożenie, dzielenie. Dodawanie i odejmowanie wielokrotne, łańcuchowe mnożenie i dzielenie, mnożenie i dzielenle przez czynnik stały, obliczenia mieszane, obliczanie odwrotności, obliczenia z użyciem pamieyci, obliczenia na wielkościach procentowych, obliczenia przyrostu/ dyskonta, obliczenia nieaddytywne i operacje na datach , wydruk sumy częściowej, zmiana znaku, zaokraglanie (5/4}.
- **3. Funkcje specjalne:** 
	- a) Obliczenia z dokładnością. do 12 cyfr b) Pomijanie zer c) Automatyczne kasowanie po włączeniu zasilania
	- d) Możliwość wyboru liczby miejsc po przecinku (+, 0, 2, 3, F) e) Możliwość wyboru rodzaju zaokraglania
	- f) Możliwość akumulacji wyników go wyłaczenia drukarki g) Możliwość wyłaczenia drukarki
- **4. Wyświetlac:** "M" = Symbol pamięci, "-"= Liczba ujemna, "E" = Bład/przepełnienie

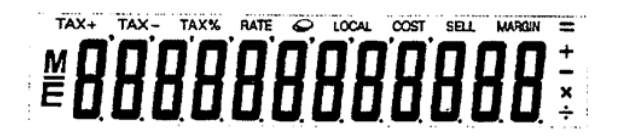

- 5. Druk kolorowy: Wszystkie liczby są drukowane w kolorze czarnym lub czerwonym. Wszystkie symbole są drukowane wyłącznie w kolorze czarnym. **6. Zakres dziaąać:**
- Dodawanie/odejmowanie.......................... 12 cyfr ± 12 cyfr ≤ 12 cyfr MnoĿenie/dzielenie................................. 12 cyfr ×/÷ 12 cyfr ≤ 12 cyfr
- **7. Szybkrość drukowania:** 2,0 linii na sekundę (normalna szybkość)
- **8. Rozmiary:** 58 mm x 154 mm x 219 mm
- **9. Ciężar:** 409 g
- **10. Zasilanie:** AC 100-240V, 50Hz/60Hz
- **11. Pobór mocy:** 2 wat
- **12. Temperatura pracy:** 0°C 40°C

#### **WYMIANA WKĄADU Z TUSZEM**

- 1) Wyłączyć zasilanie i zdjać pokrywę drukarki (Rysunek 1)
- 2) Chwycić pokrwę wkladu z tuszem. Wyjąć zużyty wkład z tuszem (Rysunek 2)
- 3) Zainstalować nowy wkład z tuszem. Przycisn ąć centrainą część wkładu aż do wyrażnego zatrzaśnięcia. (Rysunek 3)
- 4) Założyć pokrywę drukarki. (Rysunek 4) integral integralies Stosować tylko wkłady (IR-100BR).

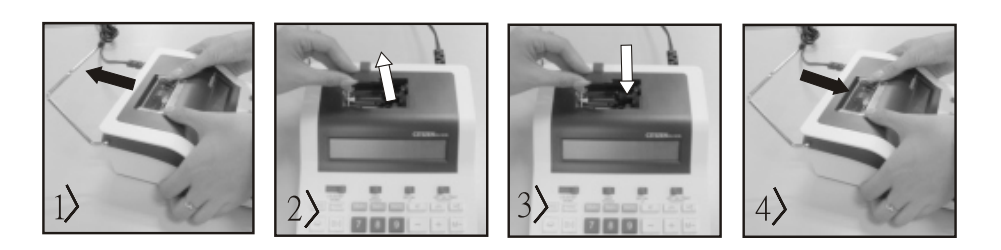

#### **WYMIANA ROLKIZ TAĝMЕ PAPIEROWЕ**

- 1) Podnieść ramię podtrzymuj ące rolkę papieru. (Rysunek 5) Zakładając taśmę papierową należy przyciąć jej koniec tak jak pokazano na rysunku. (Rysunek 6)
- 2) Zalożyć rolkę papieru na ramię. Koniec taśmy powinien znajdować się w pozycji jak na rysunku (Rysunek 6)
- Właściwe wymiary rolki papieru: szerokość taśmy 2 1/4" (57 mm) / Średniaca rolki 3-3/8" (86 mm)
- 3) Wsunąć koniec taśmy w szczelinę znajdującą się w tyłnej części urządzenia. (Rysunek 7)
- 4) Włączyć zasilanie i wpowadzić taśmę do urządzenia przez wciśnięcie przycisku "FEED". (Rysunek 8)

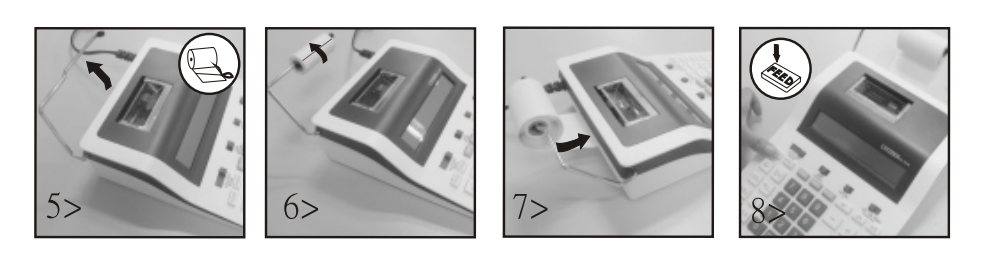

## **Wskazówki gwarancyjne**

Produkt ten wytworzony został ze zachowaniem największej pieczołowitości i według najsurowszych wytycznych dotyczących jakości. Zastosowany materiał oraz produkcja podlegają ciągłej kontroli. Okres gwarancyjny wynosi dwa lata i obejmuje usunięcie wad wykonawczych lub materiałowych. Okres gwarancyjny rozpoczyna w dniu kupna produktu przez pierwszego nabywcę. Jako dowód nabycia uznaje się kwit kasowy lub rachunek. Gwarancja nie obejmuje szkód powstałych w wyniku nieodpowiedniego zastosowania, uszkodzeń mechanicznych względnie zużycia naturalnego, a także ewentualnych uszkodzeń dostarczonych baterii. Gwarancja wygasa w wypadku ingerencji osób niepowołanych. Nie ponosimy odpowiedzialności za szkody następcze. Usterki rozpoznawalne muszą zosta ć zgłoszone w ciągu 14 dni od otrzymania towaru, natomiast usterki nierozpoznawalne niezwłocz nie po ich stwierdzeniu. Towar słusznie zakwestionowany zostanie poprawiony lub nastąpi dostawa zamienna z wyłączeniem dalszych roszczeń gwarancyjnych ze strony nabywcy. Jeśli w zadanym ade- kwatnym terminie usterki nie zostaną usunięte, to nabywca jest upoważniony do wycofania się z kontraktu. W wypadku wystąpienia roszczeń gwarancyjnych na terenie Republiki Federalnej Niemiec prosimy o przesłanie urządzenia wraz z dowodem zakupu na adres firmy MAUL GmbH lub do punktu nabycia, w innych krajachdo punktów nabycia. Prosimy o podanie Państwa nazwiska, adresu oraz opisu usterki. W wypadku wystąpienia defektu poza okresem gwarancyjnym, możliwe jest przeprowadzenie odpłatnej naprawy lub dostawy zamiennej. Prosimy o zwrócenie się do punktu nabycia. Niniejsze postanowienia nie wykluczają zastosowania prawa europejskiego.

# **PT: CARACTERÍSTICAS E ESPECIFICAÇÕES**

- **1. Sistema de impressão:** Capacidade para 12 dígitos com supressão de zeros. Espaçamento único após a impressão da resposta. Método selectivo para determi nação da colocação do ponto decimal.
- 1) Posições fixas para os pontos decimais (0, 2, 3) 2) Sistema de ponto decimal nutuante integral (F) 3) Colocação do modo de adição (+) **2. Funções:** Adição, subtracção, multiplicação e divisão. Adição e subtracção repetidas, multiplicação e divisão em série, multiplicação e divisão com constantes, cálculo misto, cálculo reciproco, cálculo com memória, cálculo de percentagens, cálculo com repetição automática, cálculo de descontos/suplementos, não aplicação da adição e da data, impressão do subtotal, mudança de sinal, arredondamento (5/4).

#### **3. Caracteristicas especiais:**

- 
- 
- d) Controlo selectivo para colocação do ponto decimal  $(+, 0, 2, 3, F)$  e) Controlo do arredondamento f) Controlo da acumulação g) Não-impressão seleccionável
- **4. Mostrado:** "M" = sinal de memória, "-"= sinal de menos, "E" = erro/excesso

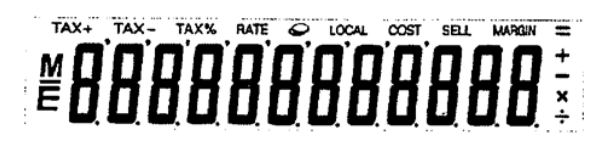

- **5. Cores de impressão:** Todos os simbolos são apenas impressos em preto.
- **6. Capacidadre de cálculo:**

 Adição/subtracção.......................... 12 dígitos ± 12 dígitos ≤ 12 dígitos Multiplicação/divisão................................. 12 dígitos ×/÷ 12 dígitos ≤ 12 dígitos

- **7. Velocida de impressão:** 2,0 limhas por segundo (normal)
- **8. Dimensões:** 58 mm (A) x 154 mm (L) x 219 mm (C)
- **9. Peso:** 409 g
- **10. Fonte de alimentação:** Corrente altermada de 100-240V a 50Hz/60Hz
- **11. Consumo de energia:** 2 W
- **12. Temperatura de funcionamento:** Emtre 0 C e 40 C

#### **SUBSTITUIR O CARTUCHO DE TINTA**

- 1) Desligue o dispositivo e remova a protecção da impressora (Figura 1)
- 2) Segure na protecção do cartucho de tinta e remova o cartucho de tinta usuado da base (Figura 2)
- 3) Introduza o novo cartucho de tinta na raanhura. Prima a zona central do cartucho de tinta até o cartucho de tinta ficar no local correcto (Figura 3)
- 4) Volte a colocar a protecção da impressora (Figura 4) **·** Utilize apenas os cartuchos de tinta (IR-100BR).

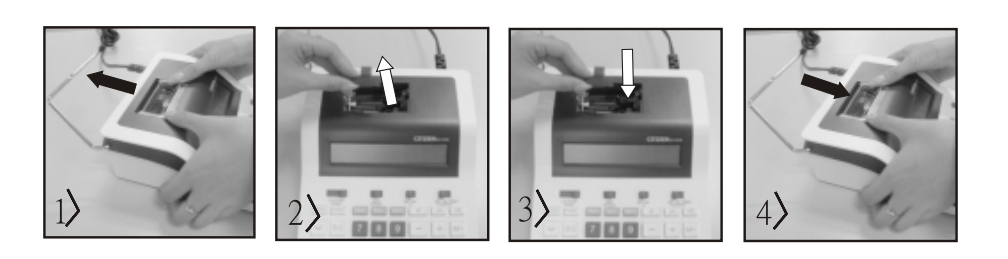

#### **UBSTITUIR O ROLO DE PAPEL**

1) Levante o braço fixador do rolo de papel (Figura 5) **·** Quando introduzir o papel, corte a extremidade do papel como a figura indica. (Figura 6) 2) Coloque o rolo de papel no braço fixador. A extremidade do papel deve estar posicionada como a figura indica. (Figura 6)

- ï Dimensões adequadas do rolo de papel Largura: 2 1/4" (57 mm)/Diâmetro : 3-3/8" (86 mm)
- 3) Introduza a extremidade inicial do papel na abertura localizada na parte de trás da maquina, como a figura indica. (Figura 7)
- 4) Ligue o dispositivo e introduza o papel no dispositivo premindo a tecal "FEED". (Figura 8)

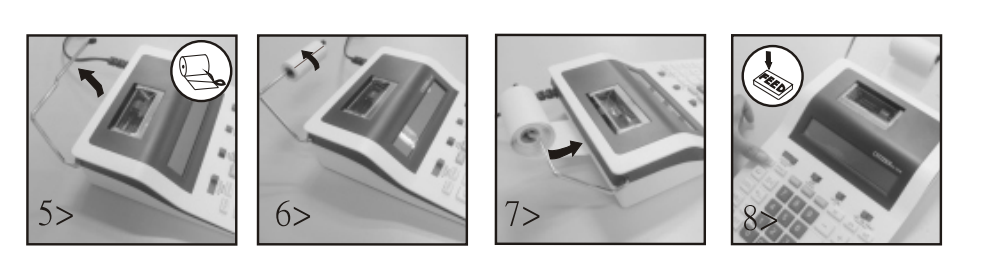

# **Indicações de garantia**

Este produto foi manufacturado com o máximo cuidado e foram aplicadas as mais rígidas normas de qualidade. O material utilizado e a fabricação são sujeitos a um teste constante. A garantia é válida por dois anos e cobre a reparação de defeitos de fabrico e de material. O período da garantia começa a partir do momento da compra. A factura ou o talão de compra são a prova. Estão excluídos da garantia os danos atribuídos a abusos de utilização, danos mecânicos ou desgaste natural, e danos devido a pilhas (se fornecidas). No caso de manipulação por parte de alguém que não seja fornecedor, a garantia perde a validade. Não nos responsabilizamos por consequentes danos. Reclamações respeitantes a danos reconhecíveis devem ser feitas 14 dias após a recepção da mercadoria. Defeitos não visíveis devem ser reportados assim que são detectados. Os artigos que foram correctamente rejeitados serão reparados. No caso de demora a eliminar o defeito do artigo, o cliente têm o direito de terminar o contracto. No caso de reclamação dentro da garantia, por favor entregue o aparelho no local onde o comprou e forneça uma descrição da avaria. No caso dos defeitos ocorrerem fora do período da garantia, a reparação ou substituição fica sujeita ao pagamento dos custos. Neste caso contacte novamente o local onde adquiriu o produto.

- a) Capacidade total para 12 dígitos b) Supressão de zeros c) Função de apagamento automático total ao ligar
	-
	-

## **RO: CARACTERISTICI ŐI DATE TEHNICE**

- 1. Sistemul de imprimare: suprimarea zero-ului până la 12 cifre. Un rând liber după imprimarea rezultatului. Metodă selectabilă pentru determinarea poziției punctului zecimal.
	-
	- 1) Punct zecimal fix (0. 2. 3) 20 Sistemul virgulei mobile (F) 3) Plasarea în modul de adunare (+)
- 2. Funcțiile: adunare, scădere, înmulțire, împărțire, adunare repetată și scădere, înmulțire și împulțire și împărțire cu constantă, calcul mixt, reciprocă, calcul în memorie, calcul procentual, calcularea suprataxei/reducerii, neadunare și data, imprimare subtotaluri, schimbarea semnului, rotunjire (5/4) și alte calcule.
- **3. Caracteristici speciale:** 
	- a) Capacitate totală de 12 cifre bitalui che b) Suprimarea zero-ului che bitalui constructura constructura con
	- d) Optional plasarea punctului zecimal (+, 0, 2, 3, F) e) Rotunjire f entry for the f of the f of Sumarizare f
	- g) Optional netipărire
- **4. Afișaj:** "M" = simbol de memorie, "-"= simbol minus, "E" = eroare/depășire

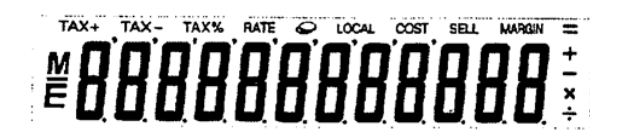

- **5. Culoare de imprimare:** toate cifrele sunt imprimate pe negru sau roșu. Toate simbolurile sunt imprimate numai pe negru.
- **6. Capacitate de calcul:**
- Adu/scДd.......................... 12 cifre± 12 cifre≤ 12 cifre Înm/împ................................. 12 cifre×/÷ 12 cifre ≤ 12 cifre
- **7. Viteza de imprimare:** 2,0 rânduri pe secundă (normal)
- **8. Dimensiuni:** 58 mm (Î) x 154 mm (Lă) x 219 mm (Lu)
- **9. Greutate:** 409 g
- **10. Alimentarea cu curent electric:** 100-240V curent alternativ 50Hz/60Hz
- **11. Consum de energie:** 2 Watt
- 12. Temperatura de operare: între 0°C și 40°C

#### **ÎNLOCUIREA CARTUŐULUI DE CERNEALГ**

- 1) Opriti alimentarea cu curent electric. Îndepărtati apoi capacul imprimantei, (fig. 1)
- 2) Tineți cu mâna capacul cartușului de cerneală și extrageți cartușul de cerneală vechi din compartiment (fig. 2)
- 3) Introduceți în orificiu noul cartuș de cerneală. Apăsați în jos în partea centrală a cartușului de cerneală, până se blochează la loc (fig. 3)
- 4) Așezați la loc capacul imprimantei. (fig. 4). ieste expressional registerii expressional ve Folosiți numai cartuș de cerneală IR-100BR

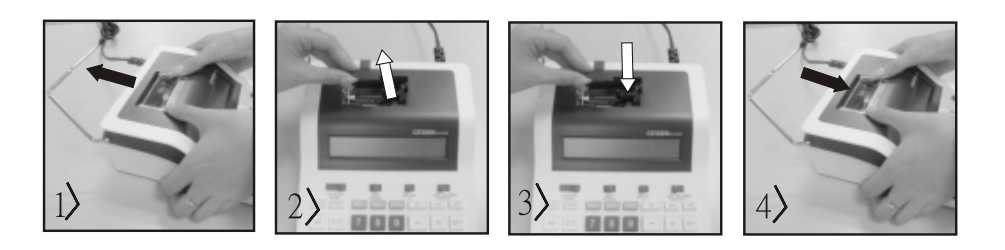

## **ÎNLOCUIREA ROLEI DE HÂRTIE**

- 
- 2) Asezați rola de hârtie pe suport. Marginea hârtiei trebuie amplasată conform imaginii (fig. 6)
- Rola de hârtie adecvată Lățimea 2 1/4" (57 mm), diametrul: 3-3/8" (86 mm)
- 3) Introduceți capătul de hârtie în fanta din partea din spate a aparatului, conform imaginii (fig. 7)
- 4) Porniți alimentarea cu curent electric și avansați hârtia prin apăsarea tastei "FEED" (fig. 8)

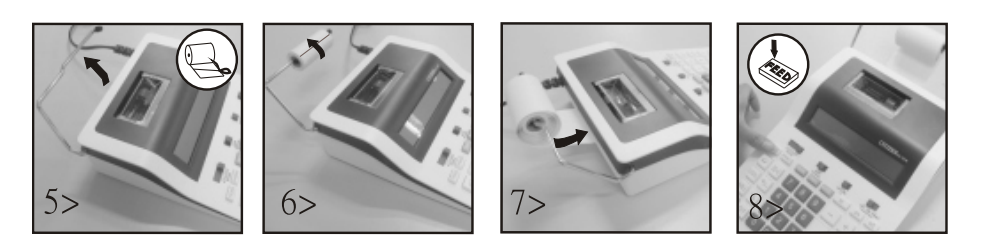

#### **Garanţie:**

Acest produs a fost fabricat cu cea mai mare atenție și prin aplicarea directivelor celor mai stricte de calitate. Materialul folosit și procesul de fabricație sunt supuse unei testări permanente.Garanția este valabilă timp de 2 ani și acoperă repararea defectelor din procesul de fabricație sau de material folosit. Termenul de garanție începe de la data vânzării la primul utilizator. Chitanța de plată sau factura de cumpărare reprezintă dovada. Defecțiunile cauzate de manipularea inadecvată, deteriorarea mecanică sau de uzura normală precum și deteriorarea datorată bateriilor (dacă sunt furnizate) sunt excluse din garanție. În caz de manipulare de către alte părți, altele decât furnizorul, dreptul la garanție se stinge. Nu se asumă nicio răspundere pentru daunele indirecte. Reclamațiile privind defectele recunoscute trebuie comunicate în termen de paisprezece zile de la primirea bunurilor. Defectele ascunse trebuie comunicate imediat după identificare. Bunurile care au fost respinse în mod justificat, vor fi reparate. În cazul în care am lăsat să treacă o perioadă de grație rezonabilă, fără să remediem defecțiunea, cumpărătorul are dreptul să renunțe la contract.În caz de solicitare a garanției vă rugăm să predați aparatul cu chitanța la punctul de vânzare. Vă rugăm să indicați numele dumneavoastră, adresa și descrierea defecțiunii.În caz de defecțiuni care au loc în afara termenului de garanție, este posibilă repararea sau înlocuirea contra plății costurilor. În astfel de cazuri, vă rugăm să contactați din nou punctul de vânzare. Nimic din termenii de mai sus nu exclude aplicarea prevederilor UE.

1) Ridicați suportul de hârtie (fig. 5) in Tăiați marginea hârtiei conform imaginii (fig. 6), când introduceți hârtia

## **RS: KARAKTERISTIKE I TEHNIНKI PODACI**

- 1. Sistem štampanja: Potiskivanje nule do 12 cifara. Prazna linija nakon štampanja rezultata. Mogućnost odabira metode za određivanje decimalne tačke. 1) Fiksna decimalna tačka (0. 2. 3) 20 Sistem klizne tačke (F) 3) Postavljanje načina rada sabiranja (+)
- **2. Funkcije:** Sabiranje, oduzimanje, množenje, deljenje, ponovljeno sabiranje i oduzimanje, kontinuirano množenje i deljenje, množenje i deljenje sa konstantama, mešovito računanje, recipročna vrednost, izračunavanje pomoću memorije, računanje procenta, izračunavanje doplate/popusta, nesabiranje i naknadno dodavanje, štampanje međuzbira, promena predznaka, zaokruživanje (5/4) i drugi proračuni.
- **3. Posebne osobine:** 
	-
	- d) Po izboru postavljanje decimalne tačke (+, 0, 2, 3, F) e) Zaokruživanje zbir
	-
- **4. Prikaz:** "M" znak za memorisanje, "-" znak minus, "E" greška/prelivanje.

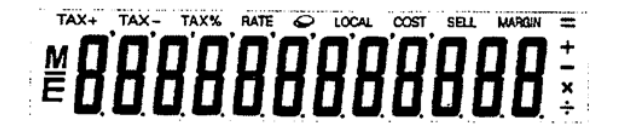

- **5. Boja štampanja:** Sve cifre se štampaju u crnoj ili crvenoj boji. Sve simboli se štampaju samo u crnoj boji.
- **6. Kapacitet računanja:**
- 
- **7. Brzina štampanja:** 2.0 linije u sekundi (standardno)
- **8. Dimenzije:** 58 mm (V) x 154 mm (Š) x 219 mm (D)
- **9. Težina:** 409 g
- **10. Napajanje:** 100-240V AC 50Hz/60Hz
- **11. Potrošnja snage:** 2 W
- **12. Radna temperatura:** 0°C do 40°C

#### **ZAMENA PATRONA MASTILA**

- 1) Isključite napajanje. Zatim uklonite poklopac štampača. (Sl. 1)
- 2) Držite poklopac patrone mastila i izvucite staru patronu mastila iz fioke (Sl. 2)
- 3) Umetnite novu patronu mastila u otvor. Pritisnite nadole u sredini patrone mastila dok ne nalegne na svoje mesto. (Sl. 3)
- 4) Ponovo postavite poklopac štampača. (Sl. 4) i i i koristite samo (IR-100BR) patrone mastila

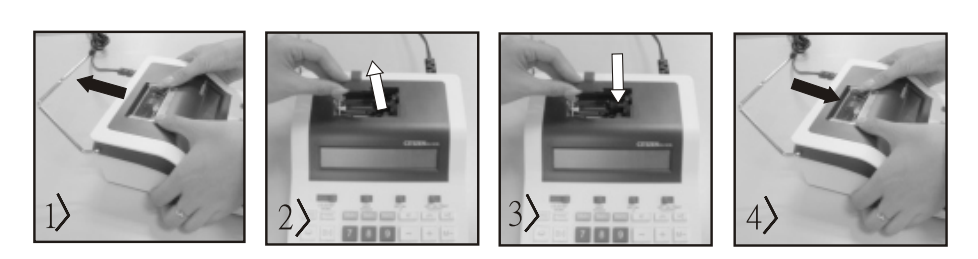

#### **ZAMENA ROLNE PAPIRA**

- 
- 1) Podignite držač papira. (Sl. 5) i Odsecite ivicu papira kako je prikazano (slika 6) kada postavljate papir.
- 2) Stavite rolnu papira na ruku. Ivica papira treba da bude postavljen kao što je prikazano (slika 6)
- Odgovarajuća širina rolne papira: 2-1/4"(57 mm)/prečnik: 3-3/8"(86mm)
- 3) Uvucite početak kao što je prikazano papir u otvor na zadnjoj strani mašine (Sl. 7)
- 4) Uključite napajanje i uvucite papir prema napred pritiskom na taster Feed. (Sl. 8)

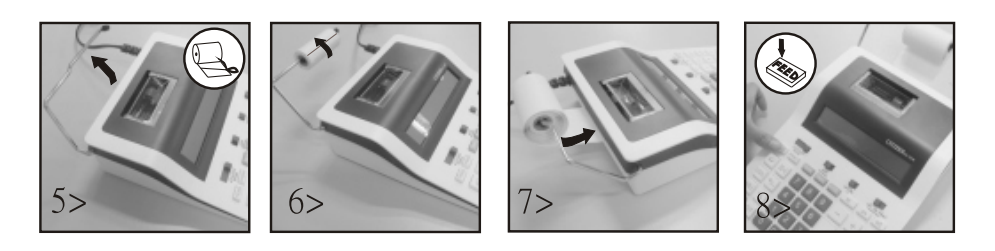

#### **Informacija o garanciji:**

Ovaj proizvod je proizveden uz najveću pažnju i primenom najstriktnijih smernica za kvalitet. Materijal koji se koristi i proces proizvodnje stalno se proveravaju. Garancija važi dva godina i pokriva ispravke nedostataka u proizvodnom procesu ili materijala koji se koriste. Garantni rok počinje na dan prodaje prvom korisniku. Potvrda o plaćanju i račun se smatraju dokazom. Oštećenja uzrokovana nepravilnim rukovanjem, mehaničkim oštećenjima ili prirodnim habanjima, kao i oštećenja prouzrokovana baterijama (ako su isporučene u kompletu), nisu obuhvaćena garancijom. U slučaju intervencije od strane lica koje nije proizvođač dolazi do gubitka prava na garanciju. Ne preuzimamo odgovornost za posledičnu štetu. Pritužbe o prepoznatljivim nedostacima moraju se prijaviti u roku od 14 dana od prijema robe. Skriveni nedostaci moraju se prijaviti odmah nakon što se ustanove. Roba na koju se pravom uložena reklamacije biće popravljena. Ako dozvolimo da protekne razumni period bez otklanjanja nedostatka, kupac ima pravo da odustane od ugovora. U slučaju potraživanja iza garancije pošaljite uređaj sa dokazom o kupovini prodajno, mestu. Molimo vas da date svoje ime, adresu i opis nedostatka. U slučaju nedostataka koji se javljaju izvan garantnog roka, moguće je uz naknadu izvršiti popravku ili zamenu. U takvim slučajevima ponovo se obratite prodajnom mestu. Ništa u gore navedenim uslovima ne isključuje primenu odredbi EU.

- a) Puni kapacitet od 12 cifara hori b) Potiskivanje nula c) Automatsko potpuno brisanje kod uključivanja
	-
- f) Sumiranje g) Mogućnost izbora neštampanja

Sab/oduz.......................... 12 cifara ± 12 cifara ≤ 12 cifara Mno/delj................................. 12 cifara ×/÷ 12 cifara ≤ 12 cifara

## **RU: ХАРАКТЕРИСТИКИ И ТЕХНИЧЕСКИЕ ДАННЫЕ**

- 1. **Печать:** Подавление нуля до 12 цифр. Пустая строка после распечатки результата. Выбираемый метод для определения размещения десятичной точки.
- 1) Фиксированное положение десятичного разделителя (0. 2. 3) истема со скользящей запятой (F) 3) Режим добавления (+) 2. Функции: Сложение, вычитание, умножение, деление, повторное сложение и вычитание, продолженное умножение и деление, постоянное умножение и деление, смешанные вычисления, обратное значение, сохранение вычислений, расчет процентов, расчет наценки/скидки, вычисления без сложения, печать промежуточного итога, изменение знака, округление (5/4) и другие вычисления.
- $3.$  Специальные возможности:
	-
- 
- 
- a) 12-символьный дисплей саможных ф) Подавление нуля с) Автоматическое полное удаление при включении d) Выбор положения десятицной тоцки (+, 0, 2, 3, F) в информации с последательно суммирование
	-
- f) Подсчет и контроль выбора режим без печати в событайте с таких в форми дать дать дать дать дать дать дать д
- 4. Обозначение при отображении: "М" = значок памяти, "-"= знак «минус», "Е" = знак ошибки/переполнения

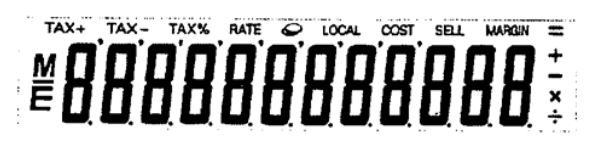

- 5. Цвета при печати: Все цифры печатаются черным или красным. Все символы печатаются только черным цветом.
- $6.$  Вычислительная мощность:
- 
- ǓǭǰǨǧǯǪǧ/ǤǽǹǪǴǢǯǪǧ .......................... 12 ǸǪǶDz ± 12 ǸǪǶDz ≤ 12 ǸǪǶDz ǕǮǯǰǨǧǯǪǧ/ǦǧǭǧǯǪǧ................................ 12 ǸǪǶDz ×/÷ 12 ǸǪǶDz ≤ 12 ǸǪǶDz
- **7. Скорость печати:** 2,0 строки в секунду (нормальная) **8. Размеры:** 58 мм (В) х 154 мм (Ш) х 219 мм (Д)
- **9. Масса: 409 г**
- 10. Электропитание: 100-240 В переменного тока 50 Гц/60 Гц
- **11. Энергопотребление:** 2 Вт
- **12. Рабочая температура:** От 0°С до 40 °С

#### **ЗАМЕНА КАТРИДЖА**

- 1) Отключите электропитание. Снимите крышку принтера. (Рис. 1)
- 2) Придерживая крышку картриджа, вытащите старый картридж из отсека. (Рис. 2)
- 3) Поместите новый картридж в отверстие. Надавите на центр картриджа, чтобы он плотно встал на место. (Рис. 3)
- 4) Установите крышку принтера на место. (Рис. 4) и слользуйте только чернильные картриджи (IR-100BR)

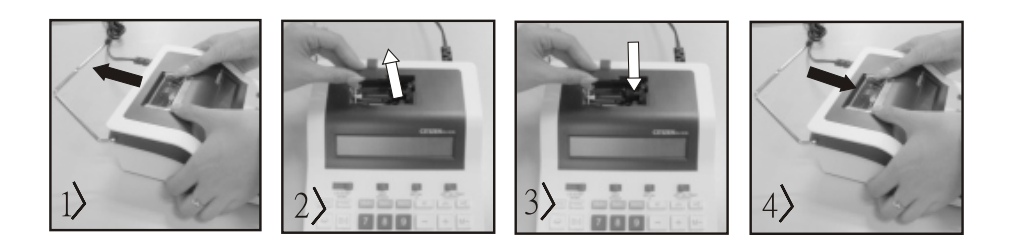

#### **ЗАМЕНА БУМАЖНОГО РОЛИКА**

- 1) Поднимите рычаг для бумаги. (Рис. 5) и том том том том том «При загрузке бумаги обрежьте край бумаги, как показано на рисунке (рис. 6).
- 2) Поместите бумажный ролик на рычаг. Край бумаги должен располагаться, как показано на рисунке (рис. 6).
- Подходящие размеры бумажных роликов: ширина 2-1/4" (57 мм)/диаметр 3-3/8" (86 мм).
- 3) Вставьте начало ролика в гнездо на задней панели аппарата, как показано на рисунке (рис. 7).
- 4) Включите питание и подайте бумагу, нажав кнопку Feed (Подача). (рис. 8), чтобы подтвердить изменение.

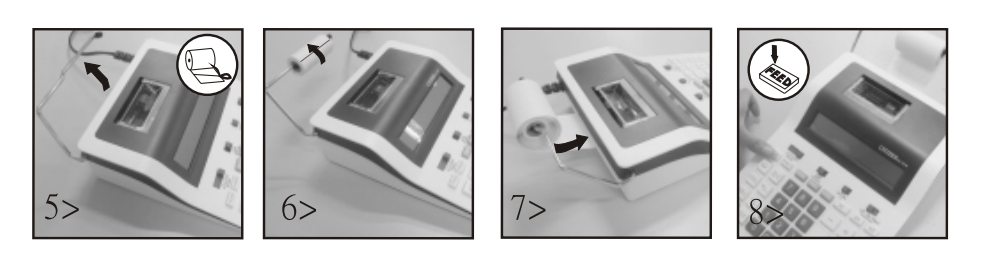

#### Гарантия

Данный продукт был изготовлен с очень большой точностью и согласно самым строгим нормам качества. Используемый для него материал, а также производство подвергается постоянному контролю. Гарантия действует 2 года и распространяется на устранение дефектов производства и материала. Гарантийный срок начин-ается со дня продажи первому потребителю. Документом является кассовый чек или счёт. Из гарантии исключаются повреждения, вызванные неквалифицированным обращением или механическим повреждением или естественным износом, а также повреждения батарей, возможно входящих в комплект поставки. Гарантия теряет силу в случае, если имеются следы постороннего вмешательства. Мы не берём на себя ответственности за косвенные повреждения. Рекламации о явных недостатках должны быть предъявлены в течение 14 дней по получении товара, о скрытых недостатках – непосредственно по обнаружении недостатка. Изделие, на которое поступила законная рекламация, мы ремонтируем или поставляем замену с исключением других требований покупателя по предоставлению гарантии. В случае просрочки отведенного нам соразмерного дополнительного срока для устранения дефекта покупатель имеет право расторгнуть договор. В случае наступления гарантийных обязательств отправьте, пожалуйста, этот прибор вместе с кассовым чеком в пределах Германии – на фирму "Мауль ГмбХ" или в вашу торговую точку, а в любой другой стране – в вашу торговую точку. Пожалуйста, укажите при этом вашу фамилию, ваш адрес и описание дефекта. В случае обнаружения какого-либо дефекта вне гарантийного срока возможен платный ремонт или замена. Пожалуйста, обратитесь в этом случае в вашу торговую точку. Данные положения не исключают применения европейских правовых норм.

## **SE: EGENSKAPER OCH TEKNISKA DATA**

- **1.Utskriftssystem:** Utelämnande av upp till 12 siffror. En tom rad efter utskrift av resultatet. Valbar metod för att bestämma placeringen av decimal punkt. 1) Fastställt decimalpunkt (0. 2. 3) 2) Flyttalsystem (F) 3) Additonsläge-placering (+)
- **2. Funktioner:** Addition, subtraktion, multiplikation, division, upprepad addition och subtraktion, fortsatt multiplikation och division, multiplikation och division med konstanter, blandade räknesätt, reciprokt tal, minnesräkning, procenträkning, räkning med avdrag eller påslag, icke-addition och datum, delsummor utskrift, teckenbyte, avrundning (5/4) och andra beräkningar.

**3. Särskilda egenskaper:** 

- d) Valbar placering av decimalpunkter (+, 0, 2, 3, F) e) Avrundning f) Summering f) Summering g) Kan väljas utan utskrift
- **4. Display:** "M" minnestecken,"-" minustecken, "E" Fel/överslag.

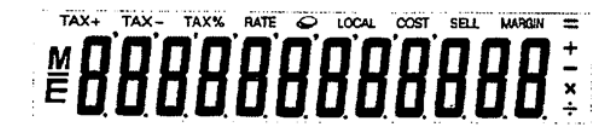

- **5. Utskriftsfärger:** Alla siffror skrivs ut i antingen svart eller rött. Alla symboler skrivs bara ut i svart.
- **6. Beräkningskapacitet:**
- 
- **7. Utskriftshastighet:** 2.0Rader per sekund (normal)
- **8. Mått:** 58 mm (H) x 154 mm (B) x 219 mm (L)
- **9. Vikt:** 409 g
- **10. Strömförsörjning:** 100–240 V växelström 50 Hz/60 Hz
- **11. Effektförbrukning**: 2 watt
- 12. Driftstemperatur: 0°C till 40°C

## **BYTE AV TITANPATRONEN**

- 1) Stäng av strömmen. Ta sedan bort skrivarens kåpa. (Bild 1)
- 2) Håll i titanpatronens kåpa och dra ut den gamla titanpatronen ur facket. (Bild 2)
- 3) Placera den nya titanpatronen i öppningen. Tryck ner på mitten på titanpatronen tills den sitter fast. (Bild 3)
- 4) Sätt tillbaka skrivarens kåpa. (Bild 4) **·** Använd endast (IR-100BR)-titanpatronerna
- 

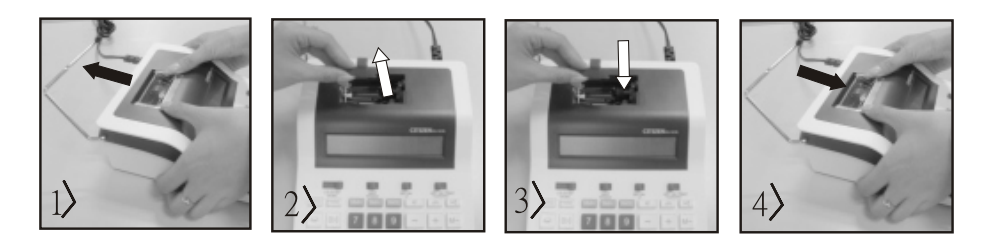

## **BYTA PAPPERSRULLE**

- 1) Lyft upp pappersarmen. (Bild 5) som som skär av kanten på pappret enligt bilden (Bild 6) när du lägger in pappret.
- 2) Placera pappersrullen på armen. Papperskanten ska vara i det läge som framgår av bilden (Bild 6)
- Lämplig bredd på pappersrullen 2-1/4" (57 mm)/diameter: 3-3/8" (86 mm)
- 3) För in början på papperet i öppningen på maskinen baktill.(Bild 7)
- 4) Slå på strömmen och skjut pappret framåt genom att trycka på knappen Feed. (Bild 8)

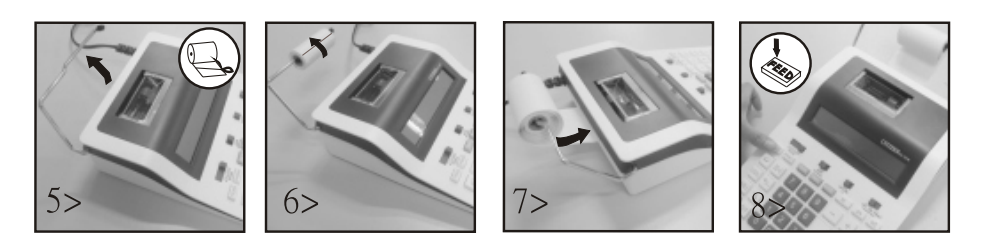

## **Garantiinformation:**

Denna produkt har tillverkats med största omsorg samt enligt mycket stränga kvalitetsriktlinjer. Det material som har använts för tillverkningen samt hela produktionen är underkastade ständiga kontroller. Garantin är två år och inkluderar eliminering av tillverknings- och materialfel. Garantitiden börjar på dagen för försäljningen till den första användaren. Som bevis gäller kvittot eller räkningen. Uteslutna från garantin är skador som beror på en icke fackmässig behandling eller mekanisk skada respektive en naturlig förslitning samt skador på eventuellt ingående batterier. Garantin upphör att gälla om det gjorts obehöriga ingrepp. För sekundära skador ansvarar vi inte. Märkbara fel måste klandras inom 14 dagar efter det att man har erhållit varan. Ej märkbara fel skall klandras omedelbart efter det att felet har upptäckts. Den vara som man klandrat med berättigande reparerar vi eller byter ut med uteslutande av ytterligare garantianspråk från köparens sida. Om vi inte har åtgärdat felet inom en lämplig efterföljande tidsfrist, är köparen berättigad att träda tillbaka från kontraktet. Skicka vid ett garantifall vänligen in apparaten tillsammans med kvittot inom Tyskland till firma MAUL GmbH eller lämna in den i den butik där Ni har köpt den, i alla andra land i den butik där Ni har köpt den. Ange även Ert namn och Er adress samt lämna en beskrivning av det föreliggande felet. Om det skulle uppträda en defekt efter garantitidens utgång är det möjligt att låta reparera vågen eller byta ut den mot betalning. Vänd Er vänligen även i detta fall till den butik där Ni har köpt vågen. Dessa bestämmelser utesluter inte en tillämpning av europeisk lag.

a) Full kapacitet för 12 siffror att b) Utelämnande b) under the c) Automatisk total borttagning vid tillkoppling

Add/Sub.......................... 12 siffror ± 12 siffror ≤ 12 siffror Mul/div................................. 12 siffror ×/÷ 12 siffror ≤ 12 siffror

## **SI: LASTNOSTI IN TEHNIČNI PODATKI**

- **1. Sistem za tiskanje:** Ničelne števke do 12 mest. Po natisnjenem rezultatu sledi prazna vrstica. Izbirni način za določanje postavitve decimalne vejice. 1) Fiksna decimalna vejica (0. 2. 3) 2) Sistem drsne vejice (F) 3) Položaj načina za seštevanje (+)
- 2. Funkcije: Seštevanje, odštevanje, množenje, deljenje, ponavljajoče se seštevanje in odštevanje, neprekinjeno množenje in deljenje, množenje in deljenje s konstanto, mešano računanje, recipročna vrednost, izračun shranjene vrednosti, odstotni izračun, izračun pribitka/odbitka, ne-seštevanje, tiskanje vmesne vsote, sprememba predznaka, zaokroževanje (5/4) in drugi izračuni
- **3. Posebne opombe:**
- 
- a) polna zmogljivost prikaza 12 števk b) Odstranitev nepotrebnih ničelnih števk c) samodejni izbris vseh vrednosti ob vklopu d) izbirna postavitev decimalne vejice (+, 0, 2, 3, F) e) zaokroževanje f seštevanje f Seštevanje g) možnost brez tiskanja
- **4. Prikaz:** Simbol za spomin »M«, simbol minus »-«, napaka/presežek »E«.

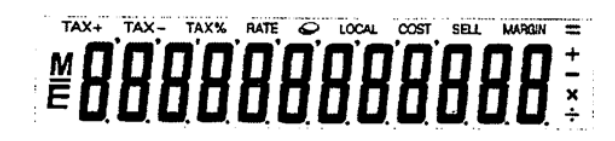

- **5. Barva tiskanja:** Vse števke so natisnjene v črni ali rdeči barvi. Vsi simboli so natisnjeni samo v črni barvi.
- **6. Zmogljivost računanja:**
- 
- **7. Hitrost tiskanja:** 2,0 vrstici na sekundo (standardno)
- **8. Mere:** 58 mm (V) x 154 mm (Š) x 219 mm (D)
- **9. Teža:** 409 g
- **10. Napajanje:** 100-240 V izmenična napetost 50 Hz / 60 Hz
- **11. Moč: 2 W**
- **12. Delovna temperatura:** 0°C do 40°C

#### **MENJAVA KARTUŠE S ČRNILOM**

- 1) Izklopite napajanje. Nato odstranite pokrov tiskalnika. (Slika 1)
- 2) Primite pokrov kartuše s črnilom in izvlecite staro kartušo. (Slika 2)
- 3) V odprtino vstavite novo kartušo s črnilom. Na sredini kartuše s črnilom pritisnite navzdol, dokler ni trdno nameščena. (Slika 3)
- 4) Ponovno namestite pokrov tiskalnika. (Slika 4) i v veremen v veremenjajte le kartuše s črnilom IR-100BR

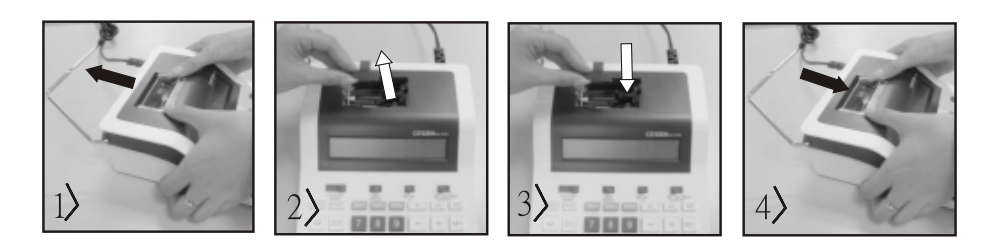

#### **MENJAVA ZVITKA PAPIRJA**

- 1) Privzdignite ročico za papir. (Slika 5) i Pri nalaganju papirja odrežite rob, kot je prikazano (Slika 6).
- 2) Zvitek papirja položite na ročico. Rob papirja mora biti nameščen, kot je prikazano (Slika 6)
- Ustrezen zvitek papirja širina: 2-1/4" (57 mm) / premer: 3-3/8" (86 mm)
- 3) Sprednji rob papirja vstavite v režo na zadnji strani naprave, kot je prikazano (Slika 7).
- 4) Priključite napajanje in podajte papir s pritiskom na gumb za podajanje. (Slika 8)

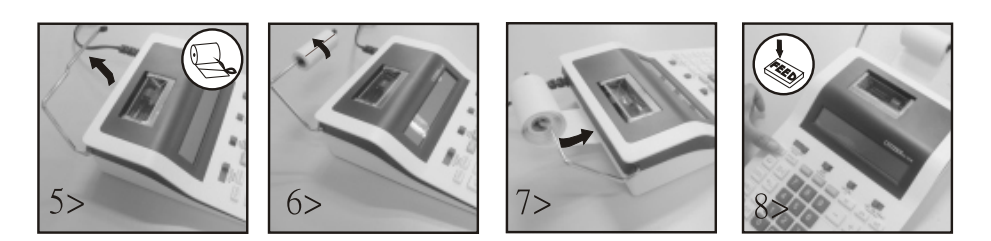

#### **Napotek za garancijo:**

Ta produkt je bil izdelan izjemno skrbno in v skladu z najstrožjimi direktivami za kvaliteto. Pri tem uporabljeni material kot tudi izdelava sama sta podvržena nenehni kontroli. Garancija je dve leti in vključuje odpravo proizvodnih in materialnih napak. Garancijski rok začne teči z dnevom prodaje prvemu uporabniku. Kot dokazilo veljata blagajniško potrdilo o plačilu ali račun. Iz garancije je izključena vsakršna škoda, ki je posledica nestrokovnega ravnanja, mehanskih poškodb ali naravne obrabe, in škoda na eventualno zraven dobavljenih baterijah. Garancija preneha veljati, če v napravo posegajo nepooblaščene osebe. Za posledično škodo ne prevzamemo nikakršnega jamstva. Vidne napake oz. pomanjkljivosti je treba reklamirati v roku 14 dni po prejemu blaga. Pomanjkljivosti, ki niso vidne, je treba reklamirati nemudoma po njihovem odkritju. Upravičeno reklamirano blago bomo popravili ali pa vam bomo dobavili nadomestno napravo z izključitvijo nadaljnjih garancijskih zahtev s strani kupca. Če dopustimo, da nam določeni primerni podaljšani rok preteče, ne da bi odpravili napako, ima kupec pravico odstopiti od pogodbe. Prosimo, da v primeru garancije napravo skupaj s potrdilom o nakupu znotraj Nemčije posredujete podjetju MAUL GmbH ali Vašemu prodajnemu mestu, v vsaki drugi državi pa Vašemu prodajnemu mestu. Pri tem prosimo navedite Vaše ime, Vaš naslov in opis napake. Če se napaka pojavi zunaj garancijskega časa, sta popravilo ali zamenjava naprave možna le na stroške kupca. V tem primeru se prosimo prav tako obrnite na Vaše prodajno mesto. Ta določila ne izključujejo izvajanja evropskega prava.

Seštevanje/odštevanje ....................... 12 števk ± 12 števk ≤ 12 števk Množenje/deljenje.............................. 12 števk ×/÷ 12 števk ≤ 12 števk
## **SK: VLASTNOSTI A TECHNICKÉ ÚDAJE**

- 1. Tlačový systém: Potlačenie nuly až do 12 číslic. Prázdny riadok po vytlačení výsledku. Voliteľná metóda na určenie umiestnenia desatinnej čiarky. 1) Pevná desatinná čiarka (0. 2. 3) 2003 postém s pohyblivou rádovou čiarkou (F) 3) Režim pričítania-umiestnenie (+)
- 2. Funkcie: pričítanie, odčítanie, násobenie, delenie, opakované pričítanie a odčítanie, pokračované násobenie, násobenie a delenie s konštantou, zmiešané výpočty, prevrátená hodnota, počítanie s pamäťou, výpočet percent, výpočet prirážky/zľavy, nepridanie a dátum, tlač medzisúčtu, zmena znamienka, zaokrúhlovanie (5/4) a ďalšie výpočty.
- **3. Špeciálne vlastnosti:** 
	- a) Plná kapacita 12 číslic b) Potlačenie nuly c) Automatické úplné vymazanie
	- d) Voliteľné umiestnenie desatinnej čiarky (+, 0, 2, 3, F) e) Zaokrúhľovanie
	-
- 4. Zobrazenie: "M" = znamienko pamäte, "-"= znamienko mínus, "E" = chyba/pretečenie

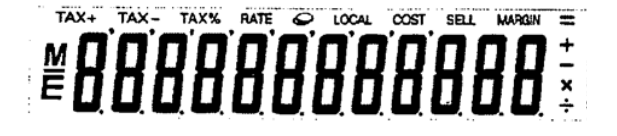

- **5. Farby tlače:** Všetky číslice budú vytlačené v čiernej alebo červenej farbe. Všetky symboly budú vytlačené v čiernej farbe. **6. VýpoОtová kapacita:**
- 
- **7. Rýchlosť tlaОe:** 2,0 riadky za sekundu (normál)
- **8. Rozmery:** 58 mm (v) x 154 mm (š) x 219 mm (d)
- **9. Hmotnosť:** 409 g
- **10. Napájanie:** 100-240 V striedavý prúd 50Hz/60 Hz
- **11. Spotreba energie:** 2 Watt
- **12. Prevádzková teplota:** 0 °C do 40 °C

# **VÝMENA ATRAMENTOVEJ KAZETY**

- 1) Vypnite napájanie. Potom odstráňte kryt tlačiarne, (obr. 1)
- 2) Podržte kryt atramentovej kazety a vytiahnite starú atramentovú kazetu z priehradky (obr. 2)
- 3) Vložte novú atramentovú kazetu do otvoru. Stlačte stred atramentovej kazety dole, kým pevne nezapadne (obr. 3)
- 4) Znovu nasaďte kryt tlačiarne. (obr. 4). i iesto rodzívajte iba atramentovú kazetu IR-100BR

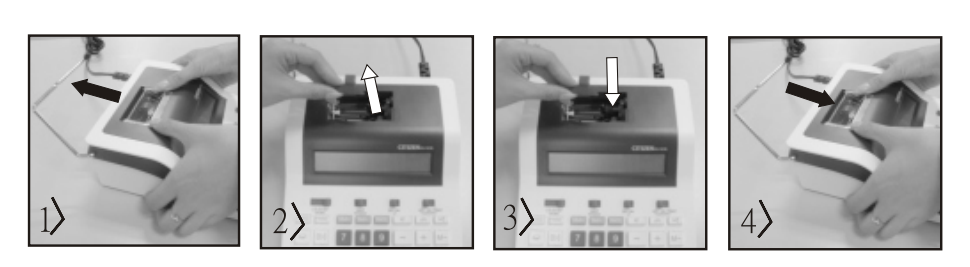

# **VÝMENA PAPIEROVEJ ROLY**

- 1) Zdvihnite rameno držiaku papiera hore (obr. 5) i Pri vkladaní papiera okraj papiera odstrihnite, ako je znázornené (obr. 6) 2) Umiestnite rolku papiera na rameno. Okraj papiera musí byť umiestnený, ako je znázornené (obr. 6)
- ï Vhodná rolka papiera šírka 2 1/4" (57 mm), priemer: 3-3/8" (86 mm)
- 3) Vložte začiatok papiera do otvoru na zadnej strane zariadenia ako je znázornené (obr. 7)
- 4) Zapnite napájanie a stlačením tlačidla "FEED" posuňte papier vpred (obr. 8)

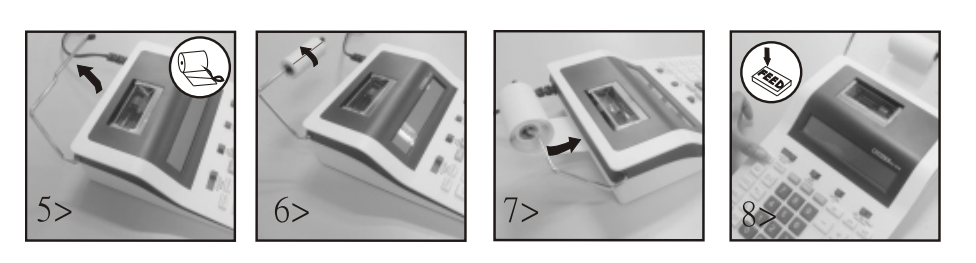

# **Záruka:**

Tento výrobok bol vyrobený s najväčšou starostlivosťou a s uplatnením najprísnejších smerníc akosti. Použitý materiál i spôsob výroby podliehajú priebežným kontrolám. Záruka platí dva roky a vzťahuje sa na odstránenie výrobných alebo materiálových nedostatkov. Záručná doba začína dňom predaja prvému užívateľovi. Ako doklad platí pokladničný paragón alebo účtenka. Zo záruky sú vylúčené nedostatky, ktoré vznikli v dôsledku nesprávneho zaobchádzania s výrobkom alebo v dôsledku mechanického poškodenia, či prirodzeným opotrebením, to isté platí pre batérie dodávané s výrobkom. Záruka odpadá, pokiaľ bol zákrok prevedený nepovolanou osobou. Za následné škody nepreberáme žiadne záruky. Rozpoznateľné nedostatky musia byť reklamované behom 14 dní odo dňa prevzatia tovaru. Skryté nedostatky sa musia reklamovať okamžite po ich zistení. Reklamovaný tovar buď opravíme alebo zašleme kupujúcemu náhradu s vylúčením ďalších nárokov zo strany kupujúceho. Pokiaľ by nami stanovená primeraná doba opravy bola prekročená pričom by sa chyba neodstránila, potom je kupujúci oprávnený od zmluvy odstúpiť. V prípade uplatnenia záruky zašlite prosím prístroj s predajným dokladom v rámci Nemecka firme MAUL GmbH alebo do predajne, kde bol prístroj zakúpený. Uveďte meno, adresu a popis chyby.Pokiaľ by sa chyba vyskytla mimo záručnú dobu, potom je možné zabezpečiť bezplatnú opravu alebo náhradu. I v tomto prípade sa prosím obráťte na našu predajňu.Tieto ustanovenia nevylučujú použitie európskeho práva.

- 
- f) Zhrnutie g) Voliteľné nevytlačenie

Add/Sub.......................... 12 Оíslic ± 12 Оíslic ≤ 12 Оíslic Mul/div................................. 12 Оíslic ×/÷ 12 Оíslic ≤ 12 Оíslic

# **TR: ÖZELLсKLER VE TEKNсK VERсLER**

- 1. Yazdırma sistemi: 12 basamağa kadar sıfır atma. Sonuç yazdırıldıktan sonra boş bir satır. Ondalık virgül yerleşimini belirlemek için seçilebilir yöntem.
	- 1) Sabit ondalık virgül (0. 2. 3) **2) Kayan nokta sistemi (F)** 3) Toplama modu yerleştirme (+)

- **2. Fonksiyonlar:** Toplama, çıkarma, çarpma, bölme, tekrarlanan toplama ve çıkarma, sürekli çarpma ve bölme, sabit çarpma ve bölme, karma hesaplama, ters iĢlem, bellek hesaplama, yüzde hesaplama, ücret/indirim hesaplama, toplamama ve tarih, ara toplam ifadesi, işaret değiştirme, yuvarlama (5/4) ve diğer hesaplamalar.
- **3. Ayırıcı özellikler:** 
	- a) Tam 12 basamak kapasite b) Sıfır atma c) Otomatik tümünü silme
	- d) İsteğe bağlı ondalık virgül yerleşimi (+, 0, 2, 3, F) e) Yuvarlama filminin en eneriminin f) Toplama
	- g) Yazdırma-yazdırmama seçilebilirliği
- **4. Ekran:** "M" = bellek iĢareti, "-" = Eksi iĢareti, "E" = Hata/taĢma

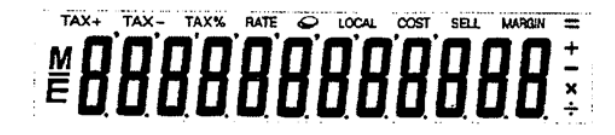

- **5. Yazdırma renkleri:** Tüm rakamlar siyah veya kırmızı olarak yazdırılır. Tüm semboller yalnızca siyah olarak yazdırılır.
- **6. Hesaplama kapasitesi:**
- Toplama/Çıkartma................... 12 basamak ± 12 basamak ≤ 12 basamak Çarpma/Bölme.................... 12 basamak ×/÷ 12 basamak ≤ 12 basamak
- **7. Yazdırma hızı:** Saniyede 2,0 satır (normal)
- **8. Boyutlar:** 58 mm (H) x 154 mm (W) x 219 mm (L)
- **9. Aаırlık:** 409 g
- **10. Güç kaynaаı:** 100-240V AC 50Hz/60Hz
- **11. Güç tüketimi:** 2 watt
- **12. ÇalıĢma sıcaklıаı:** 0 °C ila 40 °C

## **MÜREKKEP KARTUġUNU DEЯсġTсRME**

- 1) Cihazın güç kaynağını kapatın. Ardından yazıcının kapağını çıkarın, (Şekil 1)
- 2) Mürekkep kartuşu kapağını tutun ve eski mürekkep kartuşunu bölmeden dışarı çekin (Şekil 2)
- 3) Yeni mürekkep kartuşunu açıklığa yerleştirin. Sıkıca yerine oturana kadar mürekkep kartuşunun ortasına bastırın (Şekil 3)
- 4) Yazıcı kapağını yeniden takın. (Şekil 4). Taranan sonun ve Yalnızca IR-100BR mürekkep kartuşunu kullanın

4)

## **KAЯIT RULOSUNU DEЯсġTсRME**

- 1) Kağıt kolunu kaldırın (Şek. 5) sayna sayna sayna karaldı yüklerken kağıdın kenarını gösterildiği gibi kesin (Şekil 6)
- 2) Kağıt rulosunu kola yerleştirin. Kağıdın kenarı gösterildiği gibi konumlandırılmalıdır (Şek. 6)
- Uygun kağıt rulosu genişliği 2-1/4" (57 mm)/Çap 3-3/8" (86 mm).
- 3) Kağıdın başlangıcını gösterildiği gibi makinenin arkasındaki yuvaya yerleştirin. (Şekil 7)
- 4) Gücü açın ve "FEED" tuşuna basarak kağıdı besleyin (Şek. 8)

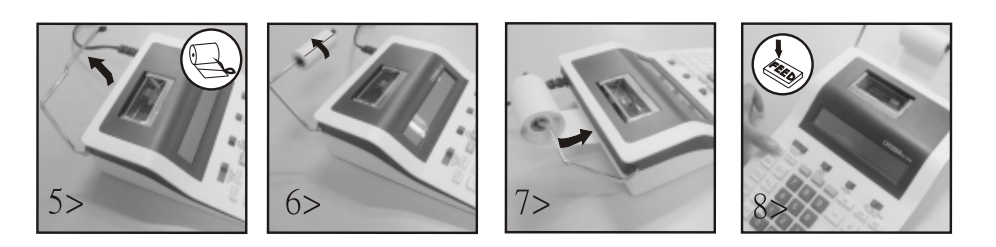

#### **Garanti Bilgileri**:

Bu ürün, en yüksek derecede özen gösterilerek ve en sıkı kalite yönergelerine uyularak üretilmiĢtir. Üründe kullanılan malzemeler ile üretim süreci sürekli kontrol edilmektedir. Garanti iki yıl sürelidir ve üretim ve malzeme hatalarının kaldırılmasıni kapsar. Garanti süresi, ürün ilk kullanıcıya satıldığı gün başlar. Satış gününü belgelemek için fiş ya da fatura yeterlidir. Ürünün tabi kaldığı usulüne uygun olmayan muameleler, mekanik hasarlar ve doğal aşınmaya bağlı hasarlar ile varsa ürünle birlikte verilen pillerdeki hasarlar garanti dışıdır. Garanti, ürüne yetkili olmayan kişilerce müdahale edilmesi halinde de iptal olur. Dolaylı zararlarda mesuliyet kabul edilmez. Gözle fark edilebilir kusurların ürün teslim alındıktan sonraki 14 gün içerisinde Ģikayet olarak bildirilmesi gerekir. Fark edilemeyen kusurlar ise ortaya çıktıktan sonra hemen bildirilmelidir. ġikayet konusu haklı bulunan ürünleri düzeltilir ya da alıcının baĢka türlü garanti taleplerinden feragat etmesi halinde değiştirilir. Belirlemiş olduğumuz uygun ek sürenin, üründeki kusur giderilemeden dolması halinde alıcı, sözleşmeden çekilme hakkına sahiptir. Garanti kapsamındaki vakalarda cihazı, fişi ile birlikte Almanya içerisinde MAUL GmbH şirketine ya da satın aldığınız yere, diğer ülkelerde ise sadece satın aldığınız yere teslim ediniz. Ürünü teslim ederken ad ve adresinizi de belirtip, sorunu tarif ediniz.Garanti süresi dışında bir sorun çıkması halinde ürünler ücreti karşılığında tamir edilebilir ya da değiştirilebilir. Bu gibi durumlar için de yine ürünü satın almış olduğunuz yerle irtibata geçiniz. Bu koşullar, Avrupa hukukunun uygulanmasına engel teşkil etmez.

### **UA: ǐǓǐǃǍNJDŽǐǓǔІ ǔǂ ǔLJǗǏІǙǏІ ǗǂǒǂnjǔLJǒNJǓǔNJnjNJ**

- 1. Система друку: Блокування нулів до 12 цифр. Друкується порожній рядок після результату. Вибір методу для визначення розміщення десяткової КОМИ.
- 1) Фіксована десяткова кома (0. 2. 3) истема з плаваючою комою (F) заравання заравання фежиму додавання (+) 2. Функції: Додавання, віднімання, множення, ділення, повторне додавання та віднімання, подовжене множення та ділення та ділення та ділення на константу, змішане обчислення, зворотне значення, обчислення для зберігання, обчислення відсотків, обчислення надбавки/знижки, без додавання та введення даних, друк проміжного підсумоку, зміна математичного знака, округлення (5/4) й інші обчислення.

#### **З. Особливі характеристики:**

- 
- d) Додаткове розміщення десяткової коми (+, 0, 2, 3, F) сталадать сталадать серпення серпення

4. Символи: Символ пам'яті «М», знак мінус «-», помилка/переповнення «Е».

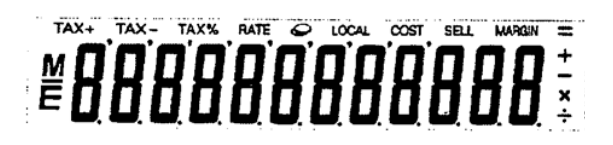

- 5. Кольори друку: Всі цифри будуть надруковані чорним або червоним кольором. Всі символи будуть надруковані лише чорним кольором **6. Розрахункова ємність:**
- 
- **7. Швидкість друку:** 2,0 рядка на секунду (звичайна)
- **8. Розміри:** 58 мм (В) х 154 мм (Ш) х 219 мм (Д)
- **9. Вага: 409 г**
- 10. Джерело живлення: 100-240 В змінного струму 50 Гц/60 Гц
- **11. Споживання енергії: 2 Вт**
- **12. Робоча температура:** о с до 4 о с.

#### **ЗАМІНА ЧОРНИЛЬНОГО КАРТРИДЖА**

- 1) Вимкніть живлення. Потім зніміть кришку принтера. (Рис. 1)
- 2) Тримаючи кришку картриджа з чорнилом, витягніть старий картридж із чорнилом із відсіку. (Рис. 2)
- 3) Вставте новий чорнильний картридж в отвір. Натисніть на центр чорнильного картриджа, щоб він міцно зафіксувався. (Рис. 3)
- 4) Знову прикріпіть кришку принтера. (Рис. 4) ставововововов ставинов «Використовуйте лише чорнильні картриджі (IR-100BR)

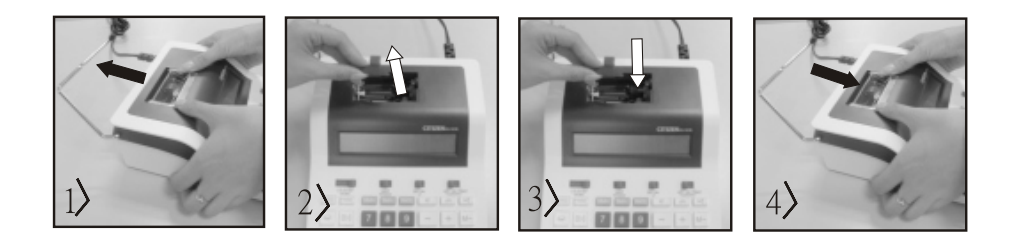

#### **ЗАМІНА РУЛОНУ ПАПЕРУ**

- 1) Підніміть паперовий ролик. (Рис. 5) и постав такив «Під час завантаження паперу обріжте край паперу, як показано (рис. 6).
- 2) Помістіть рулон паперу на ролик. Край паперу має бути розташований, як показано (рис. 6)
	- Розміри рулону паперу Ширина: 2-1/4 дюйми (57 мм) / Діаметр: 3-3/8 дюйми (86 мм)
- 3) Вставте передній край паперу в отвір на задній панелі апарата, як показано. (Рис. 7)
- 4) Увімкніть живлення та подайте папір, натиснувши кнопку «Feed». (Рис. 8)

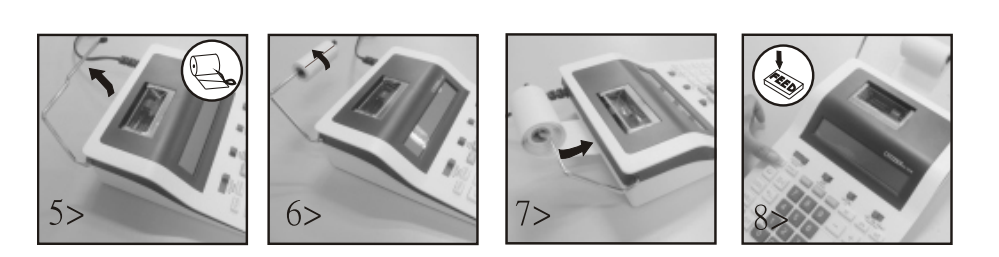

#### **ǑǰǤȈǦǰǮǭǧǯǯȁ DZDzǰ ǥǢDzǢǯǴȈȀ:**

Цей продукт був виготовлений з особливою ретельністю й з дотриманням найсуворіших нормативів щодо якості. Використаний матеріал і процес виготовлення постійно перевіряються. Гарантія дійсна протягом двох років і включає усунення дефектів, що виникли в процесі виробництва або в використовуваних матеріалах. Гарантійний термін починається з дня продажу першому користувачеві. Квитанція або рахунок-фактура є дійсними в якості доказу. Дія гарантії не поширюються на пошкодження, спричинені неправильним використанням, механічні ушкодження або природний знос, а також пошкодження, спричинені батарейками (якщо вони входять у комплект). У разі втручання осіб, відмінних від виробника, гарантія втрачає силу. Відповідальність за непрямі збитки виключається. Скарги шодо виявлених дефектів слід подати протягом чотирнадцяти днів після отримання товару. Про приховані дефекти необхідно повідомляти негайно після їх виявлення. Товар, на який було подано обґрунтовану скаргу, буде відремонтовано. Якщо розумний період відстрочки мине без усунення дефекту, покупець має право відмовитися від контракту. У разі гарантійних претензій надішліть пристрій до точки продажу з доказом покупки. Вкажіть своє ім'я та прізвище, адресу та опис дефекту. У разі дефектів, які виникли поза межами гарантійного терміну, ремонт або заміна можливі за окрему плату. У таких випадках ще раз зверніться до точки продажу. Жодна з наведених вище умов не виключає застосування норм ЄС.

а) Повна 12-значна ємність симав та фонтровив в ростування нулів саматоматичне повне видалення після ввімкнення

f) підсумовування вибору відсутності друку

džǰǦ./ǤȈǦ.......................... 12 ǸǪǶDz ± 12ǸǪǶDz ≤ 12 ǸǪǶDz ǎǯǰǨ./ǦȈǭ................ ................. 12 ǸǪǶDz×/÷ 12ǸǪǶDz ≤ 12 ǸǪǶDz

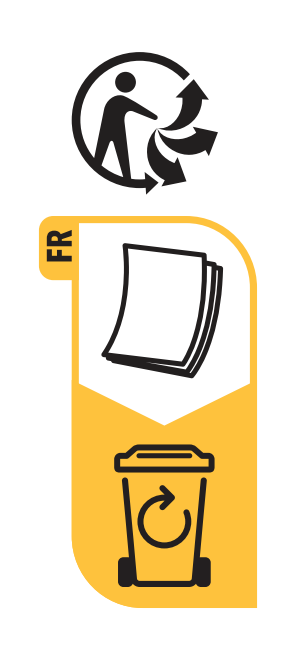

**JAKOB MAUL GmbH Jakob-Maul-Str. 17 64732 Bad König**  Fon: +49 (0)6063/502-100 Fax:+49(0)6063/502-210 E-Mail: contact@maul.de www.maul.de

Notice de conditionnement et d'élimination Istruzioni di imballaggio e smaltimento Опаковка и указание за изхвърляне

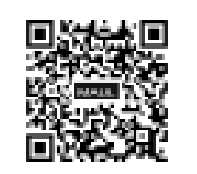